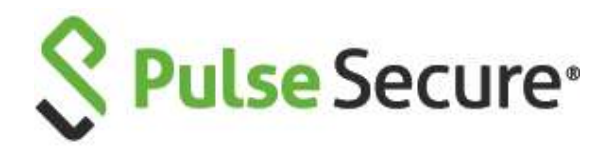

# Pulse Connect Secure/Pulse Policy Secure

REST API Solutions Guide

Pulse Secure, LLC 2700 Zanker Road, Suite 200 San Jose, CA 95134

#### [https://www.pulsesecure.net](https://www.pulsesecure.net/)

Pulse Secure assumes no responsibility for any inaccuracies in this document. Pulse Secure reserves the right to change, modify, transfer, or otherwise revise this publication without notice.

Products made or sold by Pulse Secure or components thereof might be covered by one or more of the following patents that are owned by or licensed to Pulse Secure: U.S. Patent Nos. 5,473,599, 5,905,725, 5,909,440, 6,192,051, 6,333,650, 6,359,479, 6,406,312, 6,429,706, 6,459,579, 6,493,347, 6,538,518, 6,538,899, 6,552,918, 6,567,902, 6,578,186, and 6,590,785.

REST API Solutions Guide

Copyright © 2020, Pulse Secure, LLC. All rights reserved.

Printed in USA.

# <span id="page-2-0"></span>Revision History

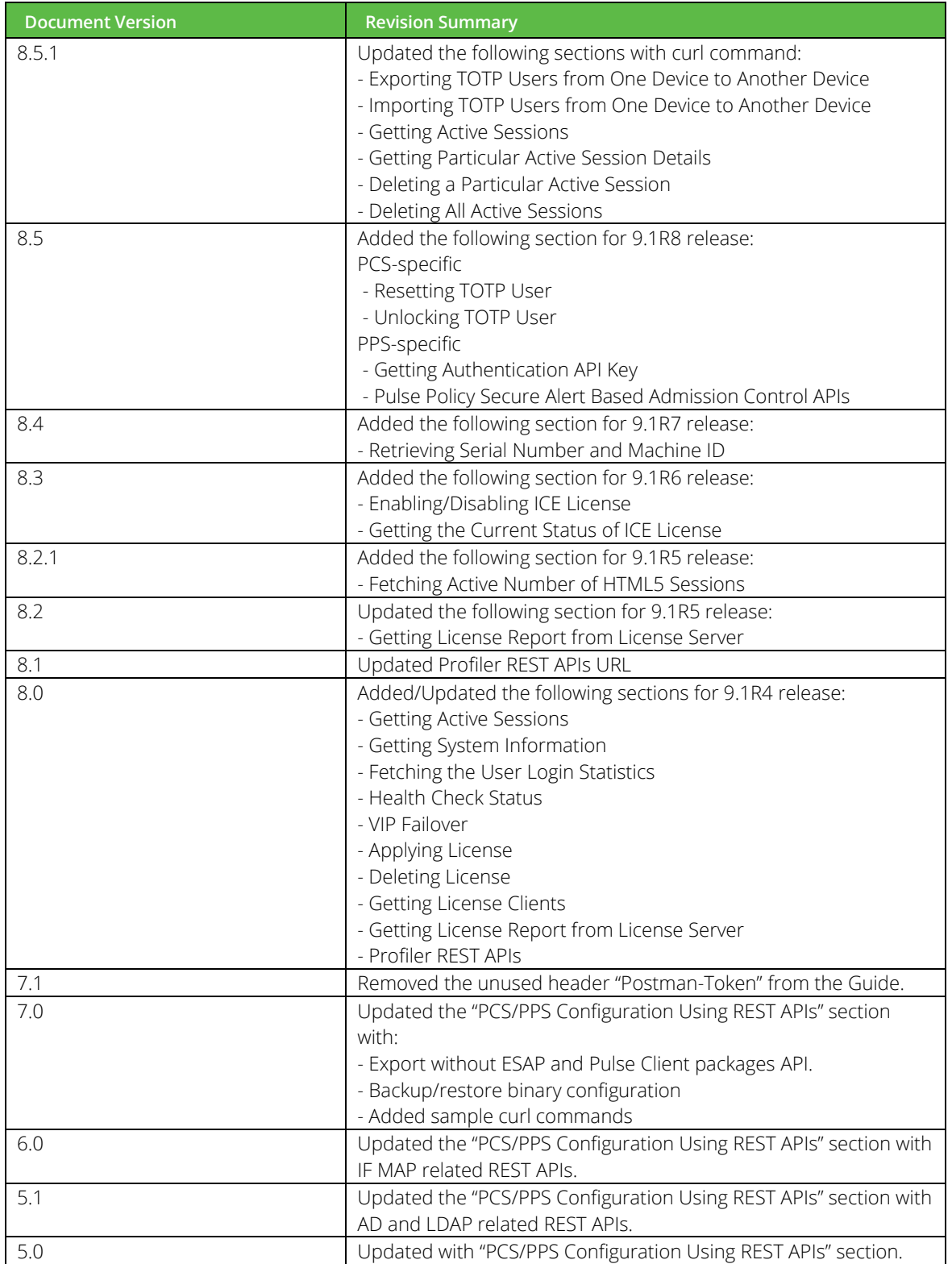

# Contents

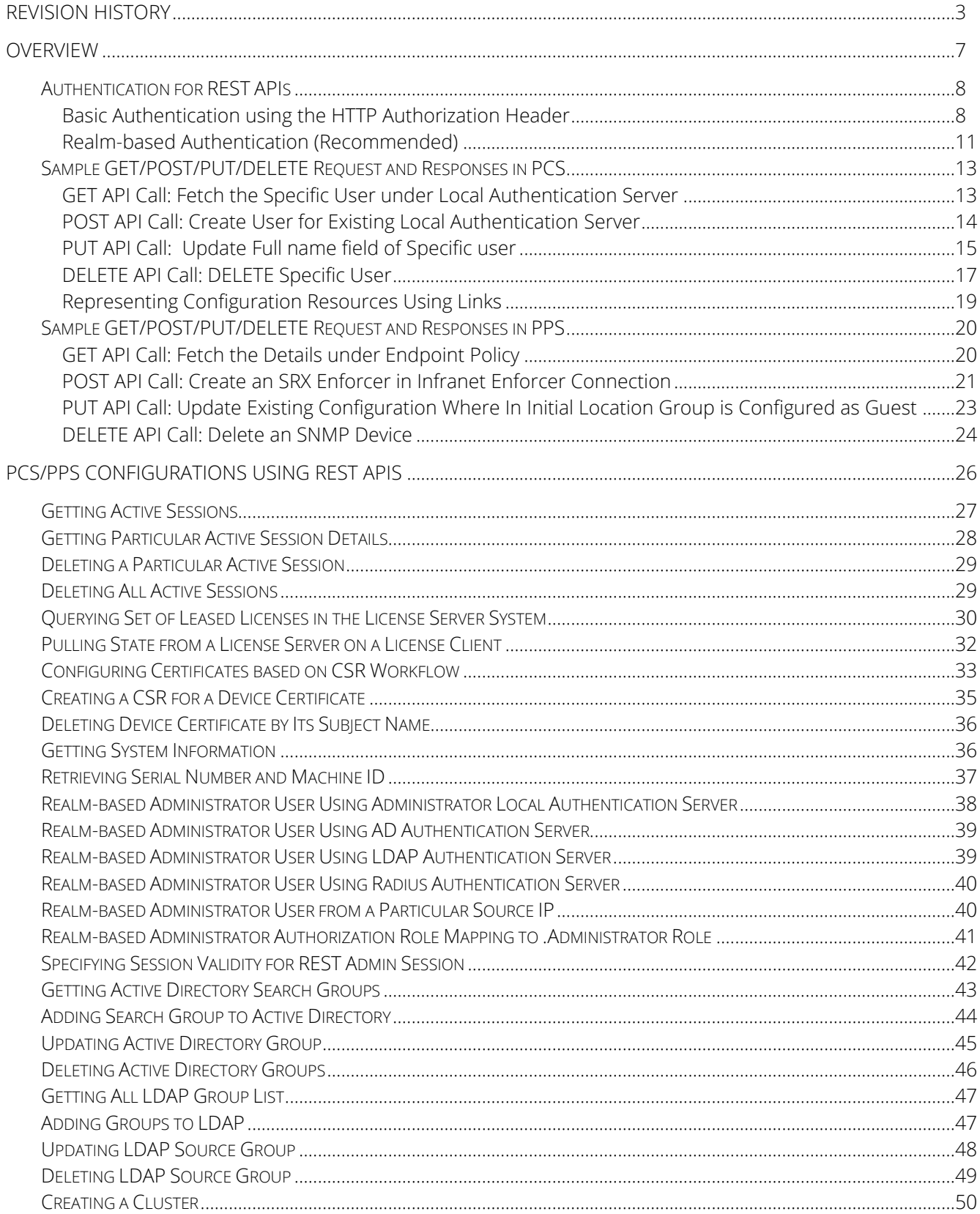

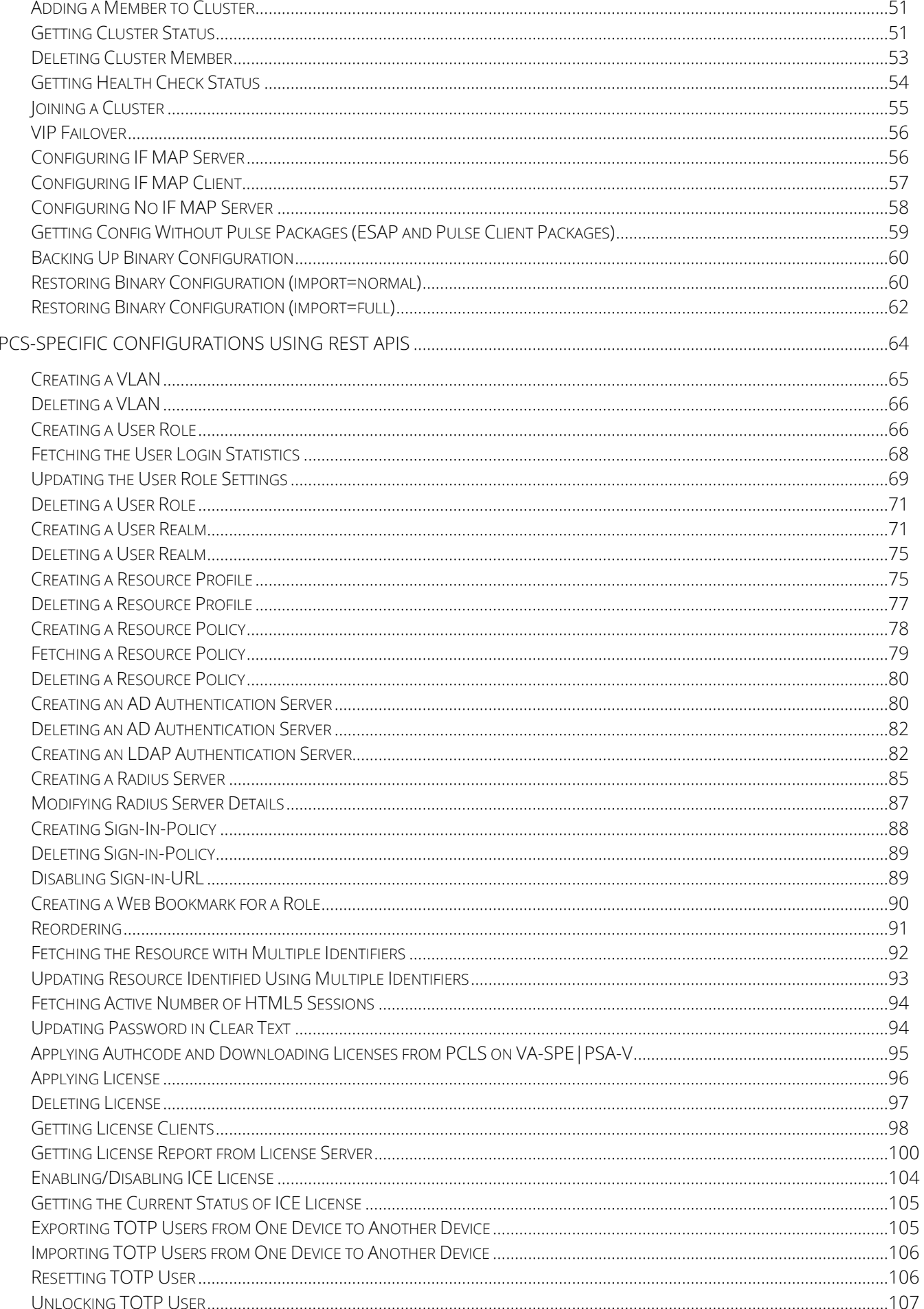

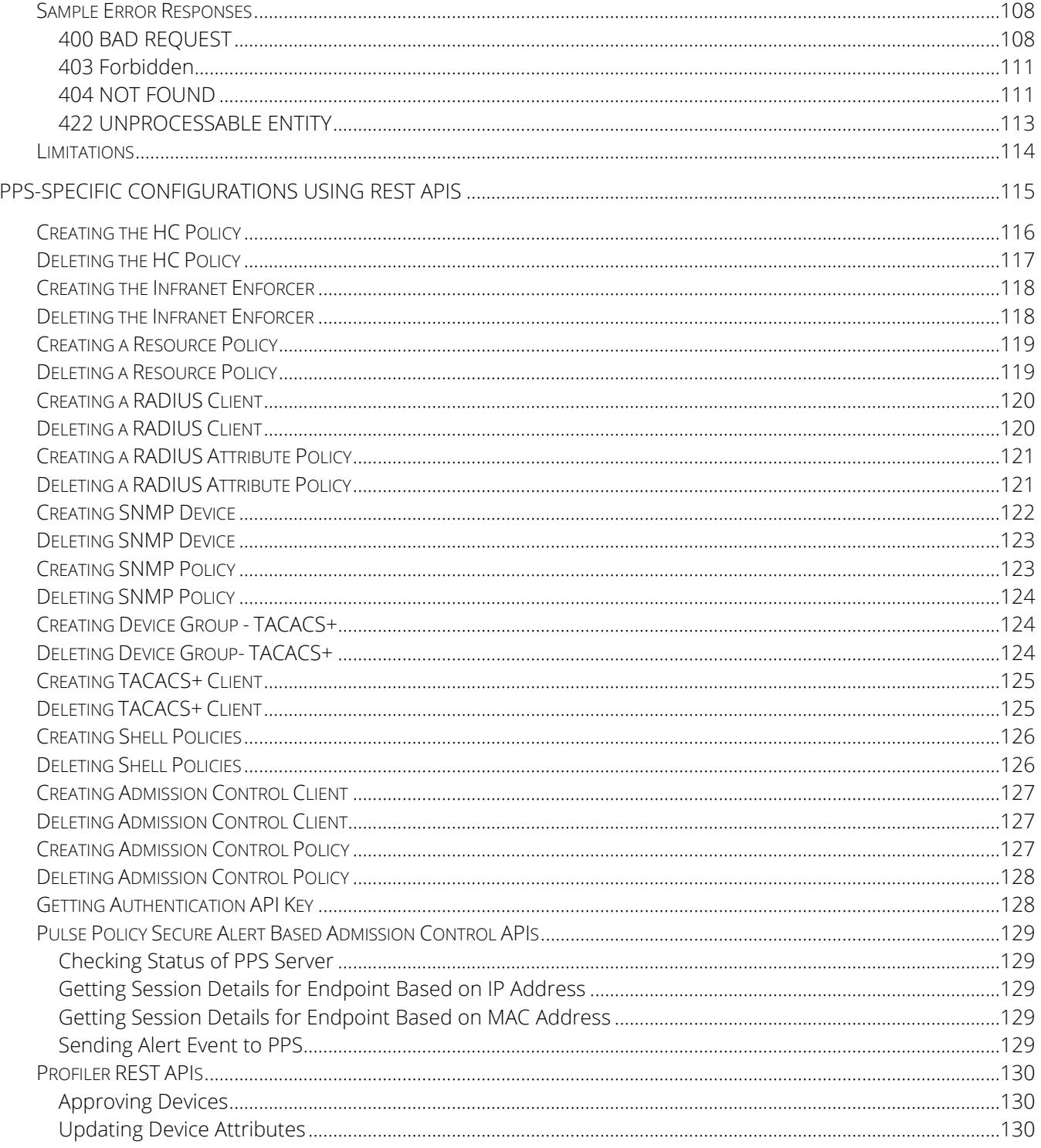

# <span id="page-6-0"></span>Overview

The REST API provides a standardized method for Next-Gen firewalls, NAC devices, and third-party systems to interact with PCS/PPS. Representational state transfer (REST) or RESTful Web services are one way of providing interoperability between computer systems on the Internet. REST-compliant Web services allow requesting systems to access and manipulate textual representations of Web resources using a uniform and predefined set of stateless operations. In a RESTful Web service, requests made to a resource's URI will elicit a response that may be in XML, HTML, JSON or some other defined format. PCS/PPS supports JSON format only.

REST methods determine the HTTP method for manipulating the resources defined in the service operation. The kind of operations available include those predefined by the HTTP verbs GET, POST, PUT, DELETE and so on. The response may confirm that some alteration has been made to the stored resource, and it may provide hypertext links to other related resources or collections of resources. By making use of a stateless protocol and standard operations, REST systems aim for fast performance, reliability, and the ability to grow, by re-using components that can be managed and updated without affecting the system as a whole, even while it is running.

Note: REST API Support for PCS/PPS involves only Configuration APIs. Also, PCS/PPS supports only the GET, POST, PUT and DELETE APIs.

The valid and supported values are described in the [Table 1.](#page-6-1)

#### <span id="page-6-1"></span>**Table 1: Valid and Supported Values**

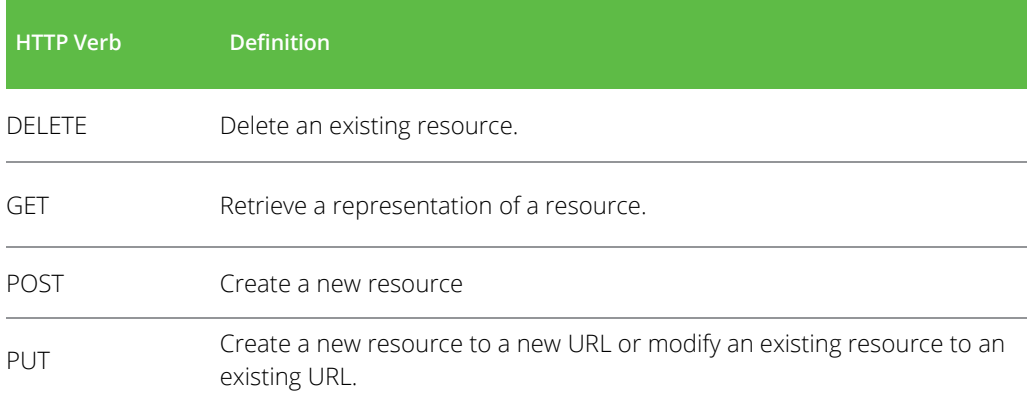

#### The error codes supported are described in the [Table 2.](#page-6-2)

#### <span id="page-6-2"></span>**Table 2: Error Codes Supported**

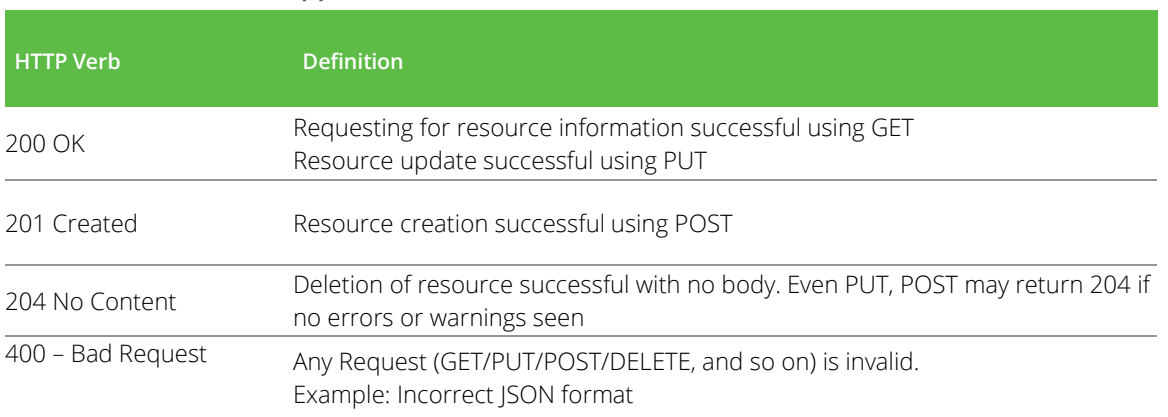

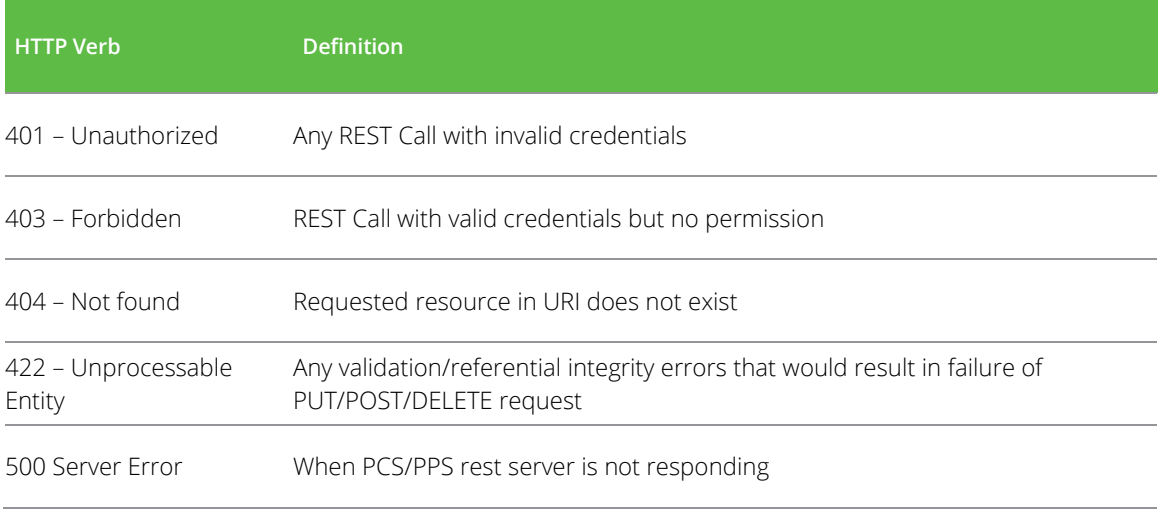

# <span id="page-7-0"></span>**Authentication for REST APIs**

Basic authentication using the HTTP authorization header is used to authenticate username/password on the Administrators auth. server. It is expected that the user is already configured in the Administrators auth. server. On a successful login, a random token (api\_key) is generated once and sent back as a JSON response. Further access to APIs can use this api\_key value as username and password as empty in their Authorization header for access.

**T** Note: A new random api\_key is generated on a successful login. The user can continue to use this key till the administrator:

- Enables/disables the user account
- Enables/disables the Allow REST API feature for that user

#### <span id="page-7-1"></span>**Basic Authentication using the HTTP Authorization Header**

#### **Configurations for REST APIs**

The configuration of PCS/PPS can be accessed using REST APIs. The PCS/PPS configuration is represented in a json form when accessed using REST APIs. The structure of the JSON representation is very similar to the structure of PCS/PPS XML configuration.

A new admin UI option for users under "Administrators" authserver has been added. REST API authentication would be successful only for those users who have this option enabled.

REST API access can be enabled from Pulse Connect Secure Admin console as shown below or from [Pulse Connect](#page-8-0)  [Secure serial console.](#page-8-0)

To enable this check box in Pulse Connect Secure Admin Console:

- 1. Go to Authentication > Auth. Servers >Administrators > Update Administrator admin1.
- 2. Select the **Allow access to REST APIs** check box. See figure below.
- 3. Click Save Changes.

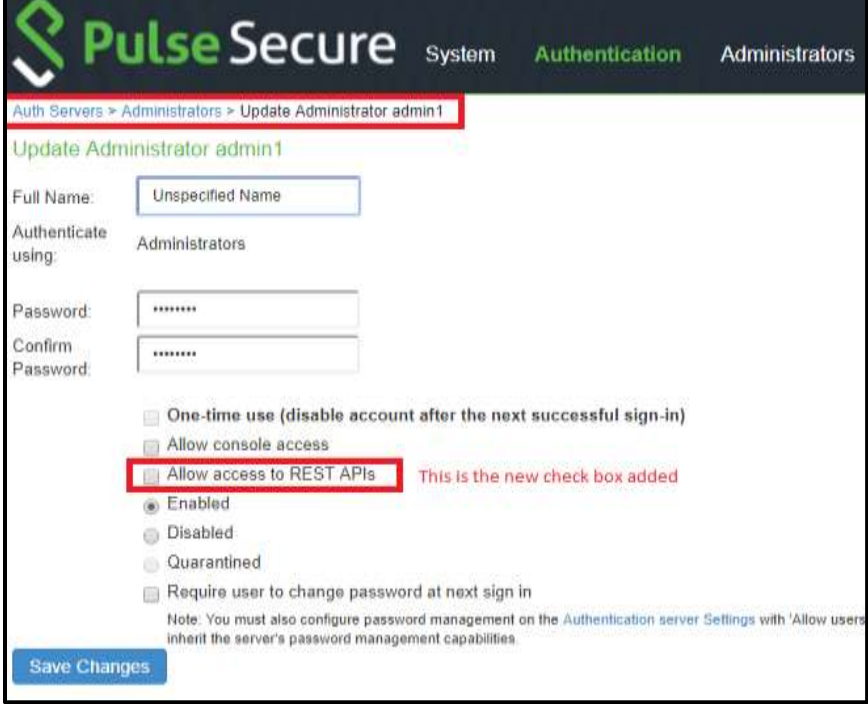

#### <span id="page-8-0"></span>**Enabling REST API Access for an Administrator from the Serial Console**

REST API access for an administrator user can be enabled during initial configuration and while creating a new administrator user.

During initial provisioning, there are no administrator accounts configured and the system prompts to create a new administrator user. For the option "Do you want to enable REST API access for this administrator (y/n):", enter y.

Note: Any characters other than "y" or "n" are invalid responses.

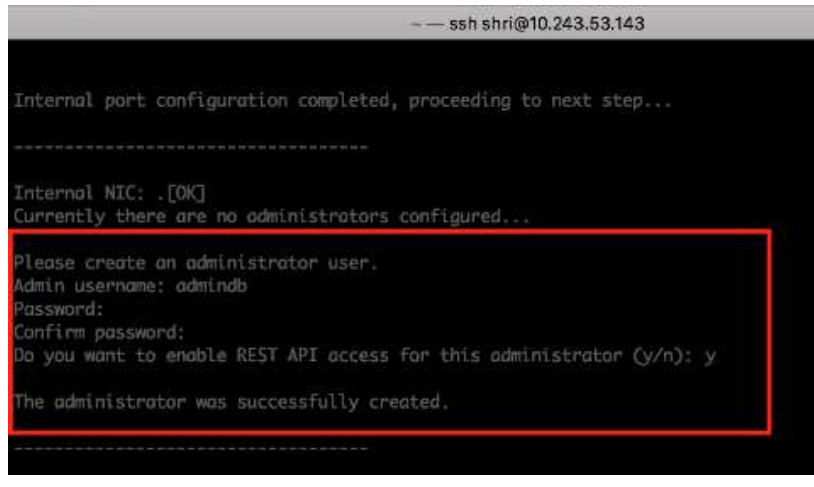

When creating a new administrator user from the console using the option "2. Create admin username and password", for the option "Do you want to enable REST API access for this administrator (y/n):", enter **y**.

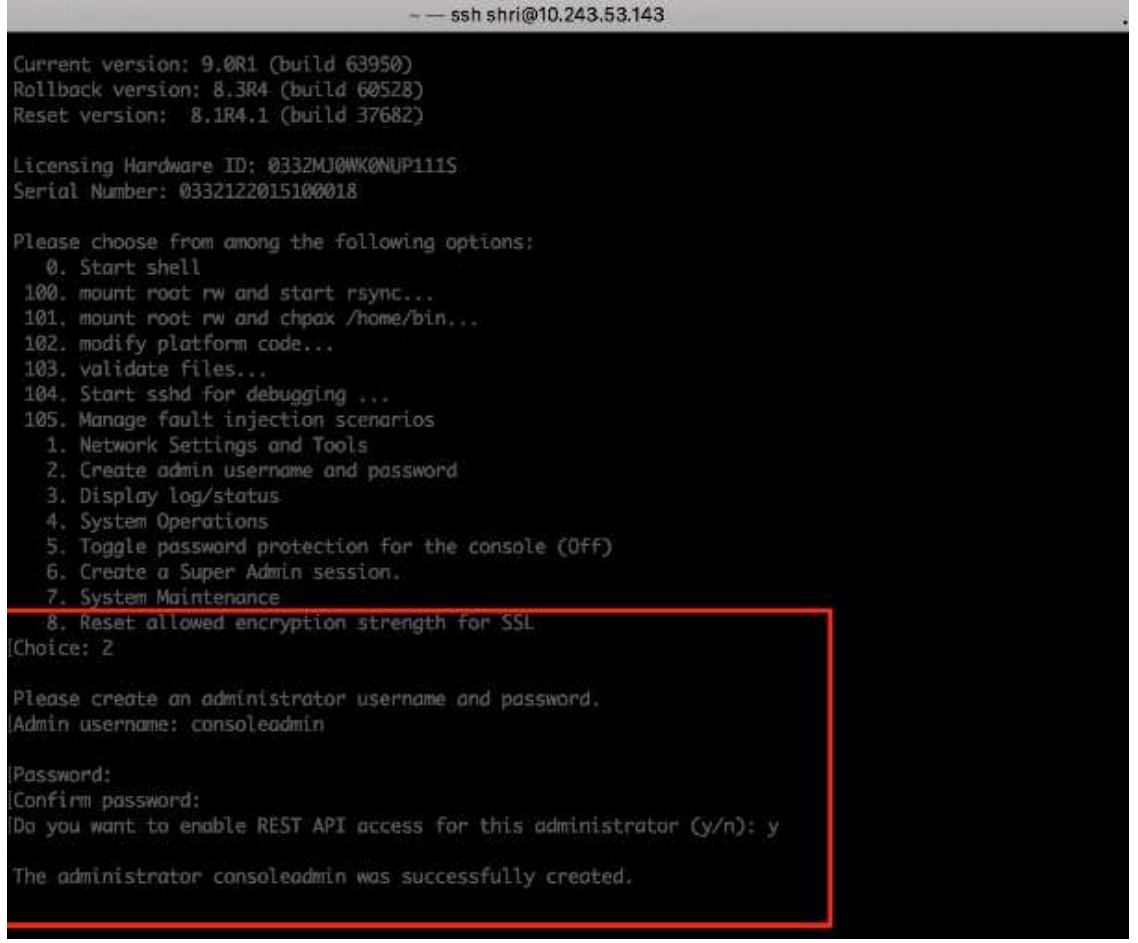

The entire communication is over TLS. An example is explained below:

```
REQUEST
GET /api/v1/auth HTTP/1.1
Host: 10.209.112.106
Authorization: Basic YWRtaW5kYjpkYW5hMTIz
Content-Type: application/json
RESPONSE
HTTP/1.1 200 OK
Content-Type: application/json
Expires: -1
Keep-Alive: timeout=15
{ "api_key": "p5mMlc7RQu81R2NvssLCCZhP05kf0N2ONFeYeLXX6aU=" }
```
**C** Note: While using curl command, ensure appropriate server CA certs is installed in the cert store recognized by curl. The sample curl commands provided in this document assumes you have appropriate server CA certs installed.

```
COMMAND
curl -i -u admindb:dana123 -G https://<hostname>/api/v1/auth
RESPONSE
HTTP/1.1 200 OK
Content-Type: application/json
{"api_key":"p9/h85ytEmkDzvkGSmQ4z77p6Ya7aLIC42vh0F9CGaQ="}
api key received in response to authentication request should be used as
Username with EMPTY password in all future requests. Refer to the
examples in Sample GET/POST/PUT/DELETE Request and Responses in PCS.
```
#### <span id="page-10-0"></span>**Realm-based Authentication (Recommended)**

Pulse Secure recommends realm-based authentication instead of basic authentication using the HTTPS authorization header.

```
REQUEST
POST /api/v1/realm auth HTTP/1.1
Host: 10.209.116.214
Content-Type: application/json
Authorization: Basic YWRtaW46ZGFuYTEyMw==
{
   "realm": "adminrealm"
}
RESPONSE
HTTP/1.1 200 OK
content-type →application/json
{
    "api key": "NjQzOGU0N2I5MDUyMWZhZWM0NmZiMTMxY2U3M2YyM2Q="
}
```
Authorization header for all future requests should perform Basic Auth using above api\_key value as username and password as empty.

```
REQUEST
GET /api/v1/configuration HTTP/1.1
Host: 10.209.112.106
Authorization: Basic 
cDVtTWxjN1JRdTgxUjJOdnNzTENDWmhQMDVrZjBOMk9ORmVZZUxYWDZhVT06
RESPONSE
HTTP/1.1 200 OK
Content-Length →283
Content-Type →application/json
{
"administrators":
{ "href": "/api/v1/configuration/administrators" }
,
"authentication":
{ "href": "/api/v1/configuration/authentication" }
,
"system":
{ "href": "/api/v1/configuration/system" }
,
"users":
{ "href": "/api/v1/configuration/users" }
}
```
# <span id="page-12-0"></span>**Sample GET/POST/PUT/DELETE Request and Responses in PCS**

Below is a sample of GET/POST/PUT/DELETE request and responses:

#### <span id="page-12-1"></span>**GET API Call: Fetch the Specific User under Local Authentication Server**

```
REQUEST
GET /api/v1/configuration/authentication/auth-servers/auth-server/Sys-
Local/local/users/user/user0001 HTTP/1.1
Host: 10.209.112.106
Authorization: Basic 
cDkvaDg1eXRFbWtEenZrR1NtUTR6NzdwNllhN2FMSUM0MnZoMEY5Q0dhUT06
Content-Type: application/json
RESPONSE
HTTP/1.1 200 OK
Content-Length: 309
Content-Type: application/json
{
     "change-password-at-signin": "false",
     "console-access": "false",
     "enabled": "true",
     "fullname": "user0001",
     "one-time-use": "false",
     "password-encrypted": 
"3u+UR6n8AgABAAAATjgR31G4neKag2hxI+wjaNsRRZGD6wMQVkLEQv+DPQZdUrQi5IWPuihJ
f8tnrsBV0XCQly6WgZ79Jv1fyzmssg==",
     "username": "user0001"
}
```
#### Equivalent Curl Command

```
COMMAND
curl -i -u p9/h85ytEmkDzvkGSmQ4z77p6Ya7aLIC42vh0F9CGaQ=: -X GET
https://<hostname>/api/v1/configuration/authentication/auth-servers/auth-
server/System%20Local/local/users/user/user0001
RESPONSE
HTTP/1.1 200 OK
Content-Type: application/json
Content-Length: 303
{
   "change-password-at-signin": "false",
```

```
 "console-access": "false",
   "enabled": "true",
   "fullname": "user0001",
   "one-time-use": "false",
   "password-encrypted": 
"3u+UR6n8AgABAAAAOrKwtwwYUZlizIhEaq54tt550UA39gKEP8AQ7sjr/WTdtPLf36
mpsI5zGWpORVRjEIFAzVOvmxwgXVLBEJnIRQ==",
   "username": "user0001"
}
```
#### <span id="page-13-0"></span>**POST API Call: Create User for Existing Local Authentication Server**

```
REQUEST
POST /api/v1/configuration/authentication/auth-servers/auth-server/Sys-
Local/local/users/user HTTP/1.1
Host: 10.209.112.106
Authorization: Basic 
cDkvaDg1eXRFbWtEenZrR1NtUTR6NzdwNllhN2FMSUM0MnZoMEY5Q0dhUT06
Content-Type: application/json
{
    "change-password-at-signin": "false",
    "console-access": "false",
    "enabled": "true",
    "fullname": "user0001",
    "one-time-use": "false",
    "password-encrypted": 
"3u+UR6n8AgABAAAATjgR31G4neKag2hxI+wjaNsRRZGD6wMQVkLEQv+DPQZdUrQi5IWPuihJ
f8tnrsBV0XCQly6WgZ79Jv1fyzmssg==",
    "username": "user0001"
}
RESPONSE
HTTP/1.1 200 OK
Content-Length: 122
Content-Type: application/json
{
       "result": {
             "info": [
\left\{ \begin{array}{cc} 0 & 0 & 0 \\ 0 & 0 & 0 \\ 0 & 0 & 0 \\ 0 & 0 & 0 \\ 0 & 0 & 0 \\ 0 & 0 & 0 \\ 0 & 0 & 0 \\ 0 & 0 & 0 \\ 0 & 0 & 0 \\ 0 & 0 & 0 \\ 0 & 0 & 0 \\ 0 & 0 & 0 \\ 0 & 0 & 0 & 0 \\ 0 & 0 & 0 & 0 \\ 0 & 0 & 0 & 0 \\ 0 & 0 & 0 & 0 & 0 \\ 0 & 0 & 0 & 0 & 0 \\ 0 & 0 & 0 & 0 & 0 \\ 0 & 0 & 0 & 0 & 0 & 0 \\ 0 "message": "Operation succeed without warning or error!"
```

```
 }
[[]
\qquad \qquad \}}
```
#### Equivalent Curl Command

```
COMMAND
curl -i -u hv5uaqOWF5kuISVnUiGEabOL8fsczsK98zVwpHYWgKE=: -X POST 
https://<hostname>/api/v1/configuration/authentication/auth-servers/auth-
server/System%20Local/local/users/user -H 'Content-Type: 
application/json' -d '{"change-password-at-signin": "false", "console-
access": "false", "enabled": "true", "fullname": "user0001", "one-time-
use": "false", "password-cleartext": "abc123", "username": "user0002"}'
RESPONSE
HTTP/1.1 201 CREATED
Content-Type: application/json
Content-Length: 128
{
   "result": {
     "warnings": [
       {
         "message": "The configuration has been implicitly changed"
 }
     ]
   }
}
```
#### <span id="page-14-0"></span>**PUT API Call: Update Full name field of Specific user**

```
REQUEST
PUT /api/v1/configuration/authentication/auth-servers/auth-server/Sys-
Local/local/users/user/user0001/fullname HTTP/1.1
Host: 10.209.112.106
Authorization: Basic 
cDkvaDg1eXRFbWtEenZrR1NtUTR6NzdwNllhN2FMSUM0MnZoMEY5Q0dhUT06
Content-Type: application/json
Cache-Control: no-cache
{
   "fullname":"REST API test for user0001"
```

```
RESPONSE
HTTP/1.1 200 OK
Content-Length: 122
Content-Type: application/json
{
   "result": {
     "info": [
       {
         "message": "Operation succeed without warning or error!"
       }
     ]
   }
}
```
#### Equivalent Curl Command

#### **COMMAND**

}

```
curl -i -u hv5uaqOWF5kuISVnUiGEabOL8fsczsK98zVwpHYWgKE=: -X PUT
https://<hostname>/api/v1/configuration/authentication/auth-servers/auth-
server/System%20Local/local/users/user/user0001/fullname -H 'Content-
Type: application/json' -d '{"fullname": "user0001"}'
RESPONSE
HTTP/1.1 200 OK
Content-Type: application/json
Content-Length: 124
{
   "result": {
     "info": [
       {
         "message": "Operation succeeded without warning or error!"
       }
     ]
   }
}
```

```
After updating, fetch the User details and observe the fullname field updated:
```

```
REQUEST
GET /api/v1/configuration/authentication/auth-servers/auth-server/Sys-
Local/local/users/user/user0001 HTTP/1.1
Host: 10.209.112.106
Authorization: Basic 
cDkvaDg1eXRFbWtEenZrR1NtUTR6NzdwNllhN2FMSUM0MnZoMEY5Q0dhUT06
Content-Type: application/json
RESPONSE
HTTP/1.1 200 OK
Content-Length →327
Content-Type →application/json
{
   "change-password-at-signin": "false", 
   "console-access": "false", 
   "enabled": "true", 
   "fullname": "REST API test for user0001", 
   "one-time-use": "false", 
   "password-encrypted": 
"3u+UR6n8AgABAAAATjgR31G4neKag2hxI+wjaNsRRZGD6wMQVkLEQv+DPQZdUrQi5IWPuihJ
f8tnrsBV0XCQly6WgZ79Jv1fyzmssg==", 
   "username": "user0001"
}
```
#### <span id="page-16-0"></span>**DELETE API Call: DELETE Specific User**

#### **REQUEST**

```
DELETE /api/v1/configuration/authentication/auth-servers/auth-server/Sys-
Local/local/users/user/user0001 HTTP/1.1
Host: 10.209.112.106
Authorization: Basic 
cDkvaDg1eXRFbWtEenZrR1NtUTR6NzdwNllhN2FMSUM0MnZoMEY5Q0dhUT06
Content-Type: application/json
RESPONSE
HTTP/1.1 200 OK
Content-Length →122
Content-Type →application/json
{
```

```
 "result": {
     "info": [
       {
         "message": "Operation succeed without warning or error!"
 }
     ]
   }
}
```
#### Equivalent Curl Command

# **COMMAND** curl -i -u hv5uaqOWF5kuISVnUiGEabOL8fsczsK98zVwpHYWqKE=: -X DELETE https://<hostname>/api/v1/configuration/authentication/auth-servers/authserver/System%20Local/local/users/user/user0002/ **RESPONSE** HTTP/1.1 204 NO CONTENT Content-Type: application/json

Content-Length: 0

After deleting, try to fetch the resource and you would observe 404 response.

```
REQUEST
GET /api/v1/configuration/authentication/auth-servers/auth-
server/Sys-Local/local/users/user/user0001 HTTP/1.1
Host: 10.209.112.106
Authorization: Basic 
cDkvaDg1eXRFbWtEenZrR1NtUTR6NzdwNllhN2FMSUM0MnZoMEY5Q0dhUT06
Content-Type: application/json
Cache-Control: no-cache
RESPONSE
404 NOT FOUND
Content-Length: 105
Content-Type: application/json
{
   "result": {
     "errors": [
       {
         "message": "Resource does not exist."
```

```
 }
        ]
 }
}
```
### <span id="page-18-0"></span>**Representing Configuration Resources Using Links**

When performing a GET request on a configuration resource, the json response may have "href" attributes to represent smaller resources within.

```
As an example, "GET /api/v1/configuration" returns:
{
   "users": {
     "href": "/api/v1/configuration/users"
   },
   "system": {
     "href": "/api/v1/configuration/system"
   },
   "authentication": {
     "href": "/api/v1/configuration/authentication"
   },
   "administrators": {
     "href": "/api/v1/configuration/administrators"
   }
}
```
The href values can be used to access smaller resources.

## <span id="page-19-0"></span>**Sample GET/POST/PUT/DELETE Request and Responses in PPS**

Below is a sample of GET/POST/PUT/DELETE request and responses:

#### <span id="page-19-1"></span>**GET API Call: Fetch the Details under Endpoint Policy**

This example shows how to fetch the details under endpoint policy in PPS.

```
REQUEST
GET /api/v1/configuration/uac HTTP/1.1
Host xx.xx.xx.xx
Authorization: Basic
VU9qSTlGTzNrYVk5d0t2aXpBN1dPZ0FyZlN1S3FmTkNnQUh0R0ZuR0xSbz06
Content-Type: application/json
{
     "admissionControl": {
         "href": "/api/v1/configuration/uac/admissionControl"
     },
     "host-enforcer": {
         "href": "/api/v1/configuration/uac/host-enforcer"
     },
     "infranet-enforcer": {
         "href": "/api/v1/configuration/uac/infranet-enforcer"
     },
     "mac-address-realms": {
         "href": "/api/v1/configuration/uac/mac-address-realms"
     },
     "network-access": {
         "href": "/api/v1/configuration/uac/network-access"
     },
     "snmpEnforcement": {
         "href": "/api/v1/configuration/uac/snmpEnforcement"
 }
}
RESPONSE
HTTP/1.1 200 OK
Content-Length: 340
Content-Type: application/json
```
#### Equivalent Curl Command

```
COMMAND
curl -i -u q4dncT4699c+IWip/+8urqXM0Luy1vQdj9zNxEFWEbM=: -X GET
https://<hostname>/api/v1/configuration/uac
RESPONSE
HTTP/1.1 200 OK
Content-Type: application/json
```

```
Content-Length: 620
{
   "admissionControl": {
     "href": "/api/v1/configuration/uac/admissionControl"
   },
   "host-enforcer": {
     "href": "/api/v1/configuration/uac/host-enforcer"
   },
   "infranet-enforcer": {
     "href": "/api/v1/configuration/uac/infranet-enforcer"
   },
   "mac-address-realms": {
     "href": "/api/v1/configuration/uac/mac-address-realms"
   },
   "network-access": {
     "href": "/api/v1/configuration/uac/network-access"
   },
   "networkDeviceAdministration": {
     "href": "/api/v1/configuration/uac/networkDeviceAdministration"
   },
   "snmpEnforcement": {
     "href": "/api/v1/configuration/uac/snmpEnforcement"
 }
```
#### <span id="page-20-0"></span>**POST API Call: Create an SRX Enforcer in Infranet Enforcer Connection**

This example shows how to create an SRX Enforcer in Infranet Enforcer connection.

```
REQUEST
POST /api/v1/configuration/uac/infranet-enforcer/connections/infranet-
enforcer/ HTTP/1.1
Host xx.xx.xx.xx
Authorization: Basic
VU9qSTlGTzNrYVk5d0t2aXpBN1dPZ0FyZlN1S3FmTkNnQUh0R0ZuR0xSbz06
Content-Type: application/json
{
     "idp-for-local-sessions-only": "true",
     "junos": {
         "location-group": "- No 802.1X -",
         "password-encrypted": 
"3u+UR6n8AgABAAAAofSnIBrU19vdwUslG5LG4cg1QH6CbXDSmY4ZW0x85HY="
     },
     "name": "SRX",
     "serial-number": [
         "SJFIOQJI4KNM"
    \frac{1}{\sqrt{2}} "severity-filter": "medium",
     "use-idp": "false"
```

```
RESPONSE
HTTP/1.1 201 OK
Content-Length: 122
Content-Type: application/json
{
            "result": {
                      "info": [
\left\{ \begin{array}{cc} 0 & 0 & 0 \\ 0 & 0 & 0 \\ 0 & 0 & 0 \\ 0 & 0 & 0 \\ 0 & 0 & 0 \\ 0 & 0 & 0 \\ 0 & 0 & 0 \\ 0 & 0 & 0 \\ 0 & 0 & 0 \\ 0 & 0 & 0 \\ 0 & 0 & 0 \\ 0 & 0 & 0 & 0 \\ 0 & 0 & 0 & 0 \\ 0 & 0 & 0 & 0 \\ 0 & 0 & 0 & 0 & 0 \\ 0 & 0 & 0 & 0 & 0 \\ 0 & 0 & 0 & 0 & 0 \\ 0 & 0 & 0 & 0 & 0 \\ 0 & 0 & 0 & 0 & 0 "message": "Operation succeed without warning or 
error!"
 }
                      ]
            }
}
```
#### Equivalent Curl Command

}

```
COMMAND
curl -i -u q4dncT4699c+IWip/+8urqXM0Luy1vQdj9zNxEFWEbM=: -X POST
https://<hostname>/api/v1/configuration/uac/infranet-
enforcer/connections/infranet-enforcer -H 'Content-Type: 
application/json' -d '{"idp-for-local-sessions-only": "true", "junos": { 
"location-group": "- No 802.1X -", "password-
encrypted":"3u+UR6n8AgABAAAAofSnIBrU19vdwUslG5LG4cg1QH6CbXDSmY4ZW0x85HY=" 
},"name": "SRX","serial-number": ["SJFIOQJI4KNM"],"severity-filter": 
"medium", "use-idp": "false"}'
RESPONSE
HTTP/1.1 201 CREATED
Content-Type: application/json
Content-Length: 124
{
   "result": {
     "info": [
       {
         "message": "Operation succeeded without warning or error!"
       }
     ]
   }
}
```
### <span id="page-22-0"></span>**PUT API Call: Update Existing Configuration Where In Initial Location Group is Configured as Guest**

This example updates the existing configuration where in the initial Location Group is configured as "Guest" and then later updated to "Default" Location group.

Before Updating the Location Group

```
REQUEST
GET api/v1/configuration/uac/network-access/radius-clients/radius-
client/Radius%20Client HTTP/1.1
Host xx.xx.xx.xx
Authorization: Basic
VU9qSTlGTzNrYVk5d0t2aXpBN1dPZ0FyZlN1S3FmTkNnQUh0R0ZuR0xSbz06
Content-Type: application/json
{
     "location-group": "Guest",
     "name": "Radius Client",
}
RESPONSE
HTTP/1.1 200 OK
Content-Length: 122
Content-Type: application/json
```
#### Equivalent Curl Command

#### **COMMAND**

```
curl -i -u g4dncT4699c+IWip/+8urgXM0Luy1vQdj9zNxEFWEbM=: -X PUT
https://<hostname>/api/v1/configuration/uac/network-access/radius-
clients/radius-client/Radius%20Client -H 'Content-Type: application/json' 
-d '{"location-group": "Default","name": "Radius Client"}'
RESPONSE
HTTP/1.1 200 OK
Content-Type: application/json
Content-Length: 124
{
   "result": {
     "info": [
       {
         "message": "Operation succeeded without warning or error!"
 }
     ]
   }
}
```
After Updating the Location Group

```
REQUEST
PUT api/v1/configuration/uac/network-access/radius-clients/radius-
client/Radius%20Client HTTP/1.1
Host xx.xx.xx.xx
Authorization: Basic
VU9qSTlGTzNrYVk5d0t2aXpBN1dPZ0FyZlN1S3FmTkNnQUh0R0ZuR0xSbz06
Content-Type: application/json
{
        "location-group": "Default",
        "name": "Radius Client",
}
RESPONSE
HTTP/1.1 200 OK
Content-Length: 122
Content-Type: application/json
{
        "result": {
              "info": [
\left\{ \begin{array}{cc} 0 & 0 & 0 \\ 0 & 0 & 0 \\ 0 & 0 & 0 \\ 0 & 0 & 0 \\ 0 & 0 & 0 \\ 0 & 0 & 0 \\ 0 & 0 & 0 \\ 0 & 0 & 0 \\ 0 & 0 & 0 \\ 0 & 0 & 0 \\ 0 & 0 & 0 \\ 0 & 0 & 0 & 0 \\ 0 & 0 & 0 & 0 \\ 0 & 0 & 0 & 0 \\ 0 & 0 & 0 & 0 & 0 \\ 0 & 0 & 0 & 0 & 0 \\ 0 & 0 & 0 & 0 & 0 \\ 0 & 0 & 0 & 0 & 0 \\ 0 & 0 & 0 & 0 & 0 "message": "Operation succeed without warning or 
error!"
 }
              ]
        }
}
```
#### <span id="page-23-0"></span>**DELETE API Call: Delete an SNMP Device**

This example shows how to delete SNMP device from PPS.

```
REQUEST
DELETE api/v1/configuration/uac/snmpEnforcement/clients/client/ruckus 
HTTP/1.1
Host 10.96.73.37
Authorization: Basic
VU9qSTlGTzNrYVk5d0t2aXpBN1dPZ0FyZlN1S3FmTkNnQUh0R0ZuR0xSbz06
Content-Type: application/json
RESPONSE
HTTP/1.1 204 NO CONTENT
Content-Length: 0
Content-Type: application/json
```
#### Equivalent Curl Command

#### **COMMAND**

```
curl -I -u g4dncT4699c+IWip/+8urgXM0Luy1vQdj9zNxEFWEbM=: -X DELETE
https://<hostname>/api/v1/configuration/uac/snmpEnforcement/clients/clien
t/ruckus
```
#### **RESPONSE**

HTTP/1.1 204 NO CONTENT

Content-Type: application/json

Content-Length: 0

# <span id="page-25-0"></span>PCS/PPS Configurations Using REST APIs

- **Getting Active Sessions**
- [Getting Particular Active Session Details](#page-27-0)
- [Deleting a Particular Active Session](#page-28-0)
- [Deleting All Active Sessions](#page-28-1)
- [Querying Set of Leased Licenses in the License Server System](#page-29-1)
- [Pulling State from a License Server on a License Client](#page-31-0)
- [Configuring Certificates based on CSR Workflow](#page-32-0)
- [Creating a CSR for a Device Certificate](#page-34-0)
- [Deleting Device Certificate by Its Subject Name](#page-35-0)
- [Getting System Information](#page-35-1)
- [Retrieving Serial Number and Machine ID](#page-36-0)
- Realm-based Administrator User Using Administrator Local Authentication Server
- [Realm-based Administrator User Using AD Authentication Server](#page-38-0)
- [Realm-based Administrator User Using LDAP Authentication Server](#page-38-1)
- [Realm-based Administrator User Using Radius Authentication Server](#page-39-0)
- [Realm-based Administrator User from a Particular Source IP](#page-39-1)
- [Realm-based Administrator Authorization Role Mapping to .Administrator Role](#page-40-0)
- [Specifying Session Validity for REST Admin Session](#page-41-0)
- [Getting Active Directory Search Groups](#page-42-0)
- [Adding Search Group to Active Directory](#page-43-1)
- [Updating Active Directory Group](#page-44-0)
- [Deleting Active Directory Groups](#page-45-0)
- Getting All LDAP Group List
- [Adding Groups to LDAP](#page-46-1)
- [Updating LDAP Source Group](#page-47-0)
- [Deleting LDAP Source Group](#page-48-0)
- [Creating a Cluster](#page-49-0)
- [Adding a Member to Cluster](#page-50-0)
- [Getting Cluster Status](#page-50-1)
- [Deleting Cluster Member](#page-52-0)
- [Getting Health Check Status](#page-53-0)
- [Joining a Cluster](#page-54-0)
- [VIP Failover](#page-55-0)
- [Configuring IF MAP Server](#page-55-1)
- [Configuring IF MAP Client](#page-56-0)
- [Configuring No IF MAP Server](#page-57-0)
- [Getting Config Without Pulse Packages \(ESAP and Pulse Client Packages\)](#page-58-0)
- [Backing Up Binary Configuration](#page-59-0)
- [Restoring Binary Configuration \(import=normal\)](#page-59-1)
- [Restoring Binary Configuration \(import=full\)](#page-61-0)

# <span id="page-26-0"></span>**Getting Active Sessions**

```
REQUEST
Fetch default number of active sessions (default=200)
curl -k -u <api-key>: https://<pcs-ip>/api/v1/system/active-users
Example:
curl -k -u K7Z7xA54AKnv1++kcViamCCiUrEBgMSP+sHKar4EcKY=: 
https://10.209.125.4/api/v1/system/active-users
Fetch specified number of active sessions
curl -k -u <api-key>: https://<pcs-ip>/api/v1/system/active-
users?number=<number>
Example:
curl -k -u K7Z7xA54AKnv1++kcViamCCiUrEBgMSP+sHKar4EcKY=: 
https://10.209.125.4/api/v1/system/active-users?number=250
RESPONSE
Content-Type: application/json
{
      "active-users": {
         "active-user-records": {
           "active-user-record": [
             {
               "active-user-name": "user1",
               "agent-type": "Windows 8.1 Google Chrome",
               "authentication-realm": "localrealm",
               "endpoint-security-status": "Not Applicable\nPassed 
      Policies: \nFailed Policies: \nEliminated Roles: ",
               "events": 0,
               "login-node": "localhost2",
               "network-connect-ip": null,
               "network-connect-transport-mode": null,
               "session-id": 
      "sidb03b1e971b7ebe163bb70c966a8ae2b50767aae300000000",
               "pulse-client-version": "9.1.4.1316",
               "user-roles": "localrealm",
               "user-sign-in-time": "2018/08/23 11:45:40"
             },
      \left\{\begin{array}{ccc} \end{array}\right\} "active-user-name": "user2",
               "agent-type": "Windows 7 Google Chrome",
               "authentication-realm": "localrealm",
               "endpoint-security-status": "Not Applicable\nPassed
```

```
Policies: \nFailed Policies: \nEliminated Roles: ",
              "events": 0,
              "login-node": "localhost2",
              "network-connect-ip": null,
              "network-connect-transport-mode": null,
              "session-id": 
     "sid68377b6249d24784edfdd07edfe61ee9934b556100000000",
              "user-roles": "localrealm",
              "user-sign-in-time": "2018/08/23 11:46:15"
            }
           ]
        },
         "total-matched-record-number": 2,
        "total-returned-record-number": 2,
        "user-login-permission": true
      }
}
```
# <span id="page-27-0"></span>**Getting Particular Active Session Details**

```
REQUEST
curl -k -u <api-key>: https://<pcs-ip>/api/v1/system/active-
users?name=user2
Example:
curl -k -u K7Z7xA54AKnv1++kcViamCCiUrEBgMSP+sHKar4EcKY=:
https://10.209.125.4/api/v1/system/active-users?name=user2
RESPONSE
Content-Type: application/json
{
         "active-users": {
             "active-user-records": {
                  "active-user-record": [
         \left\{ \begin{array}{ccc} 0 & 0 & 0 \\ 0 & 0 & 0 \\ 0 & 0 & 0 \\ 0 & 0 & 0 \\ 0 & 0 & 0 \\ 0 & 0 & 0 \\ 0 & 0 & 0 \\ 0 & 0 & 0 \\ 0 & 0 & 0 \\ 0 & 0 & 0 \\ 0 & 0 & 0 \\ 0 & 0 & 0 \\ 0 & 0 & 0 \\ 0 & 0 & 0 & 0 \\ 0 & 0 & 0 & 0 \\ 0 & 0 & 0 & 0 \\ 0 & 0 & 0 & 0 & 0 \\ 0 & 0 & 0 & 0 & 0 \\ 0 & 0 & 0 & 0 & 0 \\ 0 & 0 & 0 & 0 "active-user-name": "user2",
                        "agent-type": "Windows 7 Google Chrome",
                        "authentication-realm": "localrealm",
                        "endpoint-security-status": "Not Applicable\nPassed 
         Policies: \nFailed Policies: \nEliminated Roles: ",
                        "events": 0,
                        "login-node": "localhost2",
```

```
 "network-connect-ip": null,
          "network-connect-transport-mode": null,
          "session-id": 
"sid68377b6249d24784edfdd07edfe61ee9934b556100000000",
          "user-roles": "localrealm",
          "user-sign-in-time": "2018/08/23 11:46:15"
       }
     ]
   },
   "total-matched-record-number": 1,
   "total-returned-record-number": 1,
   "user-login-permission": true
}
```
# <span id="page-28-0"></span>**Deleting a Particular Active Session**

}

```
REQUEST
curl -k -u <api-key>: https://<pcs-ip>/api/v1/system/active-
users/session/sid6dc167193b66fef812ef3fdba62729e53f8499f0c25df3be -X DELETE
Example: 
curl -k -u K7Z7xA54AKnv1++kcViamCCiUrEBgMSP+sHKar4EcKY=: 
https://10.209.125.4/api/v1/system/active-
users/session/sid6dc167193b66fef812ef3fdba62729e53f8499f0c25df3be -X DELETE
RESPONSE
HTTP/1.1 204 NO CONTENT
Content-Length: 0
Content-Type: application/json
```
# <span id="page-28-1"></span>**Deleting All Active Sessions**

```
REQUEST
curl -k -u <api-key>: https://<pcs-ip>/api/v1/system/active-users?all -X
DELETE
Example: 
curl -k -u K7Z7xA54AKnv1++kcViamCCiUrEBgMSP+sHKar4EcKY=: 
https://10.209.125.4/api/v1/system/active-users?all -X DELETE
RESPONSE
HTTP/1.1 204 NO CONTENT
```
Content-Length: 0 Content-Type: application/json

# <span id="page-29-1"></span><span id="page-29-0"></span>**Querying Set of Leased Licenses in the License Server System**

```
REQUEST
GET /api/v1/license/license-server-lease-information HTTP/1.1
Host: 10.209.114.226
Authorization: Basic 
c2czWUJmc1lyUjcwN2daSFh6RHdqME1YSnNhdDZmcXlaOVZKNFNSdStaZz06
Content-Type: application/json
RESPONSE
HTTP/1.1 200 OK
Content-Length: 2210
Content-Type: application/json
{
        "leased-license-counts": {
              "features": {
                  "feature": [
                     {
                          "clients": {
                              "client-info": [
         \left\{ \begin{array}{cc} 0 & 0 & 0 \\ 0 & 0 & 0 \\ 0 & 0 & 0 \\ 0 & 0 & 0 \\ 0 & 0 & 0 \\ 0 & 0 & 0 \\ 0 & 0 & 0 \\ 0 & 0 & 0 \\ 0 & 0 & 0 \\ 0 & 0 & 0 \\ 0 & 0 & 0 \\ 0 & 0 & 0 & 0 \\ 0 & 0 & 0 & 0 \\ 0 & 0 & 0 & 0 \\ 0 & 0 & 0 & 0 & 0 \\ 0 & 0 & 0 & 0 & 0 \\ 0 & 0 & 0 & 0 & 0 \\ 0 & 0 & 0 & 0 & 0 & 0 \\ 0 & 0 & 0 & 0 "leased-count": 0,
                                         "name": "client1"
          }
         [ ] [ ] [ ] [ ] [ ] [ ] [ ] [ ] [ ]
                           },
                           "name": "Advanced Mobile License - Onboarding",
                           "total-count": 0
                       },
         \{ "clients": {
                           "client-info": [
         \{ "leased-count": 0,
                                   "name": "client1"
          }
```

```
 ]
         },
          "name": "Cloud Secure feature",
          "total-count": 0
      },
      {
          "clients": {
            "client-info": [
\{ "leased-count": 0,
                "name": "client1"
            }
           ]
          },
         "name": "Concurrent Meeting Users",
          "total-count": 0
       },
       {
          "clients": {
            "client-info": [
\{ "leased-count": 200,
               "name": "client1"
            },
\{ "leased-count": 0,
               "name": "client2"
            }
 ]
           },
           "name": "Concurrent Users",
           "total-count": 200
        },
        {
           "clients": {
             "client-info": [
\{ "leased-count": 0,
                "name": "client1"
```

```
 }
      ]
               },
               "name": "Named Users",
               "total-count": 0
             },
      \{ "clients": {
                 "client-info": [
     \{ "leased-count": 0,
                     "name": "client1"
      }
      ]
              },
              "name": "Premier Java Remote Desktop Applet",
              "total-count": 0
      }
           ]
          },
          "machine-id": "VASPMVKIT1NJNFPPS",
          "query-summary": {},
          "release-info": {
          "build-number": "10124",
          "version": "9.0"
      },
          "serial-number": null,
          "signature": 
     "HMx/W0VhDAABAAAApoB/uSUYcwJSlk7HeXVMXK6+KsIPTrJnjXrUci
     JEef2EKWyqgbDGoXhzYaGDl6Ye29oOw2KRQlyCM/HRpIpujA==",
          "time-stamp": "Fri Aug 24 14:43:00 2018"
     }
}
```
# <span id="page-31-0"></span>**Pulling State from a License Server on a License Client**

# **REQUEST** PUT /api/v1/license/license-client-lease-state HTTP/1.1 Host: 10.209.114.228

```
Authorization: Basic 
OWZBcVNKUkRCcEdjSEVQY3A0aDZ2UnFwdjhXbExIYzUxRS91TVU1VnBnMD06
Content-Type: application/json
{
}
Note: While using above URL (i.e., license-client-lease-state) by PUT 
operation, we provide empty JSON body as input, because PUT operation 
expects JSON body.
RESPONSE
HTTP/1.1 200 OK
Content-Length: 86
Content-Type: application/json
{
    "result": {
      "info": [
         {
            "message": "Success"
         }
      ]
    }
}
```
# <span id="page-32-0"></span>**Configuring Certificates based on CSR Workflow**

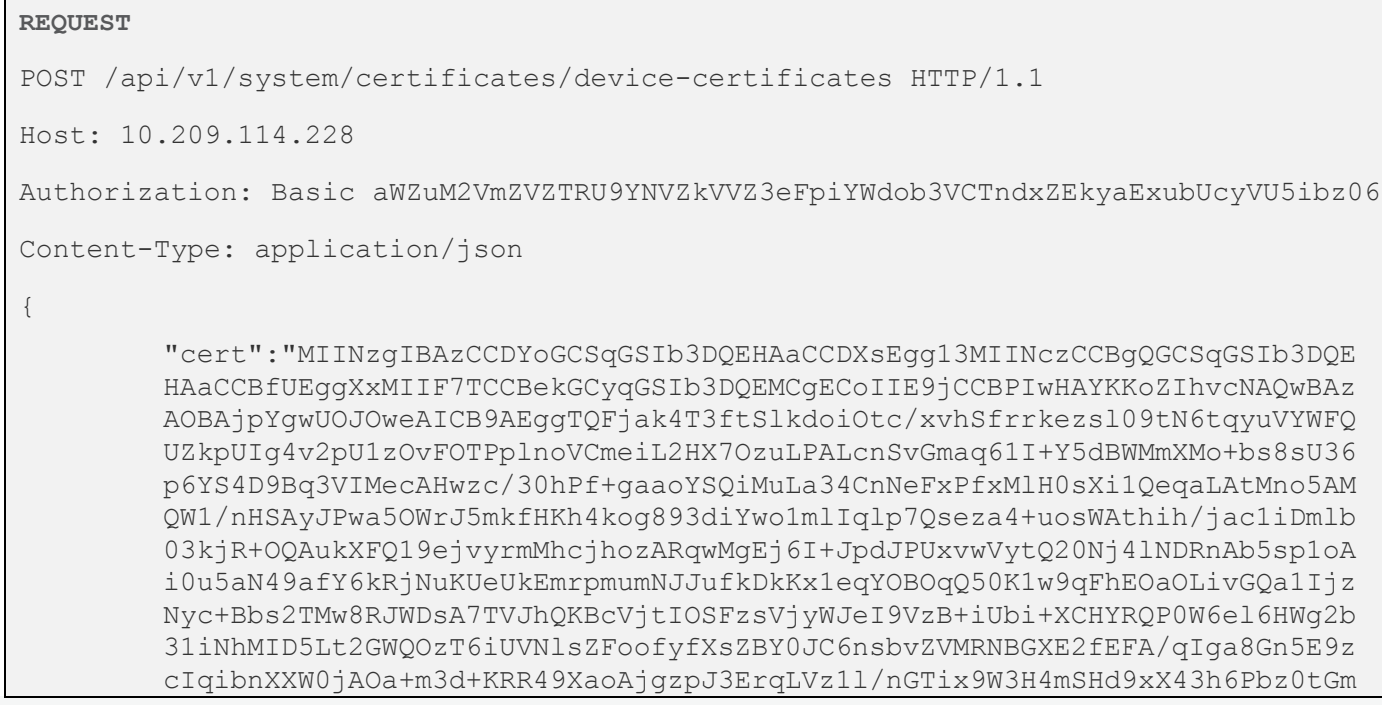

u6l9nnWP/52y6/TMQQB5v0RHe0klj+uX00ZuezmmeYEapX+SObQrMqmnvTgWApf7FzulcvA IHomQ184MJzarNnhOpO1AQGESaa6tABtk2Yzpbm+g5SAgnjwxH0IjeF/kwapQttIYc1TM3q Q9EsPKqbpaQna4qETIRLI3R6GVNTBnG/g9M9MQh2MtnvonSOlpjDs+TtLoO+BtY9J2XSMK0 wtXyONb67xjTRRsC1u1fAvP4RdyHpmM4JO3+VW1F4n8Vzl+RYrRj0sKja/jHm1ElZvhxJHb wEMFDSvFIqAVfQGQKy1iJWSjalNeO2TEPVJOf2o+TofnYDq4hk0tABVdWLRfmn3byi91+xi oIOLputEGG8ZtoAdlPkag/lKBnWa37z3eHnfQC9qWU8dcONBQo/HFxupj482jQa7lUg3fp7 apM4CuDQEgJWYNS4/Z+5+zEqq9q+/w9ke5Y/a/5ukeP9HRS3xpeEe56qb98qPx3dXSSDgXt D1L6r48Dl+4ISYmLEl0yFwXtJ3vuYk5NiUjmZsuI1tnLQoxim5z6NUZ5/7G04mG/BzAX3qT 74MlRzVDa7uZdJPyJLyTGUtidn562HvYnrGtO9P+08OH6c2Dp4eOgNQCrhPP51ZHd9VNo0n yqtZmZ0E4oHN4G7ud+6fwIvaSF9gpw1iTWAF5122dr1llAe3ZFPs5bzv7jrfY7LGuTh+l00 3MshmtYZAiw8nM1ODm4HstQsSxHWVb+WK4uiorvhq2cplJ+71rGQI/kCM8hdZJOUYzsrnQX QUn/rS1O0w9VAP88SG9mJiQynoX4+BKYtnn4XE4D3tEFUygD2RmG2GdeGBjOeHh/KeMrXk2 z9oLEn7CaDeZQCp/7wGdDLfb/nAkmyiO6DWkPZzDAzGdSDd0gRTkY4LdtyjPTkeADN+wXvj h6tutjgWgHEHI3xnvMan1/rzZV80SGpbqWFEcLCk158YuprYqVRN2CmJCILoVbUaay6Vq9j aHkIkT3lxzU6UkNTKxqo3Rhad9StfxCRqlrYxgd8wEwYJKoZIhvcNAQkVMQYEBAEAAAAwXQ YJKoZIhvcNAQkUMVAeTgBsAGUALQA2AGMANQA0AGUAMABjADQALQAyAGYANQBkAC0ANABjA GYAMAAtAGEAYwBiAGUALQBhADAAYgBjAGUAZgA4AGIAYgA4AGEAMzBpBgkrBgEEAYI3EQEx XB5aAE0AaQBjAHIAbwBzAG8AZgB0ACAAUgBTAEEAIABTAEMAaABhAG4AbgBlAGwAIABDAHI AeQBwAHQAbwBnAHIAYQBwAGgAaQBjACAAUAByAG8AdgBpAGQAZQByMIIHZwYJKoZIhvcNAQ cGoIIHWDCCB1QCAQAwggdNBgkqhkiG9w0BBwEwHAYKKoZIhvcNAQwBBjAOBAgQOOB7+SpCl QICB9CAggcgKOhImrEmUqPOG8XR59tFV0HOdvnlfzxI7aM6PnAgwPiMSxa6e69kZ/DCeY5V 5XZkfW+nYAZvgGuZw26oLgVz14T/j0Z3kYTKcn1Mx+gvj5coadwfR21HirvwyndeXKJ6w1Y h4omK/x4891AFgvKizeeOewczIGmWCqQh81HUgiR8aAfLU2neKxcLoGOfhQnN5k/SSKsBTu UBQ80zGiXh+48xS4CTzE8vEyDXyQqE09sqxoDtWTw7U5cV8qXwpgy+FSb4c/Y/RCggTqmCL +NwSMCvhEGfKSq9ZwJvniEpsQ1mHzK/e4ZRQH/C+eNCccV/6zR5onNbZ0fpVTGDCCG0Z970 5zzGur5z83CGy53fcHS2fdoQP6kqps7VeKbym2NBBT6tx9ZD4Ue988EQwkM0dw/7/9resv6 VnL+T9prJJq7pEPKyl8ocTSTPbINsSJ8f6z+R01/cxOnpyZ3pe2kWneC0xVUeTCsfip5DEb OfgaCy4omJstlx57Z5GQrVfsO1V21NjY6i0Ev7e2AGyn+Kq2ZcrTBzijQpoA0djljaFodkB VPwROkXCEjScfV/YjURTSgVcv1F1k/OyVf3EDcTXzjtOEuvkLrYsBANzAtcchE7tMlJdVlD v4lA5nudd1plgQkwp911LOM5AieKMGuaSFLCq0RNTho61AFTeEOCgK1uDoRtac+TtgzrAyQ GpUwQ/j/CFzy2yhQzSg2+nOFDA4D2I2Bw3SyMVAw45NtPPYnoplY9j0iRPfSOUzbHqULI8P vRyICY3EhIv7MVzG812TMD1WOvZzaNonSB4plj+rq+aL6YHl5O3/AQ5v/n3b/ebrKDSSTYR OC1nVfxxwF+nLTMeCPumAfb8JWdAmOvsUmyd8j8b6CgE2fMsR6yzZMmTcdispYe1r+at4hd 7v57K2JKcTKffS23zU9QZ6w30+soSr4dKhXVKoFny8pGZkgA5Dd5ksytKJgKJHM5Z6yRij8 cc0WwPrqK9jZvFxq0+t8rAFUA1QRbM6nnwF4g6z2vMdEtUYtnNXIZIWe5E6YJ1mxzn26dFA t2AnM8MelPSNVaxVqhoCZAZOdRmhYXg4uT+4rMazBXJ7txtCNsQd/sW4WpOp9jzRoANfhxK 2uKkfRS62216u6hCoVCMj5D7UjB/4S80NZIwa67cikY/89t4vEZbwvS0dLQ2CMiQVeeUFTo 4Hq32RaVRPhIJql0MH/fyMIvSfqEoMUnY/D/26rKnivVp9XZdyd2ZKMV5nNFtbwC6UhhQ76 PwKRg5GsOuDjUxHzy0DXIgTcSuZWUeuDNM0iyVZ2LVCRPyTWAiur0nepcn1nVcehlxddqGS u1AWSqmOODMmwymtm6mDKAvLnN8qjpL742bTIHkmxtUvoNxrgT4i+0jwGWlGNy6sx3JAXIY Zv85xt+cV5KDvmF822w6CtUs5l8lWvBdAC6WD+wmnQzGsqvSbj9jLLKFxOtLYs863dDDtEN dZIytrCKjEKNloY8X0flN1fczguZ8ssBa6XWQ4hjgwanpjBsvReJZcWogUFqYuXtZUB/mIU SZyNSIFwCO4cWa4vqE4P1Pjl56jnIdpqwgqaljHTm7WsCEIbgdBfyJp75/vJR/A4PAJcsZm FfIayNwM/zePFhZp0UdxrnoptZfsF4XspgZEPbHyxmfQG7f8sfAQq0iQlH0kpaBD3VuTrud gOfFbVfrjim8UXUNhKpYSgy3GWeHXadrOHsOZ0Yj0a/AY5Wwny7RJAZO00UCMLGRVFxYjj9 RQvCPphejNVmhLNqlT3dqEczH3TptR4xILuoXC6sQkViBhV7dEp0nVzA6jUzCGOnYmCWi7/ N6+bD1XHC6dg76igIUHHiJz0jqHfIoxqAak+72Iv706QtVMyI+Cpe4FLRqhoNUJpHAT7+5E Oq2WqWXB+KXk5/Wh7/CIo6pZsAuEAU0elDDz/mex2oUfigYvtywFPBo0fWzTqkWvP7Pl8E5 wudKl9Q+JYoNZVaapChTDJF9/OoVE1g0rrQ5nxzKQRrTbtekZSJ5j66p107ux2R+Q7MpRsm wT8ERgW8CexPHOAIKAWSBpWaT6ogh1MletHIK++ShXSIRa3NbDjrwkU8q0E9wlCUyAfXnQv 4pTQaGHadF/j2F2foMBAW2Jgh1KP9UgB54K+KLRjoIFcEUqqh+j42bh2/c0jAppJtWNgn2j FQzuK2I3E0MVVNOEPJmEvpDXM1DZZhFNxeL8D+LfMn1B4zNTdngE0arUOspr72Rm0Rx43Oc U0w/nkL6DckhvIZdco4PSLLXJeBW/fBc2Ws04/qxEKwreGwCr3fM17X4HZtCRJOsVj0Bg6J Ap3f30Os55bjQanFubM9YFZrC6rGnKshyiUIFutMPwzbuIWCWQP29TnlSJWk91C0jb2oy6/ 2O9o7U78grLvGllSyynqehN8TLxP9MDswHzAHBgUrDgMCGgQU9XDxDBt/loGEHzU/DE0xAa 6823YEFFmEIfAiPtILVXcDNuDn0rU1xc24AgIH0A==",

"password": <certifcicate password>,

"internal-interfaces": { "internal-interface" : ["<Internal Port>",

```
"vport1"] },
         "external-interfaces": { "external-interface" : ["<External Port>"] },
         "management-interface": true
}
RESPONSE
HTTP/1.1 201 CREATED
Content-Length: 112
Content-Type: application/json
{
      "result": {
       "info": [
          {
            "message": "Operation successfully completed."
       }
       ]
      }
}
```
# <span id="page-34-0"></span>**Creating a CSR for a Device Certificate**

```
REQUEST
POST /api/v1/system/certificates/device-certificate-csrs HTTP/1.1
Host: 10.209.114.228
Authorization: Basic 
aWZuM2VmZVZTRU9YNVZkVVZ3eFpiYWdob3VCTndxZEkyaExubUcyVU5ibz06
Content-Type: application/json
{
      "subject-common-name": "QA.pcs.company.com",
      "key-type": "ECDSA",
      "ecc-curve": "P-384"
}
RESPONSE
HTTP/1.1 201 OK
Content-Length: 266
Content-Type: application/json
{
      "result": {
          "info": [
```

```
 "message": "Created CSR 'CSR_164' successfully"
      },
\left\{\begin{array}{ccc} \end{array}\right\} "message": "Use POST 
/api/v1/system/certificates/device-certificate-
csrs/CSR_164/certificate to upload the signed certificate"
 }
 ]
}
```
# <span id="page-35-0"></span>**Deleting Device Certificate by Its Subject Name**

```
REQUEST
DELETE /api/v1/system/certificates/device-
certificates/srikrsa.test.saqacertserv.com HTTP/1.1
Host: 10.209.114.228
Authorization: Basic 
aWZuM2VmZVZTRU9YNVZkVVZ3eFpiYWdob3VCTndxZEkyaExubUcyVU5ibz06
Content-Type: application/json
RESPONSE
HTTP/1.1 204 NO CONTENT
Content-Length: 0
Content-Type: application/json
```
# <span id="page-35-1"></span>**Getting System Information**

{

}

```
REQUEST
GET /api/v1/system/system-information HTTP/1.1
Host: 10.209.114.228
Authorization: Basic 
aWZuM2VmZVZTRU9YNVZkVVZ3eFpiYWdob3VCTndxZEkyaExubUcyVU5ibz06
Content-Type: application/json
RESPONSE
HTTP/1.1 200 OK
Content-Length: 193
Content-Type: application/json
```
```
"rollback-partition-information": {
   "build": "2330",
   "os-name": "ive-sa",
   "os-version": "9.1R2"
},
"software-inventory": {
   "software": {
      "build": "4520",
     "name": "IVE-OS",
      "type": "operating-system",
      "version": "9.1R4"
   }
},
"system-information": {
   "hardware-model": "PSA5000-V",
   "host-name": "localhost2",
   "os-name": "ive-sa",
   "os-version": "9.1R4",
   "serial-number": "VASPHJPEG824R1U0S"
}
```
{

}

### **Retrieving Serial Number and Machine ID**

```
REQUEST
GET /api/v1/system/system-information HTTP/1.1
Host: 10.96.116.30
Authorization: Basic 
czM3MzVDTFVYbnFObFR5NHdNSTFES3piSDhrMTVwR0pLV2gwOTlMYmxhYz06
Content-Type: application/json
RESPONSE
HTTP/1.1 200 OK
Content-Length: 193
Content-Type: application/json
{
   "rollback-partition-information": {
     "build": "5801",
```

```
 "os-name": "ive-sa",
     "os-version": "9.1R6"
   },
   "software-inventory": {
     "software": {
       "build": "6087",
      "name": "IVE-OS",
       "type": "operating-system",
       "version": "9.1R7"
    }
   },
   "system-information": {
     "cluster-node": {},
     "hardware-model": "PSA-3000",
     "host-name": "node1",
     "machine-id": "0312MB24A0EZ504VS",
     "os-name": "ive-sa",
     "os-version": "9.1R7",
     "serial-number": "0312022017100103"
   }
}
```
#### **Realm-based Administrator User Using Administrator Local Authentication Server**

```
REQUEST
POST /api/v1/realm auth HTTP/1.1
Host: 10.209.114.228
Authorization: Basic YWRtaW4xOmRhbmExMjM=
Content-Type: application/json
{
     "realm": "<realm-name>"
}
RESPONSE
HTTP/1.1 200 OK
Content-Type: application/json
{
      "api key": "MjUwOGQyNzAyOWU3MWQ2MzNiMTM2Njg2MzAwNDg3MjU="
}
```
#### **Realm-based Administrator User Using AD Authentication Server**

```
REQUEST
POST /api/v1/realm_auth HTTP/1.1
Host: 10.209.114.228
Authorization: Basic bmF6ZWVyOlBzZWN1cmUxMjMk
Content-Type: application/json
{
      "realm": "AdminADRealm"
}
RESPONSE
HTTP/1.1 200 OK
Content-Type: application/json
{
      "api_key": "ODRjOTcxOTY5ZTlmYTcwY2QwYzk1ZDBjMWQ5N2RmN2Q="
}
```
### **Realm-based Administrator User Using LDAP Authentication Server**

```
REQUEST
POST /api/v1/realm auth HTTP/1.1
Host: 10.209.114.228
Authorization: Basic bmF6ZWVyOlBzZWN1cmUxMjMk
Content-Type: application/json
{
      "realm": "LDAPRealm"
}
RESPONSE
HTTP/1.1 200 OK
Content-Type: application/json
{
      "api key": "ZTQxNTIxOTJhNmUwMjg3MWI5MjZkYmE1MGM0MzdiMDI="
}
```
# **Realm-based Administrator User Using Radius Authentication Server**

```
REQUEST
POST /api/v1/realm auth HTTP/1.1
Host: 10.209.114.225
Authorization: Basic amFjazpqdW5pcGVy
Content-Type: application/json
{
     "realm": "RadiusAdminRealm"
}
RESPONSE
HTTP/1.1 200 OK
Content-Type: application/json
{
      "api_key": "MGMzZjJkZDZlYmRlYzg0MDE5NzkwYzE1ZGM5MmQyYTQ="
}
```
#### **Realm-based Administrator User from a Particular Source IP**

```
REQUEST
PUT /api/v1/configuration/administrators/admin-
realms/realm/AdminLocalAuthRealm/authentication-policy/source-
ip/customized HTTP/1.1
Host: 10.209.114.228
Authorization: Basic 
T1dFM056VTBPVEl5T0dFeU16WXpOakU0WVRFek9EWXhOamRoTVdVNFpqYz06
Content-Type: application/json
{
       "customized": "selected-ip"
}
RESPONSE
HTTP/1.1 200 OK
Content-Length: 124
Content-Type →application/json
{
      "result": {
          "info": [
            {
               "message": "Operation succeeded without warning or
```

```
error!"
       }
       ]
      }
}
REQUEST
POST /api/v1/configuration/administrators/admin-
realms/realm/AdminLocalAuthRealm/authentication-policy/source-
ip/ips/ip HTTP/1.1
Host: 10.209.114.228
Authorization: Basic 
T1dFM056VTBPVEl5T0dFeU16WXpOakU0WVRFek9EWXhOamRoTVdVNFpqYz06
Content-Type: application/json
{
    "access": "allow",
    "address": "10.96.158.3",
    "netmask": "255.255.255.255"
}
RESPONSE
HTTP/1.1 201 CREATED
Content-Length: 124
Content-Type: application/json
{
      "result": {
         "info": [
       \{ "message": "Operation succeeded without warning or 
      error!"
          }
       ]
      }
}
```
#### **Realm-based Administrator Authorization Role Mapping to .Administrator Role**

```
REQUEST
PUT /api/v1/configuration/administrators/admin-
realms/realm/AdminADRealm/role-mapping-rules HTTP/1.1
Host: 10.209.114.228
Authorization: Basic
```

```
TldVNFl6TmtOVEZqTkRFek1EUXdPVGRoTlRrMk9UWTBaR0l3TkRnM1ptST06
Content-Type: application/json
{
      "user-selects-role": "false",
      "rule": [
         {
            "roles": [
             ".Administrators"
           \left| \ \right|,
             "stop-rules-processing": "true",
             "group": {
              "group-names": [
                  "PCS-QA/systems"
              ]
             },
             "name": "AdminADRoleMapping"
         }
      ],
      "user-selects-roleset": "false"
}
RESPONSE
HTTP/1.1 200 OK
Content-Length: 124
Content-Type: application/json
{
      "result": {
         "info": [
            {
              "message": "Operation succeeded without warning or 
      error!"
       }
         ]
      }
}
```
#### **Specifying Session Validity for REST Admin Session**

#### **REQUEST**

PUT /api/v1/configuration/administrators/admin-roles/admin-

```
role/%2EAdministrators/general/session-options HTTP/1.1
Host: 10.209.114.228
Authorization: Basic 
TldVNFl6TmtOVEZqTkRFek1EUXdPVGRoTlRrMk9UWTBaR0l3TkRnM1ptST06
Content-Type: application/json
{
     "idle-timeout": "5"
}
RESPONSE
HTTP/1.1 200 OK
Content-Length: 124
Content-Type: application/json
{
          "result": {
              "info": [
     \{ "message": "Operation succeeded without 
     warning or error!"
      }
      ]
          }
}
```
#### **Getting Active Directory Search Groups**

```
REQUEST
GET /api/v1/configuration/authentication/auth-servers/auth-
server/ADServer/ad/server-catalog/groups HTTP/1.1
Host: 10.209.116.192
Authorization: Basic 
RU9jaHYwdmlqVnJibDBqeE9obTlYZDVOdHhVS2FMeSttVzBqL1pKUXh6bz06
Content-Type: application/json
RESPONSE
HTTP/1.1 200 OK
Content-Length: 294
Content-Type: application/json
{
      "ad-group": [
       {
```

```
 "group": "PCS-QA/core",
          "name": "PCS-QA/core",
          "sid": "S-1-5-21-3875260349-1888520165-453808128-1112"
       },
       {
          "group": "PCS-QA/systems",
          "name": "PCS-QA/systems",
          "sid": "S-1-5-21-3875260349-1888520165-453808128-1108"
      }
      ]
}
```
### **Adding Search Group to Active Directory**

```
REQUEST
PUT /api/v1/configuration/authentication/auth-servers/auth-
server/ADServer/ad/server-catalog/groups HTTP/1.1
Host: 10.209.116.192
Authorization: Basic 
RU9jaHYwdmlqVnJibDBqeE9obTlYZDVOdHhVS2FMeSttVzBqL1pKUXh6bz06
Content-Type: application/json
{
      "ad-group": [
         {
              "group": "PCS-QA/systems",
              "name": "PCS-QA/systems"
         },
         {
              "group": "PCS-QA/core",
              "name": "PCS-QA/core"
         }
      ]
}
RESPONSE
HTTP/1.1 200 OK
Content-Length: 124
Content-Type: application/json
{
    "result": {
```

```
"info": [
       {
          "message": "Operation succeeded without warning or error!"
       }
      ]
 }
}
```
#### **Updating Active Directory Group**

**O** NOTE: To update a group, first get already available list using GET operation and append new group to it before PUT.

```
REQUEST
PUT /api/v1/configuration/authentication/auth-servers/auth-
server/ADServer/ad/server-catalog/groups HTTP/1.1
Host: 10.209.116.192
Authorization: Basic 
RU9jaHYwdmlqVnJibDBqeE9obTlYZDVOdHhVS2FMeSttVzBqL1pKUXh6bz06
Content-Type: application/json
{
      "ad-group": [
        {
            "group": "PCS-QA/core",
            "name": "PCS-QA/core",
            "sid": "S-1-5-21-3875260349-1888520165-453808128-1112"
        },
         {
            "group": "PCS-QA/systems",
            "name": "PCS-QA/systems",
            "sid": "S-1-5-21-3875260349-1888520165-453808128-1108"
         },
         {
            "group": "PCS-QA/client",
            "name": "PCS-QA/client",
            "sid": "S-1-5-21-3875260349-1888520165-453808128-1113"
       }
      ]
}
RESPONSE
```

```
HTTP/1.1 200 OK
Content-Length: 124
Content-Type: application/json
{
      "result": {
         "info": [
          {
             "message": "Operation succeeded without warning or 
         error!"
          }
         ]
     }
}
```
## **Deleting Active Directory Groups**

```
REQUEST
PUT /api/v1/configuration/authentication/auth-servers/auth-
server/ADServer/ad/server-catalog/groups HTTP/1.1
Host: 10.209.116.192
Authorization: Basic 
RU9jaHYwdmlqVnJibDBqeE9obTlYZDVOdHhVS2FMeSttVzBqL1pKUXh6bz06
Content-Type: application/json
{
      "ad-group": [
      ]
}
RESPONSE
HTTP/1.1 200 OK
Content-Length: 124
Content-Type: application/json
{
      "result": {
         "info": [
            {
              "message": "Operation succeeded without warning or 
        error!"
            }
         ]
```
}

}

#### **Getting All LDAP Group List**

#### **REQUEST**

```
GET /api/v1/configuration/authentication/auth-servers/auth-
server/LDAPServer/ldap/server-catalog/groups HTTP/1.1
Host: 10.209.116.192
Authorization: Basic 
RU9jaHYwdmlqVnJibDBqeE9obTlYZDVOdHhVS2FMeSttVzBqL1pKUXh6bz06
Content-Type: application/json
```
#### **Adding Groups to LDAP**

```
REQUEST
PUT /api/v1/configuration/authentication/auth-servers/auth-
server/LDAPServer/ldap/server-catalog/groups HTTP/1.1
Host: 10.209.116.192
Authorization: Basic 
RU9jaHYwdmlqVnJibDBqeE9obTlYZDVOdHhVS2FMeSttVzBqL1pKUXh6bz06
Content-Type: application/json
{
      "user-group": [
      \{"dn": "CN=Administrators, CN=Builtin, DC=pcs-
      qa,DC=blrlab,DC=net",
           "group-type": "static",
           "name": "Administrators"
         },
      \left\{\right."dn": "CN=Users, CN=Builtin, DC=pcs-qa, DC=blrlab, DC=net",
           "group-type": "static",
           "name": "Users"
         }
 ]
}
RESPONSE
HTTP/1.1 200 OK
Content-Length: 124
```

```
Content-Type: application/json
{
      "result": {
         "info": [
             {
               "message": "Operation succeeded without warning or 
         error!"
            }
         ]
     }
}
```
#### **Updating LDAP Source Group**

**NOTE:** To update a group, first get already available list using GET operation and append new group to it and then perform PUT operation.

```
REQUEST
PUT /api/v1/configuration/authentication/auth-servers/auth-
server/LDAPServer/ldap/server-catalog/groups HTTP/1.1
Host: 10.209.116.192
Authorization: Basic 
RU9jaHYwdmlqVnJibDBqeE9obTlYZDVOdHhVS2FMeSttVzBqL1pKUXh6bz06
Content-Type: application/json
{
      "user-group": [
         {
          "dn": "CN=Administrators, CN=Builtin, DC=pcs-
      qa,DC=blrlab,DC=net",
           "group-type": "static",
           "name": "Administrators"
         },
         {
          "dn": "CN=Users, CN=Builtin, DC=pcs-qa, DC=blrlab, DC=net",
           "group-type": "static",
           "name": "Users"
         },
         {
          "dn": "CN=Guests, CN=Builtin, DC=pcs-qa, DC=blrlab, DC=net",
           "group-type": "static",
           "name": "Guests"
```

```
 }
     ]
}
RESPONSE
HTTP/1.1 200 OK
Content-Length: 124
Content-Type: application/json
{
      "result": {
         "info": [
             {
               "message": "Operation succeeded without warning or 
         error!"
            }
         ]
     }
}
```
#### **Deleting LDAP Source Group**

```
REQUEST
PUT /api/v1/configuration/authentication/auth-servers/auth-
server/LDAPServer/ldap/server-catalog/groups HTTP/1.1
Host: 10.209.116.192
Authorization: Basic 
RU9jaHYwdmlqVnJibDBqeE9obTlYZDVOdHhVS2FMeSttVzBqL1pKUXh6bz06
Content-Type: application/json
{
      "user-group": [
      ]
}
RESPONSE
HTTP/1.1 200 OK
Content-Length: 124
Content-Type: application/json
{
      "result": {
         "info": [
         \left\{\right.
```

```
 "message": "Operation succeeded without warning or 
error!"
  }
]
```
#### **Creating a Cluster**

}

}

```
REQUEST
PUT /api/v1/cluster HTTP/1.1
Host: 10.209.114.228
Authorization: Basic 
TldVNFl6TmtOVEZqTkRFek1EUXdPVGRoTlRrMk9UWTBaR0l3TkRnM1ptST06
Content-Type: application/json
{
     "cluster-name": "cluster1",
     "cluster-password": "dana123",
     "member-name": "nodeA",
     "action": "create"
}
RESPONSE
HTTP/1.1 200 OK
Content-Length: 118
Content-Type: application/json
{
           "result": {
               "info": [
      \{ "message": "Created cluster 
      'cluster1' successfully"
       }
              ]
           }
}
```
#### **Adding a Member to Cluster**

```
REQUEST
POST /api/v1/cluster/members HTTP/1.1
Host: 10.209.116.214
Authorization: Basic 
THI5bmxreU50UE04MWJ6OHRhbjhFMW1PYTVuV3V5MG5XN0oyNmNWcTRhbz06
Content-Type: application/json
{
    "member-name" : "node225",
    "member-ip" : "3.209.114.225",
    "member-netmask" : "255.0.0.0",
    "member-gateway" : "3.0.0.1",
    "member-external-ip" : "2.209.114.225",
    "member-external-netmask" : "255.0.0.0",
    "member-external-gateway" : "2.0.0.1"
}
RESPONSE
HTTP/1.1 200 OK
Content-Length: 125
Content-Type: application/json
{
   "result": {
     "info": [
\{ "message": "Added member 'node225' to cluster 
successfully"
  }
     ]
  }
}
```
#### **Getting Cluster Status**

```
REQUEST
GET /api/v1/cluster HTTP/1.1
Host: 10.209.114.228
Authorization: Basic 
TWN2cUEzbFRYQXcySjBSbGpKWTAzdk1oa2RiTDFLUVJDUjNNdlQ0UlRJdz06
```

```
Content-Type: application/json
RESPONSE
HTTP/1.1 200 OK
Content-Length: 619
Content-Type: application/json
{
      "members": [
           {
                "enabled": true,
                "external-ip": "",
                "external-network": "",
                "internal-ip": "3.209.114.225",
                "internal-netmask": "255.0.0.0",
                "name": "node225",
                "notes": "Enabled, Unreachable",
                "status-code": "0x18"
           },
           {
                "enabled": true,
                "external-ip": "10.209.114.194",
                "external-network": "255.255.240.0",
                "internal-ip": "3.209.114.228",
                "internal-netmask": "255.0.0.0",
                "name": "nodeA",
                "notes": "Leader",
                "status-code": "0x19004"
           }
          \frac{1}{2},
           "mode": "Active/Active",
           "name": "cluster1"
}
{
         "external-vip-ipv4": "10.204.56.76",
         "external-vip-owner": "node-51-39",
         "internal-vip-ipv4": "10.204.56.75",
         "internal-vip-owner": "node-51-39",
         "members": [
            {
              "enabled": true,
```

```
 "external-ip": "10.204.56.82",
     "external-netmask": "255.255.240.0",
     "internal-ip": "10.204.51.39",
     "internal-netmask": "255.255.240.0",
     "name": "node-51-39",
     "notes": "Leader",
     "status-code": "0x1b004"
   },
\{ "enabled": true,
     "external-ip": "10.204.56.87",
     "external-netmask": "255.255.240.0",
     "internal-ip": "10.204.56.88",
     "internal-netmask": "255.255.240.0",
    "name": "Node-something",
     "notes": "Enabled, Unreachable",
     "status-code": "0x18"
   }
\frac{1}{\sqrt{2}}"mode": "Active/Passive",
"name": "TEST-CLUSTER"
```
#### **Deleting Cluster Member**

}

```
REQUEST
DELETE /api/v1/cluster/members/node225 HTTP/1.1
Host: 10.209.114.228
Authorization: Basic 
TWN2cUEzbFRYQXcySjBSbGpKWTAzdk1oa2RiTDFLUVJDUjNNdlQ0UlRJdz06
Content-Type: application/json
RESPONSE
HTTP/1.1 200 OK
Content-Length: 129
Content-Type: application/json
{
           "result": {
               "info": [
```

```
 "message": "Removed member 'node225' 
from cluster successfully"
 }
[ ]
    }
```
#### **Getting Health Check Status**

}

 $\left\{ \begin{array}{cc} 0 & 0 & 0 \\ 0 & 0 & 0 \\ 0 & 0 & 0 \\ 0 & 0 & 0 \\ 0 & 0 & 0 \\ 0 & 0 & 0 \\ 0 & 0 & 0 \\ 0 & 0 & 0 \\ 0 & 0 & 0 \\ 0 & 0 & 0 \\ 0 & 0 & 0 \\ 0 & 0 & 0 \\ 0 & 0 & 0 & 0 \\ 0 & 0 & 0 & 0 \\ 0 & 0 & 0 & 0 \\ 0 & 0 & 0 & 0 & 0 \\ 0 & 0 & 0 & 0 & 0 \\ 0 & 0 & 0 & 0 & 0 \\ 0 & 0 & 0 & 0 & 0 & 0 \\ 0$ 

```
REQUEST
GET /api/v1/system/healthcheck
Host: 10.209.114.228
Content-Type: application/json
RESPONSE
HTTP/1.1 200 OK
Content-Type: application/json
{
    "message": "Security Gateway is accessible."
}
REQUEST
GET /api/v1/system/healthcheck?status=all HTTP/1.1
Host: 10.209.114.228
Content-Type: application/json
RESPONSE
Content-Type: application/json
{
     "CPU-UTILIZATION4": 8,
     "SSL-CONNECTION-COUNT": 0,
     "MAX-LICENSED-USERS-REACHED": "NO",
     "SWAP-UTILIZATION": 1,
     "DISK-UTILIZATION": -1,
     "USER-COUNT": 0,
     "VPN-TUNNEL-COUNT": 0
}
REQUEST
GET /api/v1/system/healthcheck?status=sbr HTTP/1.1
```

```
Host: 10.209.114.228
Content-Type: application/json
RESPONSE
Content-Type: application/json
{
    "SBR-AVAILABLE": 1
}
```
# **Joining a Cluster**

```
REQUEST
PUT /api/v1/cluster HTTP/1.1
Host: 10.209.114.228
Authorization: Basic 
SkUyV1BaVjRjcGxleElRMnNiZXpYajE2dEVIUm9Oa05WWDdRWHh3MmpJZz06
Content-Type: application/json
{
    "cluster-name": "cluster",
    "cluster-password": "dana123",
    "member-address": "3.209.114.225",
    "action": "join"
}
RESPONSE
HTTP/1.1 200 OK
Content-Length: 116
Content-Type: application/json
{
   "result": {
      "info": [
\{ "message": "Joined cluster 'cluster' successfully"
 }
\blacksquare }
}
```
#### **VIP Failover**

```
REQUEST
PUT /api/v1/cluster
Host: 10.209.114.228
Authorization: Basic 
SkUyV1BaVjRjcGxleElRMnNiZXpYajE2dEVIUm9Oa05WWDdRWHh3MmpJZz06
Content-Type: application/json
{
    "action": "vip-failover"
}
RESPONSE
In case of active-passive cluster:
{
   "result": {
     "info": [
       {
         "message": "VIP fail-over initiated"
       }
     ]
 }
}
In case of active-active cluster:
{
   "result": {
     "info": [
       {
         "message": "Node not part of an Active-Passive cluster. 
Invalid operation."
\} ]
   }
}
```
#### **Configuring IF MAP Server**

#### **REQUEST**

PUT /api/v1/configuration/system/ifmap/overview/ifmap-config/ Host: xx.xxx.xxx.xxx

© 2020 by Pulse Secure, LLC. All rights reserved **56**

```
Authorization: Basic 
SkUyV1BaVjRjcGxleElRMnNiZXpYajE2dEVIUm9Oa05WWDdRWHh3MmpJZz06
Content-Type: application/json
{
       "ifmap-config": " server "
}
RESPONSE
HTTP/1.1 200 OK
Content-Length: 116
Content-Type: application/json
{
     "result": {
        "info": [
\{ "message": ": "Operation succeeded without warning or 
error!"
 }
[[]
 }
}
```
# **Configuring IF MAP Client**

```
REQUEST
PUT /api/v1/configuration/system/ifmap/overview/ifmap-config/
Host: XX.XXX.XXX.XXX
Authorization: Basic 
SkUyV1BaVjRjcGxleElRMnNiZXpYajE2dEVIUm9Oa05WWDdRWHh3MmpJZz06
Content-Type: application/json
{
"auth-type": "basic",
     "cert": "None",
     "ifmap-config": "client",
     "password-encrypted": 
"3u+UR6n8AgABAAAAe9Px2XELrbvvAZACcoOJXBM105llgG8QQLNR4hcLNrE=",
     "server-url": "https://<PPS-IP-Address>/dana-ws/soap/dsifmap",
     "username": "admin1"
}
{
```

```
 "auth-type": "cert",
    "cert": "xx.xxx.xx.xx",
     "ifmap-config": "client",
     "password-encrypted": 
"3u+UR6n8AgABAAAAe9Px2XELrbvvAZACcoOJXBM105llgG8QQLNR4hcLNrE=",
     "server-url": "https://<PPS-IP_Address>/dana-ws/soap/dsifmap",
     "username": "admin1"
}
RESPONSE
HTTP/1.1 200 OK
Content-Length: 116
Content-Type: application/json
{
     "result": {
        "info": [
\{ "message": ": "Operation succeeded without warning or 
error!"
 }
        ]
 }
}
```
#### **Configuring No IF MAP Server**

```
REQUEST
PUT /api/v1/configuration/system/ifmap/overview/ifmap-config/
Host: XX.XXX.XXX.XXX
Authorization: Basic 
SkUyV1BaVjRjcGxleElRMnNiZXpYajE2dEVIUm9Oa05WWDdRWHh3MmpJZz06
Content-Type: application/json
{
       "ifmap-config": "no-ifmap"
}
RESPONSE
HTTP/1.1 200 OK
Content-Length: 116
Content-Type: application/json
```

```
 "result": {
       "info": [
\{ "message": ": "Operation succeeded without warning or 
error!"
 }
[[]
    }
}
```
#### **Getting Config Without Pulse Packages (ESAP and Pulse Client Packages)**

```
REQUEST
GET /api/v1/configuration/authentication/endpoint/host-
checker/esaps?expand&&excludePulsePackages HTTP/1.1
Host: 10.209.125.139
Authorization: Basic 
dS9UOURJRWswZzVyMTdieUJqVnhaQnExZUpTTW9ndCtIdGZzMnczMmlzRT06
Content-Type: application/json
RESPONSE
HTTP/1.1 200 OK
Content-Length: 561
Content-Type: application/json
{
      "active-version": "3.3.5",
         "default-version": "3.3.5",
         "esap": [
            {
                "esap-version": "3.3.5",
                "last-activated-time": "Sun 17 Mar 2019 23:54:12 
         PDT",
                "upload-time": "Sun 17 Mar 2019 23:53:35 PDT"
             },
             {
                "esap-version": "3.3.6",
                "last-activated-time": "Never",
                "upload-time": "Mon 18 Mar 2019 21:45:31 PDT"
             },
```
{

```
\{ "esap-version": "3.3.7",
       "last-activated-time": "Never",
       "upload-time": "Mon 18 Mar 2019 21:46:12 PDT"
 }
],
"force-same-esap": "false",
"opswat-sdk-version": "4"
```
#### **Backing Up Binary Configuration**

}

```
REQUEST
GET /api/v1/system/binary-configuration HTTP/1.1
Host: 10.204.51.39
Authorization: Basic 
dS9UOURJRWswZzVyMTdieUJqVnhaQnExZUpTTW9ndCtIdGZzMnczMmlzRT06
RESPONSE
HTTP/1.1 200 OK
Content-Type: text/html; charset=utf-8
Content-Length: 50753630
UEsDBBQAAAAIAE9VmU4J1asqz3cDAKx3AwAKABwAc3lzdGVtLmNmZ1VUCQADvUHB
XL1BwVx1eAsAAQQAAAAABAAAAAAAC4D0fwnTMa1OLV2XgACOdwMAINEfP2AuIVXV
B1FhtptLC259gyNPT7WwhtQKbp2Y2+d1h1MTflQis8wbHytXP19D+SM+amX5UKeO
GDUggxgbrEQMXmwOSv8YBrvXIBShmGO5BVqfUemvdNK3OB+S/g8+LIPG5i2c3LVm
W8hY3PLQ9CJHMrFSBFtgyTX2at85MGCsupxd2gOQQ9e138KrI2hBoywDzCJiRUSU
...
```
### **Restoring Binary Configuration (import=normal)**

The import normal mode will import the binary configuration excluding the IP, network configurations and cluster configuration. The normal mode is similar to default option in binary import.

```
REQUEST
PUT /api/v1/system/binary-configuration?import=normal HTTP/1.1
Or
PUT /api/v1/system/binary-configuration HTTP/1.1
Host: 10.204.51.39
Authorization: Basic 
dS9UOURJRWswZzVyMTdieUJqVnhaQnExZUpTTW9ndCtIdGZzMnczMmlzRT06
```

```
Content-Type: text/html; charset=utf-8
RESPONSE
HTTP/1.1 200 OK
{
   "result": {
     "info": [
       {
          "message": "Operation successfully completed."
 }
     ]
   }
}
Error Cases:
import mode specified is incorrect (other than normal or full)
Content-Length: 100
Content-Type: application/json
{
"result": {
     "errors": [
       {
          "message": "Invalid import mode"
       }
     ]
  }
}
Content type is not a base 64 encoded binary configuration string
Content-Length: 126
Content-Type: application/json
{
"result": {
    "errors": [
      {
        "message": "Error - Failed to extract configuration files"
      }
     ]
   }
}
```
#### **Restoring Binary Configuration (import=full)**

The import full mode will import everything from the binary configuration provided in the body. This is similar to full binary import.

```
REQUEST
PUT /api/v1/system/binary-configuration?import=full HTTP/1.1
Host: 10.204.51.39
Authorization: Basic 
dS9UOURJRWswZzVyMTdieUJqVnhaQnExZUpTTW9ndCtIdGZzMnczMmlzRT06
Content-Type: text/html; charset=utf-8
Body data:
Base64 configuration string as received in GET request)
UEsDBBQAAAAIAE9VmU4J1asqz3cDAKx3AwAKABwAc3lzdGVtLmNmZ1VUCQADvUHB
XL1BwVx1eAsAAQQAAAAABAAAAAAAC4D0fwnTMa1OLV2XgACOdwMAINEfP2AuIVXV
B1FhtptLC259gyNPT7WwhtQKbp2Y2+d1h1MTflQis8wbHytXP19D+SM+amX5UKeO
GDUggxgbrEQMXmwOSv8YBrvXIBShmGO5BVqfUemvdNK3OB+S/g8+LIPG5i2c3LVm
……
RESPONSE
HTTP/1.1 200 OK
Content-Length: 112
Content-Type: application/json
{
   "result": {
     "info": [
\{ "message": "Operation successfully completed."
 }
 ]
   }
}
Error Cases:
import mode specified is incorrect (other than normal or full)
Content-Length: 100
Content-Type: application/json
{
 "result": {
     "errors": [
```

```
 "message": "Invalid import mode"
       }
     \, \, \, }
}
Content type is not a base 64 encoded binary configuration string
Content-Length: 126
Content-Type: application/json
{
"result": {
    "errors": [
       {
        "message": "Error - Failed to extract configuration files"
       }
      ]
   }
}
```
{

# PCS-Specific Configurations Using REST APIs

- [Creating a VLAN](#page-64-0)
- [Deleting a VLAN](#page-65-0)
- [Creating a User Role](#page-65-1)
- [Fetching the User Login Statistics](#page-67-0)
- [Updating the User Role Settings](#page-68-0)
- [Deleting a User Role](#page-70-0)
- [Creating a User Realm](#page-70-1)
- [Deleting a User Realm](#page-74-0)
- [Creating a Resource Profile](#page-74-1)
- [Deleting a Resource Profile](#page-76-0)
- [Creating a Resource Policy](#page-77-0)
- [Fetching a Resource Policy](#page-78-0)
- [Deleting a Resource Policy](#page-79-0)
- [Creating an AD Authentication Server](#page-79-1)
- [Deleting an AD Authentication Server](#page-81-0)
- [Creating an LDAP Authentication Server](#page-81-1)
- [Creating a Radius Server](#page-84-0)
- [Modifying Radius Server Details](#page-86-0)
- [Creating Sign-In-Policy](#page-87-0)
- [Deleting Sign-In-Policy](#page-88-0)
- [Disabling Sign-in-URL](#page-88-1)
- [Creating a Web Bookmark for a Role](#page-89-0)
- [Reordering](#page-90-0)
- [Fetching the Resource with Multiple Identifiers](#page-91-0)
- [Updating Resource Identified Using Multiple Identifiers](#page-92-0)
- [Fetching Active Number of HTML5 Sessions](#page-93-0)
- [Updating Password in Clear Text](#page-93-1)
- [Applying Authcode and Downloading Licenses from PCLS on VA-SPE|PSA-V](#page-94-0)
- [Applying License](#page-95-0)
- [Deleting License](#page-96-0)
- [Getting License Clients](#page-97-0)
- [Getting License Report from License Server](#page-99-0)
- [Enabling/Disabling ICE License](#page-103-0)
- [Getting the Current Status of ICE License](#page-104-0)
- [Exporting TOTP Users from One Device to Another Device](#page-104-1)
- [Importing TOTP Users from One Device to Another Device](#page-105-0)
- [Resetting TOTP User](#page-105-1)
- [Unlocking TOTP User](#page-106-0)
- [Sample Error Responses](#page-107-0)
- **Limitations**

### <span id="page-64-0"></span>**Creating a VLAN**

To create a VLAN on a cluster node:

```
REQUEST
POST /api/v1/configuration/system/network/vlans/Node88/vlan/ HTTP/1.1
Host: 10.209.113.88
Authorization: Basic 
MVhDbDJTSUhkV3ZjUkd6WXM1T1V3MU5wbHNmemJPbTJxSHI2NVZCdXp5bz06
Content-Type: application/json
{
     "arp-cache": {
         "arp-entry": []
     },
    "name": "vlan-int-1",
     "routes": {
         "route": []
     },
     "settings": {
         "default-gateway": "2.0.0.1",
         "default-vlan-interface": "false",
         "enable-ipv6": "enabled",
         "ip-address": "2.2.2.2",
         "ipv6-address": "fc00:7777:5678:5678::222",
         "ipv6-default-gateway": "fc00:7777:5678:5678::3",
         "ipv6-prefix-length": "64",
         "is-enabled": "enabled",
         "netmask": "255.0.0.0",
         "vlan-id": "2",
         "vlan-parent": "0"
     },
     "virtual-ports": {
         "virtual-port": []
     }
}
RESPONSE
```

```
HTTP/1.1 201 CREATED
Content-Length: 128
Content-Type: application/json
{
"result": {
"warnings": [
{
"message": "The configuration has been implicitly changed"
}
              ]
          }
}
```
#### <span id="page-65-0"></span>**Deleting a VLAN**

To delete a VLAN from cluster node:

```
REQUEST
DELETE /api/v1/configuration/system/network/vlans/Node88/vlan/vlan-int-1 
HTTP/1.1
Host: 10.209.113.88
Authorization: Basic 
MVhDbDJTSUhkV3ZjUkd6WXM1T1V3MU5wbHNmemJPbTJxSHI2NVZCdXp5bz06
Content-Type: application/json
RESPONSE
HTTP/1.1 204 NO CONTENT
Content-Length: 0
Content-Type: application/json
```
#### <span id="page-65-1"></span>**Creating a User Role**

To create a user role:

```
REQUEST
POST /api/v1/configuration/users/user-roles/user-role/ HTTP/1.1
Host: 10.209.113.88
Authorization: Basic
```

```
MVhDbDJTSUhkV3ZjUkd6WXM1T1V3MU5wbHNmemJPbTJxSHI2NVZCdXp5bz06
Content-Type: application/json
{
     "name": "rest-userrole-4",
     "web": {
        "web-bookmarks": {
            "bookmark": [
\{ "auto-allow": "disable",
                    "description": "",
                   "name": "web-bm-1",
                    "new-window": "false",
                    "no-address-bar": "false",
                    "no-tool-bar": "false",
                    "parent": "--none--",
                    "standard": {
                        "url": "http://www.msn.com"
 }
 }
 ]
        },
         "web-options": {
            "browsing-untrusted-sslsites": "true",
            "flash-content": "false",
            "hpxproxy-connection-timeout": "1800",
            "http-connection-timeout": "240",
            "java-applets": "true",
            "mask-hostname": "false",
            "persistent-cookies": "false",
            "rewrite-file-urls": "false",
            "rewrite-links-pdf": "false",
            "unrewritten-page-newwindow": "false",
            "user-add-bookmarks": "false",
```

```
 "user-enter-url": "false",
             "users-bypass-warnings": "false",
             "warn-certificate-issues": "true",
             "websocket-connection-timeout": "900"
         }
     }
}
RESPONSE
HTTP/1.1 201 CREATED
Content-Length: 122
Content-Type: application/json
        {
             "result": {
                 "info": [
        \{ "message": "Operation succeed without 
  warning or error!"
         }
         ]
             }
        }
```
#### <span id="page-67-0"></span>**Fetching the User Login Statistics**

To fetch the user login statistics:

```
REQUEST
GET /api/v1/system/user-stats HTTP/1.1
Host: 10.209.113.88
Authorization: Basic 
MVhDbDJTSUhkV3ZjUkd6WXM1T1V3MU5wbHNmemJPbTJxSHI2NVZCdXp5bz06
Content-Type: application/json
RESPONSE
HTTP/1.1 200 OK
Content-Length: 169
Content-Type: application/json
{
         "user-stats": {
```

```
 "allocated-user-count": "25",
           "current-user-count": "0",
           "max-active-user-count-24hrs": "1",
           "min-active-user-count-24hrs": "0"
 }
```
#### <span id="page-68-0"></span>**Updating the User Role Settings**

To update the user role settings:

}

```
REQUEST
PUT /api/v1/configuration/users/user-roles/user-role/rest-userrole-4 
HTTP/1.1
Host: 10.209.113.88
Authorization: Basic 
MVhDbDJTSUhkV3ZjUkd6WXM1T1V3MU5wbHNmemJPbTJxSHI2NVZCdXp5bz06
Content-Type: application/json
{
     "name": "rest-userrole-4",
     "web": {
        "web-bookmarks": {
            "bookmark": [
\{ "auto-allow": "disable",
                    "description": "",
                   "name": "web-bm-1",
                    "new-window": "false",
                    "no-address-bar": "false",
                    "no-tool-bar": "false",
                    "parent": "--none--",
                    "standard": {
                       "url": "http://www.yahoo.com"
 }
 }
 ]
```

```
 },
         "web-options": {
             "browsing-untrusted-sslsites": "true",
             "flash-content": "false",
             "hpxproxy-connection-timeout": "1800",
             "http-connection-timeout": "240",
             "java-applets": "true",
             "mask-hostname": "false",
             "persistent-cookies": "false",
             "rewrite-file-urls": "false",
             "rewrite-links-pdf": "false",
             "unrewritten-page-newwindow": "false",
             "user-add-bookmarks": "false",
             "user-enter-url": "false",
             "users-bypass-warnings": "false",
             "warn-certificate-issues": "true",
             "websocket-connection-timeout": "900"
         }
 }
}
 }
 }
}
RESPONSE
HTTP/1.1 200 OK
Content-Length: 122
Content-Type: application/json
{
         "result": {
             "info": [
               {
                 "message": "Operation succeed without warning or 
   error!"
               }
             ]
```
### <span id="page-70-0"></span>**Deleting a User Role**

}

To delete a user role:

}

```
REQUEST
DELETE /api/v1/configuration/users/user-roles/user-role/rest-userrole-4 
HTTP/1.1
Host: 10.209.113.88
Authorization: Basic 
MVhDbDJTSUhkV3ZjUkd6WXM1T1V3MU5wbHNmemJPbTJxSHI2NVZCdXp5bz06
Content-Type: application/json
RESPONSE
HTTP/1.1 204 NO CONTENT
Content-Length: 0
Content-Type: application/json
```
#### <span id="page-70-1"></span>**Creating a User Realm**

To create a user realm:

```
REQUEST
POST /api/v1/configuration/users/user-realms/realm/ HTTP/1.1
Host: 10.209.113.88
Authorization: Basic 
MVhDbDJTSUhkV3ZjUkd6WXM1T1V3MU5wbHNmemJPbTJxSHI2NVZCdXp5bz06
Content-Type: application/json
{
     "accounting-server": "None",
     "authentication-group": "",
     "authentication-policy": {
         "browser": {
             "customized": "any-user-agent",
             "user-agent-patterns": {
                 "user-agent-pattern": []
 }
```

```
 },
         "certificate": {
             "cert-key-value-pairs": {
                  "cert-key-value-pair": []
             },
             "customized": "allow-all-users"
         },
         "host-checker": {
             "enforce-all-policies": "false",
             "enforce-policy-list": null,
             "evaluate-all-policies": "false",
             "evaluate-logic": "all-policies-must-succeed",
             "evaluate-policy-list": null
         },
         "limits": {
             "guaranteed-minimum": null,
             "limit-concurrent-users": "false",
             "max-sessions-per-user": "1",
             "maximum": null
         },
         "password": {
             "primary-password-expiration-warning-days": "14",
             "primary-password-management": "true",
             "primary-password-minimum-length": "4",
             "primary-password-restricted": "allow-passwords-of-minimum-
length",
             "secondary-password-expiration-warning-days": "14",
             "secondary-password-management": "false",
             "secondary-password-minimum-length": "4",
             "secondary-password-restricted": "allow-passwords-of-minimum-
length"
         },
         "source-ip": {
             "customized": "any-ip",
```
```
 "ips": {
                        "ip": []
 }
            }
      },
      "authentication-server": "AD server",
      "description": "",
      "device-server": "None",
      "directory-server": "AD server",
      "dynamic-policy": {
            "dynamic-policy-evaluation": "false",
            "refresh-interval": "60",
            "refresh-policies": "false",
            "refresh-roles": "false"
      },
      "editing-description": "false",
      "inbound-ifmap-attributes": "false",
      "migration-sharing-type": "enable-session-migration",
      "name": "rest-user-realm",
      "role-mapping-rules": {
            "rule": [
\left\{ \begin{array}{cc} 0 & 0 & 0 \\ 0 & 0 & 0 \\ 0 & 0 & 0 \\ 0 & 0 & 0 \\ 0 & 0 & 0 \\ 0 & 0 & 0 \\ 0 & 0 & 0 \\ 0 & 0 & 0 \\ 0 & 0 & 0 \\ 0 & 0 & 0 \\ 0 & 0 & 0 \\ 0 & 0 & 0 & 0 \\ 0 & 0 & 0 & 0 \\ 0 & 0 & 0 & 0 \\ 0 & 0 & 0 & 0 & 0 \\ 0 & 0 & 0 & 0 & 0 \\ 0 & 0 & 0 & 0 & 0 \\ 0 & 0 & 0 & 0 & 0 \\ 0 & 0 & 0 & 0 & 0 "name": "rest-admin-rule",
                        "roles": [
                              "test1"
                       \frac{1}{2} "stop-rules-processing": "false",
                        "user-name": {
                              "test": "is",
                              "user-names": [
                                    "user1"
 ]
 }
```

```
 }
             \frac{1}{\sqrt{2}} "user-selects-role": "false",
              "user-selects-roleset": "false"
        },
        "secondary-authentication-settings": {
              "authentication-must-succeed": "true",
              "name": "-",
              "password-input": "user",
              "predefined-password": "",
              "predefined-user-name": "",
              "user-name-input": "user"
       },
        "session-migration": "false"
}
RESPONSE
HTTP/1.1 201 CREATED
Content-Length: 122
Content-Type: application/json
{
       "result": {
              "info": [
\left\{ \begin{array}{cc} 0 & 0 & 0 \\ 0 & 0 & 0 \\ 0 & 0 & 0 \\ 0 & 0 & 0 \\ 0 & 0 & 0 \\ 0 & 0 & 0 \\ 0 & 0 & 0 \\ 0 & 0 & 0 \\ 0 & 0 & 0 \\ 0 & 0 & 0 \\ 0 & 0 & 0 \\ 0 & 0 & 0 \\ 0 & 0 & 0 & 0 \\ 0 & 0 & 0 & 0 \\ 0 & 0 & 0 & 0 \\ 0 & 0 & 0 & 0 & 0 \\ 0 & 0 & 0 & 0 & 0 \\ 0 & 0 & 0 & 0 & 0 \\ 0 & 0 & 0 & 0 & 0 & 0 \\ 0 "message": "Operation succeed without warning or error!"
 }
              ]
        }
}
```
# **Deleting a User Realm**

To delete a user realm:

```
REQUEST
DELETE /api/v1/configuration/users/user-realms/realm/rest-user-realm 
HTTP/1.1
Host: 10.209.113.88
Authorization: Basic 
MVhDbDJTSUhkV3ZjUkd6WXM1T1V3MU5wbHNmemJPbTJxSHI2NVZCdXp5bz06
Content-Type: application/json
RESPONSE
HTTP/1.1 204 NO CONTENT
Content-Length: 0
Content-Type: application/json
```
# **Creating a Resource Profile**

To create a web resource profile:

```
REQUEST
POST /api/v1/configuration/users/resource-profiles/web-profiles/web-
profile/ HTTP/1.1
Host: 10.209.113.88
Authorization: Basic 
MVhDbDJTSUhkV3ZjUkd6WXM1T1V3MU5wbHNmemJPbTJxSHI2NVZCdXp5bz06
Content-Type: application/json
{
     "custom": {
         "bookmarks": {
             "bookmark": [
\{ "apply": "all",
                     "description": "",
                     "name": "web-resourceprofile",
                     "new-window": "false",
                     "no-address-bar": "false",
                     "no-tool-bar": "false",
```

```
 "roles": null,
                      "url": "http://www.google.com"
 }
 ]
         },
         "client-authentication": [],
         "java-acl": [],
         "rewriting-options": {
             "ptp": [],
             "selective-rewriting": "false",
             "use-jsam": [],
             "use-wsam": []
         },
         "sso-basic-ntlm-kerberos": [],
         "sso-header": [],
         "sso-post": [],
         "url": "http://www.google.com",
         "web-compression": [],
         "webacl": [
             {
                 "rules": {
                      "rule": [
\{ "action": "allow",
                              "name": "Allow http://www.google.com:80/*",
                             "resource": "http://www.google.com:80/*"
 }
design to the control of the control of the control of the control of the control of the control of the control of
 }
 }
         ],
         "webcaching": []
     },
```

```
 "description": "",
     "name": "web-resourceprofile",
     "roles": [
        "rest-userrole-3"
     ]
}
RESPONSE
HTTP/1.1 201 CREATED
Content-Length: 128
Content-Type: application/json
{
    "result": {
         "warnings": [
\{ "message": "The configuration has been implicitly changed"
 }
[ ]
     }
}
```
# **Deleting a Resource Profile**

To delete a web resource profile:

```
REQUEST
DELETE /api/v1/configuration/users/resource-profiles/web-profiles/web-
profile/web-resourceprofile HTTP/1.1
Host: 10.209.113.88
Authorization: Basic 
MVhDbDJTSUhkV3ZjUkd6WXM1T1V3MU5wbHNmemJPbTJxSHI2NVZCdXp5bz06
Content-Type: application/json
RESPONSE
HTTP/1.1 204 NO CONTENT
Content-Length: 0
Content-Type: application/json
```
# **Creating a Resource Policy**

To create a web resource policy:

```
REQUEST
POST /api/v1/configuration/users/resource-policies/web-policies/web-
acls/web-acl/ HTTP/1.1
Host: 10.209.113.88
Authorization: Basic 
MVhDbDJTSUhkV3ZjUkd6WXM1T1V3MU5wbHNmemJPbTJxSHI2NVZCdXp5bz06
Content-Type: application/json
{
        "action": "allow",
        "apply": "selected",
        "description": "",
        "name": "web-acl-policy",
        "parent-type": "none",
        "resources": [
              "1.1.1.1:80,443/*"
      \frac{1}{\sqrt{2}} "roles": [
              "rest-userrole-1"
      \frac{1}{\sqrt{2}} "rules": {
              "rule": []
        }
}
RESPONSE
HTTP/1.1 201 CREATED
Content-Length: 122
Content-Type: application/json
{
       "result": {
              "info": [
\left\{ \begin{array}{cc} 0 & 0 & 0 \\ 0 & 0 & 0 \\ 0 & 0 & 0 \\ 0 & 0 & 0 \\ 0 & 0 & 0 \\ 0 & 0 & 0 \\ 0 & 0 & 0 \\ 0 & 0 & 0 \\ 0 & 0 & 0 \\ 0 & 0 & 0 \\ 0 & 0 & 0 \\ 0 & 0 & 0 & 0 \\ 0 & 0 & 0 & 0 \\ 0 & 0 & 0 & 0 \\ 0 & 0 & 0 & 0 & 0 \\ 0 & 0 & 0 & 0 & 0 \\ 0 & 0 & 0 & 0 & 0 \\ 0 & 0 & 0 & 0 & 0 \\ 0 & 0 & 0 & 0 & 0 "message": "Operation succeed without warning or error!"
```

```
 }
     ]
   }
```
}

# **Fetching a Resource Policy**

To fetch a web resource policy:

```
REQUEST
GET /api/v1/configuration/users/resource-policies/web-policies/web-
acls/web-acl/name=web-acl-policy,parent-type=none HTTP/1.1
Host: 10.209.113.88
Authorization: Basic 
MVhDbDJTSUhkV3ZjUkd6WXM1T1V3MU5wbHNmemJPbTJxSHI2NVZCdXp5bz06
Content-Type: application/json
RESPONSE
HTTP/1.1 200 OK
Content-Length: 245
Content-Type: application/json
{
     "action": "allow",
     "apply": "selected",
     "description": "",
     "name": "web-acl-policy",
     "parent-type": "none",
     "resources": [
         "1.1.1.1:80,443/*"
    \frac{1}{\sqrt{2}} "roles": [
         "rest-userrole-1"
     ],
     "rules": {
         "rule": []
     }
```
}

### **Deleting a Resource Policy**

To delete a web resource policy:

```
REQUEST
DELETE /api/v1/configuration/users/resource-policies/web-policies/web-
acls/web-acl/name=web-acl-policy,parent-type=none HTTP/1.1
Host: 10.209.113.88
Authorization: Basic 
MVhDbDJTSUhkV3ZjUkd6WXM1T1V3MU5wbHNmemJPbTJxSHI2NVZCdXp5bz06
Content-Type: application/json
RESPONSE
HTTP/1.1 204 NO CONTENT
Content-Length: 0
Content-Type: application/json
```
## **Creating an AD Authentication Server**

```
REQUEST
POST /api/v1/configuration/authentication/auth-servers/auth-server 
HTTP/1.1
Host: 10.209.114.152
Authorization: Basic 
QmJYZlZ6eER2Tzhodjh4NzhlU28vU1NNZ0tHelJJUHhsbC9pdjcrZlRxcz06
Content-Type: application/json
{
     "ad": {
         "server-catalog": {
             "custom-variables": {
                 "custom-variable": []
             },
             "expressions": {
                  "custom-expression": []
             },
             "groups": {
                 "ad-group": []
 }
         },
         "settings": {
```

```
 "additional-options": {
                       "allow-trusted-domains": "false",
                       "change-machine-password-after-every": "0",
                       "enable-ntlm-protocol": "true",
                       "enable-periodic-password-change-of-machine-account": 
"false",
                       "kerberos": "true",
                       "max-domain-connections": "5",
                       "ntlm-protocol": "ntlmv2"
                 },
                 "container-name": "Computers",
                 "domain": "TEST",
                 "kerberos-realm": "TEST.SAQACERTSERV.COM",
                 "nodenames": [
\left\{ \begin{array}{cc} 0 & 0 & 0 \\ 0 & 0 & 0 \\ 0 & 0 & 0 \\ 0 & 0 & 0 \\ 0 & 0 & 0 \\ 0 & 0 & 0 \\ 0 & 0 & 0 \\ 0 & 0 & 0 \\ 0 & 0 & 0 \\ 0 & 0 & 0 \\ 0 & 0 & 0 \\ 0 & 0 & 0 \\ 0 & 0 & 0 & 0 \\ 0 & 0 & 0 & 0 \\ 0 & 0 & 0 & 0 \\ 0 & 0 & 0 & 0 & 0 \\ 0 & 0 & 0 & 0 & 0 \\ 0 & 0 & 0 & 0 & 0 \\ 0 & 0 & 0 & 0 & 0 & 0 \\ 0 "computer-name": "0332MWK0NRP111",
                            "machine-hardware-id": "0332MOGWK0NRP111S",
                            "node": "localhost2"
 }
                \left| \right|,
                 "password-encrypted": 
"3u+UR6n8AgABAAAAyCaUPKhCg3J/y46bhB4wz6mnupQH0oTHOTfTexJxP2k=",
                 "save-credentials": "true",
                 "username": "Administrator"
 }
      },
      "logical-name": "",
      "name": "AD-Server",
      "user-record-sync": "false"
}
RESPONSE
HTTP/1.1 201 CREATED
Content-Length: 128
Content-Type: application/json
{
"result": {
"warnings": [
{
"message": "The configuration has been implicitly changed"
}
                   ]
```
# **Deleting an AD Authentication Server**

}

}

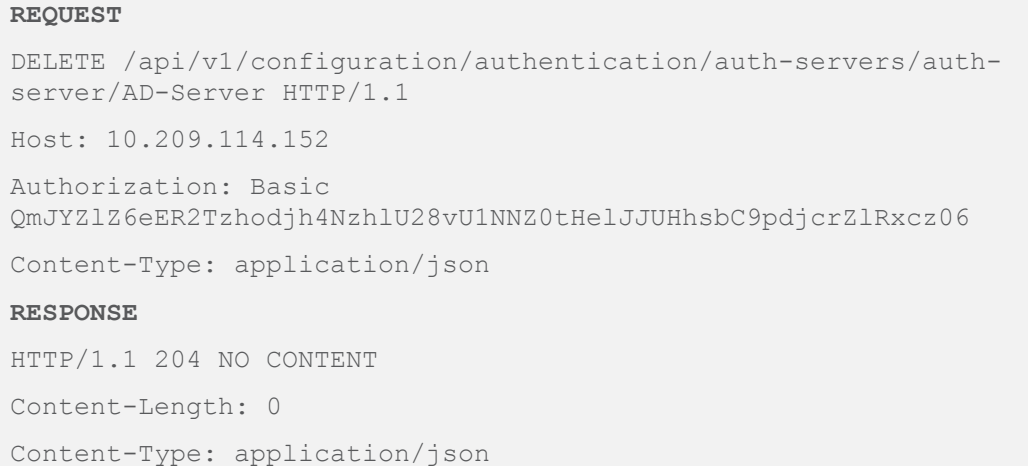

# **Creating an LDAP Authentication Server**

```
REQUEST
POST /api/v1/configuration/authentication/auth-servers/auth-server HTTP/1.1
Host: 10.209.114.152
Authorization: Basic 
QmJYZlZ6eER2Tzhodjh4NzhlU28vU1NNZ0tHelJJUHhsbC9pdjcrZlRxcz06
Content-Type: application/json
{
     "ldap": {
          "server-catalog": {
               "attributes": {
                    "user-attribute": [
\{ "name": "cn"
\}, \}, \}, \}, \}, \}, \}, \}, \}, \}, \}, \}, \}, \}, \}, \}, \}, \}, \}, \}, \}, \}, \}, \}, \}, \}, \}, \}, \}, \}, \}, \}, \}, \}, \}, \}, \},
\{ "name": "department"
 },
```

```
\{ "name": "departmentNumber"
},
\{ "name": "employeeNumber"
                   },
\{},
\{ "name": "o"
\}, \}, \}, \}, \}, \}, \}, \}, \}, \}, \}, \}, \}, \}, \}, \}, \}, \}, \}, \}, \}, \}, \}, \}, \}, \}, \}, \}, \}, \}, \}, \}, \}, \}, \}, \}, \},
\{ "name": "ou"
                   },
\{ "name": "sAMAccountName"
                   },
\{ "name": "uid"
                   },
\{ "name": "homeDirectory"
                   },
\{ "name": "homeDrive"
                   },
\{"name": "wWWHomePage"
                  }
              ]
           },
           "custom-variables": {
              "custom-variable": []
           },
```

```
 "expressions": {
                 "custom-expression": []
             },
             "groups": {
                 "user-group": []
 }
         },
         "settings": {
             "admin-dn": 
"CN=Administrator,CN=Users,DC=test,DC=saqacertserv,DC=com",
             "admin-password-encrypted": 
 }
"3u+UR6n8AgABAAAAQkYh+Te/ebXL7gSn+W6IEPOV2YFsaaikH2SVxkb8lTKzWhS1EPFlsNXBpuQP5sW
XfeOYfjmhQSRZ5DP/z9UhQ/l16DDne9/u7Lw67HyE/8Q=",
"attribute-to-update-at-server": "",
             "attribute-type": "type-integer",
             "attribute-value-to-update-at-server": "<LOGINTIMELDAP>",
             "authentication-required-to-search-ldap": "true",
             "backup-port-1": null,
             "backup-port-2": null,
             "backup-server-1": "",
             "backup-server-2": "",
             "connection-timeout": "15",
             "connection-type": "plain",
             "enable-attribute-update-at-server": "false",
             "group-base-dn": "",
             "group-filter": "",
             "ldap-server-type": "active-directory",
             "meetings": {
                 "email-address": "mail",
                 "full-name": "displayname",
                 "name-attribute-mapping": "",
                 "user-name": "samaccountname"
             },
             "member-attribute": "",
             "nested-group-level": "0",
             "port": "389",
             "query-attribute": "",
```

```
 "reverse-group-search": "false",
               "search-timeout": "60",
               "server": "10.209.124.88",
               "server-catalog": "catalog",
               "test-user-dn": "",
              "user-base-dn": "DC=test, DC=saqacertserv, DC=com",
               "user-filter": "samaccountname=<USER>",
               "validate-referral-cert": "verifyserverconfigured",
               "validate-server-cert": "false"
         }
     },
     "logical-name": "",
     "name": "LDAP-Server",
     "user-record-sync": "false"
}
RESPONSE
HTTP/1.1 201 CREATED
Content-Length: 128
Content-Type: application/json
{
   "result": {
   "warnings": [
\left\{\begin{array}{ccc} & & \\ & & \end{array}\right\} "message": "The configuration has been implicitly changed"
    }
   ]
              }
}
```
# **Creating a Radius Server**

```
REQUEST
POST /api/v1/configuration/authentication/auth-servers/auth-server 
HTTP/1.1
Host: 10.209.114.152
Authorization: Basic 
QmJYZlZ6eER2Tzhodjh4NzhlU28vU1NNZ0tHelJJUHhsbC9pdjcrZlRxcz06
Content-Type: application/json
{
     "logical-name": "",
```

```
 "name": "Radius-Server",
     "radius": {
         "server-catalog": {
             "attributes": {
                 "user-attribute": []
             },
             "custom-variables": {
                 "custom-variable": []
             },
             "expressions": {
                 "custom-expression": []
 }
         },
         "settings": {
             "accounting-port": "1813",
             "authenticate-with-tokens-onetimepassword": "false",
             "authentication-port": "1812",
             "backup-accounting-port": "1813",
             "backup-authentication-port": "1812",
             "backup-server": "10.209.126.179",
             "backup-shared-secret-encrypted": 
"3u+UR6n8AgABAAAA2Th1sUV9vXDS9gRdMt1yCB4Ol6tacMTwhWsTlIFd7Q4=",
             "custom-radius-rules": {
                 "custom-radius-rule": []
             },
             "interim-update-interval": null,
             "load-balance-auth": "false",
             "nasid": "",
             "nasipaddr": "10.209.113.88",
             "process-radius-disconnect": "false",
             "retries": "0",
             "server": "10.209.126.179",
             "shared-secret-encrypted": 
"3u+UR6n8AgABAAAA2Th1sUV9vXDS9gRdMt1yCB4Ol6tacMTwhWsTlIFd7Q4=",
             "timeout": "30",
             "use-nc-assigned-ip": "false",
             "use-subsession-interim-update": "false",
             "user-name": "<USER>(<REALM>)[<ROLE SEP=\",\">]"
 }
     },
```

```
 "user-record-sync": "false"
}
RESPONSE
HTTP/1.1 201 CREATED
Content-Length: 128
Content-Type: application/json
{
   "result": {
   "warnings": [
    {
      "message": "The configuration has been implicitly changed"
    }
   ]
}
```
### **Modifying Radius Server Details**

```
REQUEST
PUT /api/v1/configuration/authentication/auth-servers/auth-
server/Radius-Server HTTP/1.1
Host: 10.209.114.152
Authorization: Basic 
QmJYZlZ6eER2Tzhodjh4NzhlU28vU1NNZ0tHelJJUHhsbC9pdjcrZlRxcz06
Content-Type: application/json
{
     "name": "Radius-Server",
     "radius": {
         "settings": {
             "backup-accounting-port": "1814",
             "backup-authentication-port": "1816",
             "backup-server": "2.2.2.2"
 }
 }
}
RESPONSE
HTTP/1.1 200 OK 
Content-Length: 128 
Content-Type: application/json
```

```
 "result": {
                               "info": [
\left\{ \begin{array}{cc} 0 & 0 & 0 \\ 0 & 0 & 0 \\ 0 & 0 & 0 \\ 0 & 0 & 0 \\ 0 & 0 & 0 \\ 0 & 0 & 0 \\ 0 & 0 & 0 \\ 0 & 0 & 0 \\ 0 & 0 & 0 \\ 0 & 0 & 0 \\ 0 & 0 & 0 \\ 0 & 0 & 0 & 0 \\ 0 & 0 & 0 & 0 \\ 0 & 0 & 0 & 0 \\ 0 & 0 & 0 & 0 & 0 \\ 0 & 0 & 0 & 0 & 0 \\ 0 & 0 & 0 & 0 & 0 \\ 0 & 0 & 0 & 0 & 0 \\ 0 & 0 & 0 & 0 & 0 "message": "Operation succeeded without warning or 
error!"
 }
                               ]
                 }
}
```
# **Creating Sign-In-Policy**

{

```
REQUEST
POST /api/v1/configuration/authentication/signin/urls/access-
urls/access-url/ HTTP/1.1
Host: 10.209.113.89
Authorization: Basic 
MEthMXM0MmJraHpjYms0WFZCZ29Xb3k1Nk5NL3JqaDBwQ05iTmFhUlh5ST06
Content-Type: application/json
{
     "description": "",
     "enabled": "true",
     "page": "Default Sign-In Page",
     "realm-select": "pick-list",
     "url-pattern": "test/url3/",
     "user": {
         "enable-new-ux-pages": "false",
         "meeting-url": "*/meeting/",
         "post-authentication-signin-notification-id": "None",
         "post-authentication-signin-notification-skip": "false",
         "pre-authentication-signin-notification-id": "None",
         "realms": [
             "Users"
         ]
     }
}
```

```
RESPONSE
HTTP/1.1 201 CREATED 
Content-Length: 128 
Content-Type: application/json
{
           "result": {
                      "info": [
\left\{ \begin{array}{cc} 0 & 0 & 0 \\ 0 & 0 & 0 \\ 0 & 0 & 0 \\ 0 & 0 & 0 \\ 0 & 0 & 0 \\ 0 & 0 & 0 \\ 0 & 0 & 0 \\ 0 & 0 & 0 \\ 0 & 0 & 0 \\ 0 & 0 & 0 \\ 0 & 0 & 0 \\ 0 & 0 & 0 \\ 0 & 0 & 0 & 0 \\ 0 & 0 & 0 & 0 \\ 0 & 0 & 0 & 0 \\ 0 & 0 & 0 & 0 & 0 \\ 0 & 0 & 0 & 0 & 0 \\ 0 & 0 & 0 & 0 & 0 \\ 0 & 0 & 0 & 0 & 0 & 0 \\ 0 "message": "Operation succeeded without warning or 
error!"
 }
 ]
            }
}
```
# **Deleting Sign-in-Policy**

```
REQUEST
DELETE /api/v1/configuration/authentication/signin/urls/access-
urls/access-url/test%5C%2Furl3%5C%2F HTTP/1.1
Host: 10.209.113.89
Authorization: Basic 
MEthMXM0MmJraHpjYms0WFZCZ29Xb3k1Nk5NL3JqaDBwQ05iTmFhUlh5ST06
Cache-Control: no-cache
RESPONSE
HTTP/1.1 204 NO CONTENT 
Content-Length: 0 
Content-Type: application/json
```
# **Disabling Sign-in-URL**

```
REQUEST
PUT /api/v1/configuration/authentication/signin/urls/access-urls/access-
url/test%5C%2Furl1%5C%2F/enabled HTTP/1.1
Host: 10.209.113.89
```
Authorization: Basic MEthMXM0MmJraHpjYms0WFZCZ29Xb3k1Nk5NL3JqaDBwQ05iTmFhUlh5ST06

```
Content-Type: application/json
{
          "enabled": "false"
}
RESPONSE
HTTP/1.1 200 OK 
Content-Length: 128 
Content-Type: application/json
{
          "result": {
                   "info": [
\left\{ \begin{array}{cc} 0 & 0 & 0 \\ 0 & 0 & 0 \\ 0 & 0 & 0 \\ 0 & 0 & 0 \\ 0 & 0 & 0 \\ 0 & 0 & 0 \\ 0 & 0 & 0 \\ 0 & 0 & 0 \\ 0 & 0 & 0 \\ 0 & 0 & 0 \\ 0 & 0 & 0 \\ 0 & 0 & 0 \\ 0 & 0 & 0 & 0 \\ 0 & 0 & 0 & 0 \\ 0 & 0 & 0 & 0 \\ 0 & 0 & 0 & 0 & 0 \\ 0 & 0 & 0 & 0 & 0 \\ 0 & 0 & 0 & 0 & 0 \\ 0 & 0 & 0 & 0 & 0 & 0 \\ 0 "message": "Operation succeeded without warning or 
error!"
 }
 ]
          }
}
```
# **Creating a Web Bookmark for a Role**

To create a web bookmark for a role:

```
REQUEST
POST /api/v1/configuration/users/user-roles/user-role/rest-userrole-
1/web/web-bookmarks/bookmark HTTP/1.1
Host: 10.209.113.88
Authorization: Basic 
MVhDbDJTSUhkV3ZjUkd6WXM1T1V3MU5wbHNmemJPbTJxSHI2NVZCdXp5bz06
Content-Type: application/json
Cache-Control: no-cache
{
     "auto-allow": "disable",
     "description": "",
    "name": "webbm",
     "new-window": "false",
     "no-address-bar": "false",
     "no-tool-bar": "false",
```

```
 "parent": "--none--",
          "standard": {
                   "url": "http://www.yahoo.com"
            }
}
RESPONSE
HTTP/1.1 201 CREATED
Content-Length: 122
Content-Type: application/json
{
          "result": {
                   "info": [
\left\{ \begin{array}{cc} 0 & 0 & 0 \\ 0 & 0 & 0 \\ 0 & 0 & 0 \\ 0 & 0 & 0 \\ 0 & 0 & 0 \\ 0 & 0 & 0 \\ 0 & 0 & 0 \\ 0 & 0 & 0 \\ 0 & 0 & 0 \\ 0 & 0 & 0 \\ 0 & 0 & 0 \\ 0 & 0 & 0 & 0 \\ 0 & 0 & 0 & 0 \\ 0 & 0 & 0 & 0 \\ 0 & 0 & 0 & 0 & 0 \\ 0 & 0 & 0 & 0 & 0 \\ 0 & 0 & 0 & 0 & 0 \\ 0 & 0 & 0 & 0 & 0 \\ 0 & 0 & 0 & 0 & 0 "message": "Operation succeed without warning or error!"
 }
                   ]
          }
}
```
# **Reordering**

For re-ordering existing ordered elements in the configuration, a PUT API can be used with an 'order' suffix. This API can be used to reorder any ordered element in the configuration including role-mapping-rules, resource policies and ACLs.

```
Example: Reorder existing role-mapping-rules in a specific realm.
```

```
REQUEST
PUT /api/v1/configuration/users/user-realms/realm/testRealm/role-
mapping-rules/rule/order HTTP/1.1
Host: 10.209.112.106
Authorization: Basic 
Y1VPZE1XZ1ZubVEvVnIrcWwrd3lJY3F0Y05WTGhDVkx1M0wrdk5YR3hzVT06
Content-Type: application/json
{
   "rule": [
     {
       "href": "/api/v1/configuration/users/user-
```

```
realms/realm/testRealm/role-mapping-rules/rule/rule3"
     },
     {
       "href": "/api/v1/configuration/users/user-
realms/realm/testRealm/role-mapping-rules/rule/rule1"
 }
  ]
}
RESPONSE
HTTP/1.1 200 OK
content-length: 122
content-type: application/json
{
     "result": {
         "info": [
\{ "message": "Operation succeed without warning or error!"
 }
         ]
     }
}
```
# **Fetching the Resource with Multiple Identifiers**

Example: Retrieve one of SNMP Trap server configured on PCS device

```
REQUEST
GET /api/v1/configuration/system/log/snmp/localhost2/trap-servers/trap-
server/ip=1.1.1.1,port=162 HTTP/1.1
Host: 10.209.112.106
Authorization: Basic 
T0o1dzVpK3g4U0dKV0d1TkJCdWlwVzREaUc0SjZvbkExMVljc0RtNU14bz06
RESPONSE
HTTP/1.1 200 OK
content-length: 65
content-type: application/json
```

```
 "community": "public",
 "ip": "1.1.1.1",
 "port": "162"
```
{

}

# **Updating Resource Identified Using Multiple Identifiers**

Example: Updating the community string for specific SNMP trap server identified by IP and port

```
REQUEST
PUT /api/v1/configuration/system/log/snmp/localhost2/trap-servers/trap-
server/ip=1.1.1.1,port=162/community HTTP/1.1
Host: 10.209.112.106
Authorization: Basic 
T0o1dzVpK3g4U0dKV0d1TkJCdWlwVzREaUc0SjZvbkExMVljc0RtNU14bz06
Content-Type: application/json
{
        "community": "pulsesecure"
}
RESPONSE
HTTP/1.1 200 OK
content-length: 122
content-type: application/json
{
       "result": {
              "info": [
\left\{ \begin{array}{cc} 0 & 0 & 0 \\ 0 & 0 & 0 \\ 0 & 0 & 0 \\ 0 & 0 & 0 \\ 0 & 0 & 0 \\ 0 & 0 & 0 \\ 0 & 0 & 0 \\ 0 & 0 & 0 \\ 0 & 0 & 0 \\ 0 & 0 & 0 \\ 0 & 0 & 0 \\ 0 & 0 & 0 & 0 \\ 0 & 0 & 0 & 0 \\ 0 & 0 & 0 & 0 \\ 0 & 0 & 0 & 0 & 0 \\ 0 & 0 & 0 & 0 & 0 \\ 0 & 0 & 0 & 0 & 0 \\ 0 & 0 & 0 & 0 & 0 \\ 0 & 0 & 0 & 0 & 0 "message": "Operation succeed without warning or error!"
 }
 ]
 }
}
```
#### **Fetching Active Number of HTML5 Sessions**

```
REQUEST
GET /api/v1/stats/active-html5-sessions HTTP/1.1
Host: 10.96.116.40
Authorization: Basic 
b1hBV3FaTktKQzhaOU5MNTNsLzJGQXZmNWZ1TGhFSUUyUlVJVDlaRnFVYz06
Content-Type: application/json
RESPONSE
HTTP/1.1 200 OK
content-length: 32
content-type: application/json
{
     "active-html5-sessions": 3
}
```
# **Updating Password in Clear Text**

Example: Updating password of System Local User.

```
REQUEST
PUT /api/v1/configuration/authentication/auth-servers/auth-
server/System%20Local/local/users/user/user0001/password-cleartext 
HTTP/1.1
Host: 10.209.112.106
Authorization: Basic 
T0o1dzVpK3g4U0dKV0d1TkJCdWlwVzREaUc0SjZvbkExMVljc0RtNU14bz06
Content-Type: application/json
{
    "password-cleartext": "Psecure"
}
RESPONSE
HTTP/1.1 200 OK
```

```
content-length: 128
content-type: application/json
{
    "result": {
      "warnings": [
        {
           "message": "The configuration has been implicitly changed"
 }
\blacksquare }
}
```
# **Applying Authcode and Downloading Licenses from PCLS on VA-SPE|PSA-V**

In PCS 8.3R4|PPS 5.4R4, this REST API can be used to download the license key from PCLS and install on the Virtual Appliance.

```
REQUEST
PUT /api/v1/license/auth-code HTTP/1.1
Host: 10.209.125.7
Authorization: Basic 
TnBDUk1veFFFQTJKZjM0S2ZxV2JKUlhRaDJaWGFrYnkvWVpTR3hhNTdmbz0= 
Content-Length: 35
Content-Type: application/json
{
   "auth-code":"<auth-code-to-apply>"
}
RESPONSE
HTTP/1.1 200 OK
Content-Type: application/json
Content-Length: 191
{
    "result": {
      "info": [
```

```
 {"message": "Installed new license key \"landmark utility 
prestige trip mayor diesel faucet summer prestige income heritage\""}
      ]
    }
}
```
### **Applying License**

```
REQUEST
PUT /api/v1/license/license-key?action=install HTTP/1.1
Host: 10.209.125.7
Authorization: Basic 
TnBDUk1veFFFQTJKZjM0S2ZxV2JKUlhRaDJaWGFrYnkvWVpTR3hhNTdmbz0= 
Content-Type: application/json
{
    "keys":[
      "key1",
      "key2",
      ….
    ]
}
Example:
{
    "keys":[
       "operation tree crayon holiday kingdom lasso doorway square 
dish modem gecko",
      "buffalo safety inch topaz banquet nitrogen garnish step 
recital wedge trace"
    ]
}
RESPONSE
HTTP/1.1 200 OK
Content-Type: application/json
{
      "result": {
         "info": [
\left\{ \begin{array}{c} 1 & 1 \\ 1 & 1 \end{array} \right. "message": "Installed licenses"
   }
         ]
      }
}
```
# **Deleting License**

```
REQUEST
```

```
PUT /api/v1/license/license-key?action=delete HTTP/1.1
Host: 10.209.125.7
Authorization: Basic 
TnBDUk1veFFFQTJKZjM0S2ZxV2JKUlhRaDJaWGFrYnkvWVpTR3hhNTdmbz0= 
Content-Type: application/json
{
     "keys":[
           "key1",
           "key2",
           ….
      ]
}
Example:
{
      "keys":[
           "operation tree crayon holiday kingdom lasso doorway square 
dish modem gecko",
           "buffalo safety inch topaz banquet nitrogen garnish step 
recital wedge trace"
\blacksquare}
RESPONSE
HTTP/1.1 200 OK
Content-Type: application/json
{
     "result": {
         "info": [
\left\{ \begin{array}{ccc} 0 & 0 & 0 \\ 0 & 0 & 0 \\ 0 & 0 & 0 \\ 0 & 0 & 0 \\ 0 & 0 & 0 \\ 0 & 0 & 0 \\ 0 & 0 & 0 \\ 0 & 0 & 0 \\ 0 & 0 & 0 \\ 0 & 0 & 0 \\ 0 & 0 & 0 \\ 0 & 0 & 0 \\ 0 & 0 & 0 \\ 0 & 0 & 0 & 0 \\ 0 & 0 & 0 & 0 \\ 0 & 0 & 0 & 0 \\ 0 & 0 & 0 & 0 & 0 \\ 0 & 0 & 0 & 0 & 0 \\ 0 & 0 & 0 & 0 & 0 \\ 0 & 0 & 0 & 0 "message": "Deleted <number> licenses"
 }
         ]
      }
}
```
# **Getting License Clients**

```
REQUEST
GET /api/v1/license/license-clients HTTP/1.1
Host: 10.209.125.7
Authorization: Basic 
TnBDUk1veFFFQTJKZjM0S2ZxV2JKUlhRaDJaWGFrYnkvWVpTR3hhNTdmbz0= 
Content-Type: application/json
RESPONSE
HTTP/1.1 200 OK
Content-Type: application/json
{
   "license_clients": [
      {
        "feature_capacities": [
\{ "feature_name": "add_user_count",
             "leased_value": 25
          },
\{"feature name": "onboard",
            "leased value": 0
          },
\{"feature name": "embeddedrdpapplet",
            "leased value": 0
          },
\{"feature name": "vm cores leasable",
            "leased value": 4
          },
\left\{ \begin{array}{cc} 0 & 0 \\ 0 & 0 \end{array} \right."feature name": "add meeting user count",
            "leased value": 0
          },
\left\{ \begin{array}{c} 1 & 1 \\ 1 & 1 \end{array} \right."feature name": "cloudsecure count",
            "leased value": 0
          },
\left\{ \begin{array}{c} 1 & 1 \\ 1 & 1 \end{array} \right. "feature_name": "named_user_count",
            "leased value": 0
          },
\{
```

```
"feature name": "ueba",
                  "leased value": 0
               }
           ],
          "last renewal": "Wed, 04 Dec 2019 06:32:26 GMT",
          "machine id": "VASPH3944M9D8551S",
          "name": "va_spe_3_3_125_4"
        },
\left\{\begin{array}{ccc} & & \\ & & \end{array}\right\} "feature_capacities": [
              {
                   "feature_name": "add_user_count",
                  "leased_value": 25
               },
\left\{ \begin{array}{cc} 0 & 0 \\ 0 & 0 \end{array} \right."feature name": "onboard",
                  "leased value": 0
               },
\left\{ \begin{array}{c} 1 & 1 \\ 1 & 1 \end{array} \right."feature name": "embeddedrdpapplet",
                  "leased_value": 0
               },
\left\{ \begin{array}{c} 1 & 1 \\ 1 & 1 \end{array} \right."feature name": "vm cores leasable",
                  "leased_value": 4
               },
\{ "feature_name": "add_meeting_user_count",
                  "leased value": 0
               },
\left\{ \begin{array}{ccc} 0 & 0 & 0 \\ 0 & 0 & 0 \\ 0 & 0 & 0 \\ 0 & 0 & 0 \\ 0 & 0 & 0 \\ 0 & 0 & 0 \\ 0 & 0 & 0 \\ 0 & 0 & 0 \\ 0 & 0 & 0 \\ 0 & 0 & 0 \\ 0 & 0 & 0 \\ 0 & 0 & 0 \\ 0 & 0 & 0 \\ 0 & 0 & 0 & 0 \\ 0 & 0 & 0 & 0 \\ 0 & 0 & 0 & 0 \\ 0 & 0 & 0 & 0 & 0 \\ 0 & 0 & 0 & 0 & 0 \\ 0 & 0 & 0 & 0 & 0 \\ 0 & 0 & 0 & 0"feature name": "cloudsecure count",
                  "leased value": 0
               },
\left\{ \begin{array}{cc} 0 & 0 \\ 0 & 0 \end{array} \right."feature name": "named user count",
                  "leased value": 0
               },
\left\{ \begin{array}{cc} 0 & 0 \\ 0 & 0 \end{array} \right. "feature_name": "ueba",
                  "leased value": 0
               }
          \frac{1}{\sqrt{2}}"last renewal": "Thu, 05 Dec 2019 13:45:31 GMT",
           "machine_id": "VASPHXVK2E117PM8S",
          "name": "va_spe_3_3_125_8"
        },
    ]
```
### **Getting License Report from License Server**

}

```
REQUEST
GET /api/v1/license/report HTTP/1.1
Host: 10.209.125.7
Authorization: Basic 
TnBDUk1veFFFQTJKZjM0S2ZxV2JKUlhRaDJaWGFrYnkvWVpTR3hhNTdmbz0=
Content-Type: application/json
RESPONSE
HTTP/1.1 200 OK
Content-Type: application/json
License Usage Report
{
     "LicenseUsageReport": {
         "MachineID": "VASPMMXXXXXXXX",
        "build-number": "4762",
         "cumulative-report": {…},
         "granular-report": {…},
         "cluster-granular-report": {…},
         "time-stamp": "Mon Jan 13 20:04:40 2020",
         "version": "9.1"
 }
}
Cumulative Report
https://<license-server>/api/v1/license/report/cumulative-report
{
     "cumulative-report": {
         "add-meeting-user-count": {
            "Year":[
\left\{ \begin{array}{cc} 0 & 0 \\ 0 & 0 \end{array} \right\} "Month": [
\left\{ \begin{array}{cc} 0 & 0 & 0 \\ 0 & 0 & 0 \\ 0 & 0 & 0 \\ 0 & 0 & 0 \\ 0 & 0 & 0 \\ 0 & 0 & 0 \\ 0 & 0 & 0 \\ 0 & 0 & 0 \\ 0 & 0 & 0 \\ 0 & 0 & 0 \\ 0 & 0 & 0 \\ 0 & 0 & 0 & 0 \\ 0 & 0 & 0 & 0 \\ 0 & 0 & 0 & 0 \\ 0 & 0 & 0 & 0 & 0 \\ 0 & 0 & 0 & 0 & 0 \\ 0 & 0 & 0 & 0 & 0 \\ 0 & 0 & 0 & 0 & 0 \\ 0 & 0 & 0 & 0 & 0 "Date": [
\{ "Leased": "0",
                             "Maximum": "30",
                             "id": "06"
 }
                         {…},
                         {…},
                         {…},
                          {…}
[ ]
```

```
 "Leased": "0",
                  "Maximum": "30",
                   "id": "Jan",
               }
              {…}
           \vert "id": "2020"
          }
          {…}
       ]
    }
}
Granular Report 
https://<license-server>/api/v1/license/report/granular-report 
{
   "license-client": [
     {
       "add-user-count": {
          "Year": [
            {
               "Month": [
\{ "Date": [
                     {…},
                     {…},
                     {…},
                    {…}
[ ] [ ] [ ] [ ] [ ] [ ] [ ] [ ] [ ]
                    "Leased": "0",
                    "Maximum": "0",
                    "id": "Jan"
                }
            \left| \cdot \right| "id": "2020"
           }
         ]
        },
        "name": "PSA_V_10_209_125_101",
        "software-version": "7.4"
    },
    {…}
}
Cluster Granular Report 
https://<license-server>/api/v1/license/report/cluster-granular-report 
{
    "add-user-count": {
       "Year": [
```

```
\left\{ \begin{array}{c} \end{array} \right. "Month": [
\left\{ \begin{array}{cc} 0 & 0 & 0 \\ 0 & 0 & 0 \\ 0 & 0 & 0 \\ 0 & 0 & 0 \\ 0 & 0 & 0 \\ 0 & 0 & 0 \\ 0 & 0 & 0 \\ 0 & 0 & 0 \\ 0 & 0 & 0 \\ 0 & 0 & 0 \\ 0 & 0 & 0 \\ 0 & 0 & 0 \\ 0 & 0 & 0 & 0 \\ 0 & 0 & 0 & 0 \\ 0 & 0 & 0 & 0 \\ 0 & 0 & 0 & 0 & 0 \\ 0 & 0 & 0 & 0 & 0 \\ 0 & 0 & 0 & 0 & 0 \\ 0 & 0 & 0 & 0 & 0 & 0 \\ 0 "Date": [
\{ "Leased": "40",
                     "Maximum": "21",
                     "client-node": "node63lc,node66lc",
                     "id": "24"
                   },
\{ "Leased": "40",
                     "Maximum": "1"
                     "client-node": "node63lc,node66lc",
                     "id": "25"
                   },
 {
                      "Leased": "40",
                     "Maximum": "1",
                     "client-node": "node63lc,node66lc",
                     "id": "26"
 }
                 ],
                 "Leased": "40",
                "Maximum": "21",
                 "id": "Feb"
 }
           \vert,
            "id": "2020"
         }
       ]
      },
      "cluster-name": "liccluster"
}
The following extensions of the API are supported:
1. /api/v1/license/report – entire license report in JSON
2. /api/v1/license/report/cumulative-report – The cumulative 
report.
    • Following trace-down options available here
          i. /api/v1/license/report/cumulative-
                 report/<license-feature-type>
          ii. /api/v1/license/report/cumulative-
          report/<license-feature-type>/<year>
          iii. /api/v1/license/report/cumulative-
          report/<license-feature-type>/<year>/<month>
          iv. /api/v1/license/report/cumulative-
          report/<license-feature-type>/<year>/<month>/<day>
3. /api/v1/license/report/granular-report – License usage report 
per license client.
    • Following trace-down options available here
          i. /api/v1/license/report/granular-report/<license-
                 client>
          ii. /api/v1/license/report/granular-report/<license-
          client>/<add-user-count>
```

```
iii. /api/v1/license/report/granular-report/<license-
        client>/<add-user-count>/<year>
        iv. /api/v1/license/report/granular-report/<license-
        client>/<add-user-count>/<year>/<month>
        v. /api/v1/license/report/granular-report/<license-
        client>/<add-user-count>/<year>/<month>/<day>
        Example:
        API - /api/v1/license/report/granular-report/node63lc/add-
        user-count/2020/Mar/20
        {
             "Leased": 40,
             "Maximum": 14,
             "id": "20"
        }
4. /api/v1/license/report/cluster-granular-report – License 
usage report per license client cluster.
    • Following trace-down options available here
        i. /api/v1/license/report/cluster-granular-
              report/<license-client>
        ii. /api/v1/license/report/cluster-granular-
              report/<license-client>/<add-user-count>
        iii. /api/v1/license/report/cluster-granular-
        report/<license-client>/<add-user-count>/<year>
        iv. /api/v1/license/report/cluster-granular-
        report/<license-client>/<add-user-count>/<year>/<month>
        v. /api/v1/license/report/cluster-granular-
        report/<license-client>/<add-user-
        count>/<year>/<month>/<day>
        Example:
        API - /api/v1/license/report/cluster-granular-
        report/liccluster/add-user-count/2020/Mar/22
        {
             "Leased": 40,
            "Maximum": 16,
             "cluster-member": [
                  "node63lc",
                 "node66lc"
            \frac{1}{\sqrt{2}} "id": "22"
        }
```
#### **Enabling/Disabling ICE License**

```
Enabling ICE License
Content of ice enable.json file:
more ice_enable.json
{
    "mode": "enabled"
}
REQUEST
curl -k -u <api-key>: https://<pcs-ip>/api/v1/license/ice -X PUT -H
"Content-Type: application/json" -d @ice_enable.json
Example:
curl -k -u TVGJ9xV9XvuA1JDB1nPkjC5BilAQAhUMn2dPHLZgP/o=: 
https://10.209.125.4/api/v1/license/ice -X PUT -H "Content-Type: 
application/json" -d @ice_enable.json
RESPONSE
HTTP/1.1 200 OK
Content-Type: application/json
{
   "result": {
     "info": [
\{ "message": "ICE license is enabled"
 }
     ]
   }
}
Disabling ICE License
Content of ice disable.json file:
more ice_disable.json
{
    "mode" : "disabled"
}
REQUEST
curl -k -u TVGJ9xV9XvuA1JDB1nPkjC5BilAQAhUMn2dPHLZgP/o=: 
https://10.209.125.4/api/v1/license/ice -X PUT -H "Content-Type: 
application/json" -d @ice_disable.json
RESPONSE
HTTP/1.1 200 OK
Content-Type: application/json
{
   "result": {
     "info": [
       {
         "message": "ICE license is disabled"
```
 } } }

]

#### **Getting the Current Status of ICE License**

```
REQUEST
curl -k -u <api-key>: https://<pcs-ip>/api/v1/license/ice
Example:
curl -k -u TVGJ9xV9XvuA1JDB1nPkjC5BilAQAhUMn2dPHLZgP/o=:
https://10.209.125.4/api/v1/license/ice
RESPONSE
ICE License Enabled
HTTP/1.1 200 OK
Content-Type: application/json
{
   "mode": "enabled"
}
ICE License Disabled
HTTP/1.1 200 OK
Content-Type: application/json
{
   "mode": "disabled"
}
```
### **Exporting TOTP Users from One Device to Another Device**

```
REQUEST
curl -k -u <api-key>: https://pcs-ip>/api/v1/totp/<TOTP-AUTH-SERVER-NAME>/users
NOTE: This API can be executed only on TOTP server configured as Local (and not 
Remote).
Example:
curl -k -u X1O3oczUMJbhI8ba3Ov0McD54QCwBqwpSHwOGUVu5Ck=:
https://10.209.115.20/api/v1/totp/Google%20TOTP%20Auth%20Server/users
RESPONSE
HTTP/1.1 200 OK
Content-Length: 191
Content-Type: application/json
{
     "users": 
     "21ubWxSvAwABAAAAlx9igwcQok9s+MV0zg/b+oer3z7Kj0iXbVzJ+qDMiguTtWZaxnGHGTGQE
     cHD7BTMGjz1QYbO00zBF+6DGp2y/9pj+8Wf4SXTQbYIeDomT4w2Kl4oc1EZhFruWLWnll+58x2
```
b0kxsURCb+P0It8K+msqFXBhOEDY7l0W4+P+A8UZaz6In/gMq8Qd766i7RN1oZ+hzHUMYJUB72 tzIQ+CiA8tTv6aweC6TGy9/a9C6vVbLY0+ZUgGTffWzJxcoZbEbdwiCFoZyex5UWTUFIj0Z4XA PoZ4HTWZsxP5YwXcJpsnbOzCqW/dTB6WpYWYp6R+MUn2yu/hZeu7z1qVhXlr8bK5LifH/u6J76 SpErL1eELh1bYF17DWPfo6xspG7rffhs2k9vPVB1oq2kud+42hPo6vZaMfcwaz9lKRrftIgAu2 o3JBJfdNHrUTOu2+Y6Qmc0in6MfIBNNrVr9D6hdWmIdrNr7PXHa4uJoP+CAuOp3OamTox2sgmv E7YNjC0SlSPgyFfx0kfzCb2K3Mrcq1UuJUJLhK7L3lne4f1QiWKoZ8q8zluaV+eRSJHBez9Pjo +LzBpYwoXStduOC20FVY4+KCHDasufdAOCD/Lga4mFFE5ItAui18ObOfRtxLvoZUIuGS8w019m bRaNDlVa52sUzuZBClqx+4lueBCQYEUNrDrHVG0AzqUBbAeL+WV8VRJrxVW8sIlArqY8n29pD6 6BozsGKoxBqXSe/fZxEDu9ZqI4xfzSCCsfqTiv0LAM4p+cZekhcjvRwtuImNjX+qj7A=="

#### **Importing TOTP Users from One Device to Another Device**

```
REQUEST
```
}

```
curl -k -u <api-key>: https://<pcs-ip>/api/v1/totp/<TOTP-AUTH-SERVER-NAME>/users -H
"Content-Type: application/json" -d @totp_users.json -X POST
NOTE: This API can be executed only on TOTP server configured as Local (and not 
Remote).
Example:
curl -k -u K7Z7xA54AKnv1++kcViamCCiUrEBgMSP+sHKar4EcKY=: 
https://10.209.125.4/api/v1/totp/TOTP_SERVER/users -H "Content-Type: 
application/json" -d @totp_users.json -X POST
{
     "users": 
     "21ubWxSvAwABAAAAlx9igwcQok9s+MV0zg/b+oer3z7Kj0iXbVzJ+qDMiguTtWZaxnGHGTGQE
     cHD7BTMGjz1QYbO00zBF+6DGp2y/9pj+8Wf4SXTQbYIeDomT4w2Kl4oc1EZhFruWLWnll+58x2
     b0kxsURCb+P0It8K+msqFXBhOEDY7l0W4+P+A8UZaz6In/gMq8Qd766i7RN1oZ+hzHUMYJUB72
     tzIQ+CiA8tTv6aweC6TGy9/a9C6vVbLY0+ZUgGTffWzJxcoZbEbdwiCFoZyex5UWTUFIj0Z4XA
     PoZ4HTWZsxP5YwXcJpsnbOzCqW/dTB6WpYWYp6R+MUn2yu/hZeu7z1qVhXlr8bK5LifH/u6J76
     SpErL1eELh1bYF17DWPfo6xspG7rffhs2k9vPVB1oq2kud+42hPo6vZaMfcwaz9lKRrftIgAu2
     o3JBJfdNHrUTOu2+Y6Qmc0in6MfIBNNrVr9D6hdWmIdrNr7PXHa4uJoP+CAuOp3OamTox2sgmv
     E7YNjC0SlSPgyFfx0kfzCb2K3Mrcq1UuJUJLhK7L3lne4f1QiWKoZ8q8zluaV+eRSJHBez9Pjo
     +LzBpYwoXStduOC20FVY4+KCHDasufdAOCD/Lga4mFFE5ItAui18ObOfRtxLvoZUIuGS8w019m
     bRaNDlVa52sUzuZBClqx+4lueBCQYEUNrDrHVG0AzqUBbAeL+WV8VRJrxVW8sIlArqY8n29pD6
     6BozsGKoxBqXSe/fZxEDu9ZqI4xfzSCCsfqTiv0LAM4p+cZekhcjvRwtuImNjX+qj7A=="
}
RESPONSE
HTTP/1.1 200 OK
content-length →47
Content-Type: application/json
{
      "message' => 'Successfully imported user data'
}
```
# **Resetting TOTP User**

#### **REQUEST**

curl -k -u <api-key>: https://<pcs-ip>/api/v1/totp/<TOTP-AUTH-SERVER-NAME>/users/<totp-user>?operation=reset -X PUT

```
Example:
curl -k -u nNuALLLWajGujVF2yT4qyP4nYxy/nwXxBKp0CHu2AZQ=:
https://3.3.125.4/api/v1/totp/TOTP_SERVER/users/qauser1001?operation=reset 
-X PUT
RESPONSE
Scenario: TOTP user reset
HTTP/1.1 200 OK
Content-Type: application/json
{
   "result": {
     "info": [
       {
         "message": "TOTP user 'qauser1001' under Authserver 
'TOTP_SERVER' has been reset"
 }
     ]
   }
}
Scenario: TOTP user does not exist
HTTP/1.1 200 OK
Content-Type: application/json
{
   "result": {
     "errors": [
\{ "message": "TOTP user 'qauser1001' is not present under 
Authserver 'TOTP_SERVER'"
\qquad \qquad \} ]
   }
}
```
# **Unlocking TOTP User**

```
REQUEST
curl -k -u <api-key>: https://<pcs-ip>/api/v1/totp/<TOTP-AUTH-SERVER-
NAME>/users/<totp-user>?operation=unlock -X PUT
Example:
curl -k -u nNuALLLWajGujVF2yT4qyP4nYxy/nwXxBKp0CHu2AZQ=:
https://3.3.125.4/api/v1/totp/TOTP_SERVER/users/qauser1001?operation=unlock 
-X PUT
RESPONSE
Scenario: TOTP user unlocked
HTTP/1.1 200 OK
Content-Type: application/json
```
{

```
 "result": {
     "info": [
      {
         "message": "TOTP user 'qauser1001' under Authserver 
'TOTP_SERVER' has been unlocked"
      }
    ]
   }
}
Scenario: TOTP user cannot be unlocked
HTTP/1.1 200 OK
Content-Type: application/json
{
   "result": {
     "errors": [
       {
          "message": "Error: Only locked users can be unlocked"
        }
     ]
   }
}
```
#### **Sample Error Responses**

#### **400 BAD REQUEST**

```
REQUEST
PUT /api/v1/configuration/users/user-realms/realm/testRealm/role-
mapping-rules/rule/rule1 HTTP/1.1
Host: 10.209.112.106
Authorization: Basic 
Y1VPZE1XZ1ZubVEvVnIrcWwrd3lJY3F0Y05WTGhDVkx1M0wrdk5YR3hzVT06
Content-Type: application/json
{
     "name": "rule1",
     "roles": [
         "Users"
    \left| \ \right|,
     "stop-rules-processing": "false",
     "user-name": {
        "test": "is",
```
```
 "user-names": [
             "\star",
         ]
     }
}
RESPONSE
HTTP/1.1 400 BAD REQUEST
content-length: 92
content-type: application/json
{
"message": "The browser (or proxy) sent a request that this server 
could not understand."
}
```
Solution: Invalid JSON body content in Request. Please check if JSON is valid.

```
REQUEST
PUT /api/v1/configuration/users/user-roles/user-role/rest-userrole-1 
HTTP/1.1
Host: 10.209.113.88
Authorization: Basic 
MVhDbDJTSUhkV3ZjUkd6WXM1T1V3MU5wbHNmemJPbTJxSHI2NVZCdXp5bz06
{
     "name": "rest-userrole-1",
     "web": {
         "web-bookmarks": {
             "bookmark": [
\{ "auto-allow": "disable",
                     "description": "",
                    "name": "web-bm-1",
                     "new-window": "false",
                     "no-address-bar": "false",
                     "no-tool-bar": "false",
                     "parent": "--none--",
                     "standard": {
```

```
 "url": "http://www.yahoo.com"
 }
 }
 ]
            },
            "web-options": {
                  "browsing-untrusted-sslsites": "true",
                  "flash-content": "false",
                  "hpxproxy-connection-timeout": "1800",
                  "http-connection-timeout": "240",
                  "java-applets": "true",
                  "mask-hostname": "false",
                  "persistent-cookies": "false",
                  "rewrite-file-urls": "false",
                  "rewrite-links-pdf": "false",
                  "unrewritten-page-newwindow": "false",
                  "user-add-bookmarks": "false",
                  "user-enter-url": "false",
                  "users-bypass-warnings": "false",
                  "warn-certificate-issues": "true",
                  "websocket-connection-timeout": "900"
            }
 }
}
RESPONSE
HTTP/1.1 400 BAD REQUEST
Content-Length: 99
Content-Type: application/json
{
      "result": {
            "errors": [
\left\{ \begin{array}{cc} 0 & 0 & 0 \\ 0 & 0 & 0 \\ 0 & 0 & 0 \\ 0 & 0 & 0 \\ 0 & 0 & 0 \\ 0 & 0 & 0 \\ 0 & 0 & 0 \\ 0 & 0 & 0 \\ 0 & 0 & 0 \\ 0 & 0 & 0 \\ 0 & 0 & 0 \\ 0 & 0 & 0 \\ 0 & 0 & 0 & 0 \\ 0 & 0 & 0 & 0 \\ 0 & 0 & 0 & 0 \\ 0 & 0 & 0 & 0 & 0 \\ 0 & 0 & 0 & 0 & 0 \\ 0 & 0 & 0 & 0 & 0 \\ 0 & 0 & 0 & 0 & 0 & 0 \\ 0 "message": "Accepts only JSON."
```
**T** Note: Include the "Content-Type" header in the request with a value "application/json" as used in the examples above.

#### **403 Forbidden**

}

}

}

]

```
REQUEST
GET /api/v1/auth HTTP/1.1
Host: 10.209.112.106
Authorization: Basic YWRtaW5kYjpkYW5hMTIz
Content-Type: application/json
RESPONSE
HTTP/1.1 403 Forbidden
cache-control: no-store
connection: Keep-Alive
content-type: text/html; charset=utf-8
expires:-1
keep-alive: timeout=15
strict-transport-security →max-age=31536000
transfer-encoding: chunked
```
#### Solutions:

- 1. Make sure admin user used for authentication has "Allow access to REST APIs" option enabled from admin UI
- 2. Admin Username and Password passed in Authorization header are correct
- 3. If api\_key is available, use api\_key value as username and password as empty in authorization header

#### **404 NOT FOUND**

```
GET /api/v1/configuration/users/user-realms/realm/testRealm/role-
mapping-rules/rule HTTP/1.1
```

```
Host: 10.209.112.106
Authorization: Basic 
Y1VPZE1XZ1ZubVEvVnIrcWwrd3lJY3F0Y05WTGhDVkx1M0wrdk5YR3hzVT06
RESPONSE
HTTP/1.1 404 NOT FOUND
content-length: 213
content-type: application/json
{
        "result": {
                "errors": [
\left\{ \begin{array}{cc} 0 & 0 & 0 \\ 0 & 0 & 0 \\ 0 & 0 & 0 \\ 0 & 0 & 0 \\ 0 & 0 & 0 \\ 0 & 0 & 0 \\ 0 & 0 & 0 \\ 0 & 0 & 0 \\ 0 & 0 & 0 \\ 0 & 0 & 0 \\ 0 & 0 & 0 \\ 0 & 0 & 0 & 0 \\ 0 & 0 & 0 & 0 \\ 0 & 0 & 0 & 0 \\ 0 & 0 & 0 & 0 & 0 \\ 0 & 0 & 0 & 0 & 0 \\ 0 & 0 & 0 & 0 & 0 \\ 0 & 0 & 0 & 0 & 0 \\ 0 & 0 & 0 & 0 & 0 "message": "Invalid resource path; use \"users/user-
realms/realm/testRealm/role-mapping-rules/rule/<resource-id>\" to access 
a specific resource"
 }
               ]
        }
}
```
Solution: Resource-id should be passed in Resource path as shown in example below.

```
REQUEST
GET /api/v1/configuration/users/user-realms/realm/testRealm/role-
mapping-rules/rule/rule1 HTTP/1.1
Host: 10.209.112.106
Authorization: Basic 
Y1VPZE1XZ1ZubVEvVnIrcWwrd3lJY3F0Y05WTGhDVkx1M0wrdk5YR3hzVT06
RESPONSE
HTTP/1.1 200 OK
content-length: 167
content-type: application/json
{
     "name": "rule1",
     "roles": [
         "Users"
     ],
```

```
 "stop-rules-processing": "false",
      "user-name": {
           "test": "is",
           "user-names": [
               \bar{u}\star\bar{u} ]
      }
}
```
Solution: Invalid JSON body content in Request. Please check if JSON is valid.

#### **422 UNPROCESSABLE ENTITY**

```
REQUEST
POST /api/v1/configuration/users/user-realms/realm/testRealm/role-
mapping-rules/rule/ HTTP/1.1
Host: 10.209.112.106
Authorization: Basic 
Y1VPZE1XZ1ZubVEvVnIrcWwrd3lJY3F0Y05WTGhDVkx1M0wrdk5YR3hzVT06
Content-Type: application/json
{
     "name": "rule2",
     "roles": [
          "Users",
         "testRole1"
    \frac{1}{\sqrt{2}} "stop-rules-processing": "false",
     "user-name": {
         "test": "is",
         "user-names": [
              "user1"
         ]
     }
}
RESPONSE
HTTP/1.1 422 UNPROCESSABLE ENTITY
```

```
content-length: 368
content-type: application/json
{
           "result": {
                      "errors": [
\left\{ \begin{array}{cc} 0 & 0 & 0 \\ 0 & 0 & 0 \\ 0 & 0 & 0 \\ 0 & 0 & 0 \\ 0 & 0 & 0 \\ 0 & 0 & 0 \\ 0 & 0 & 0 \\ 0 & 0 & 0 \\ 0 & 0 & 0 \\ 0 & 0 & 0 \\ 0 & 0 & 0 \\ 0 & 0 & 0 \\ 0 & 0 & 0 & 0 \\ 0 & 0 & 0 & 0 \\ 0 & 0 & 0 & 0 \\ 0 & 0 & 0 & 0 & 0 \\ 0 & 0 & 0 & 0 & 0 \\ 0 & 0 & 0 & 0 & 0 \\ 0 & 0 & 0 & 0 & 0 & 0 \\ 0 "message": "[/users/user-
realms/realm[name=testRealm]/role-mapping-rules/rule[name=rule2]/roles] 
Invalid reference: no 'User Roles' object found with identifier 
'testRole1'."
                                },
\{ "message": "Failed to resolve path references"
                                },
\left\{ \begin{array}{cc} 0 & 0 & 0 \\ 0 & 0 & 0 \\ 0 & 0 & 0 \\ 0 & 0 & 0 \\ 0 & 0 & 0 \\ 0 & 0 & 0 \\ 0 & 0 & 0 \\ 0 & 0 & 0 \\ 0 & 0 & 0 \\ 0 & 0 & 0 \\ 0 & 0 & 0 \\ 0 & 0 & 0 & 0 \\ 0 & 0 & 0 & 0 \\ 0 & 0 & 0 & 0 \\ 0 & 0 & 0 & 0 & 0 \\ 0 & 0 & 0 & 0 & 0 \\ 0 & 0 & 0 & 0 & 0 \\ 0 & 0 & 0 & 0 & 0 \\ 0 & 0 & 0 & 0 & 0 "message": "Commit failed"
 }
                     ]
           }
}
```
Solution: Make sure to have all the referenced resources are created first using POST call and then repeat.

# **Limitations**

- 1. Configuration of large data objects is not qualified- ESAP, Pulse Client package, Custom Sign-in page, applets, and so on.
- 2. Resource names similar to resource tags e.g. vlans, roles, etc. should be avoided while creating new resources.

# PPS-Specific Configurations Using REST APIs

- [Creating the HC Policy](#page-115-0)
- Deleting the HC Policy
- [Creating the Infranet Enforcer](#page-117-0)
- [Deleting the Infranet Enforcer](#page-117-1)
- [Creating a Resource Policy](#page-118-0)
- [Deleting a Resource Policy](#page-118-1)
- [Creating a RADIUS Client](#page-119-0)
- [Deleting a RADIUS Client](#page-119-1)
- [Creating a RADIUS Attribute Policy](#page-120-0)
- [Deleting a RADIUS Attribute Policy](#page-120-1)
- [Creating SNMP Device](#page-121-0)
- [Deleting SNMP Device](#page-122-0)
- [Creating SNMP Policy](#page-122-1)
- [Deleting SNMP Policy](#page-123-0)
- [Creating Device Group TACACS+](#page-123-1)
- [Deleting Device Group- TACACS+](#page-123-2)
- Creating TACACS+ Client
- Deleting TACACS+ Client
- [Creating Shell Policies](#page-125-0)
- [Deleting Shell Policies](#page-125-1)
- [Creating Admission Control Client](#page-126-0)
- [Deleting Admission Control Client](#page-126-1)
- [Creating Admission Control Policy](#page-126-2)
- [Deleting Admission Control Policy](#page-127-0)
- [Getting Authentication API Key](#page-127-1)
- [Pulse Policy Secure Alert Based Admission Control APIs](#page-128-0)
- [Profiler REST APIs](#page-129-0)

# <span id="page-115-0"></span>**Creating the HC Policy**

```
REQUEST
```

```
POST api/v1/configuration/authentication/endpoint/host-
checker/policies/policy HTTP/1.1
Host xx.xx.xx.xx
Authorization: Basic
VU9qSTlGTzNrYVk5d0t2aXpBN1dPZ0FyZlN1S3FmTkNnQUh0R0ZuR0xSbz06
Content-Type: application/json
{
      "policy-name": "HC",
     "regular": {
          "platforms": {
               "chromeos": {
                    "dashboard": {
                         "consider-for-reporting": "true"
                    },
                    "remediation": {
                         "custom-instructions": "",
                        "enable-custom-instructions": "false",
                         "send-reason-strings": "true"
 }
               },
               "windows": {
                    "dashboard": {
                         "consider-for-reporting": "true"
                    },
                    "remediation": {
                         "custom-instructions": "",
                        "delete-files": "false",
                        "enable-custom-instructions": "false",
                         "files": null,
                        "kill-processes": "false",
                        "processes": null,
                        "send-reason-strings": "true"
\}, \}, \}, \}, \}, \}, \}, \}, \}, \}, \}, \}, \}, \}, \}, \}, \}, \}, \}, \}, \}, \}, \}, \}, \}, \}, \}, \}, \}, \}, \}, \}, \}, \}, \}, \}, \},
                    "rule-expression": {
                         "custom-expression": "",
                         "requirement": "all"
\}, \}, \}, \}, \}, \}, \}, \}, \}, \}, \}, \}, \}, \}, \}, \}, \}, \}, \}, \}, \}, \}, \}, \}, \}, \}, \}, \}, \}, \}, \}, \}, \}, \}, \}, \}, \},
                    "rules": {
                         "advancedRule": [],
                        "firewall-rules": {
                              "firewall-rule": [
\{ "needs-monitoring": "false",
                                       "product-list": null,
                                      "product-selection-option": 
"specific",
                                       "rule-name": "rule1",
                                      "select-specific-product": "false",
                                       "select-specific-vendor": "true",
                                       "selected-product-list": {
                                           "product-info": [
\{ "product-name": 
"Windows Firewall (10.x)",
                                                      "turn-on-firewall": 
"true"
```
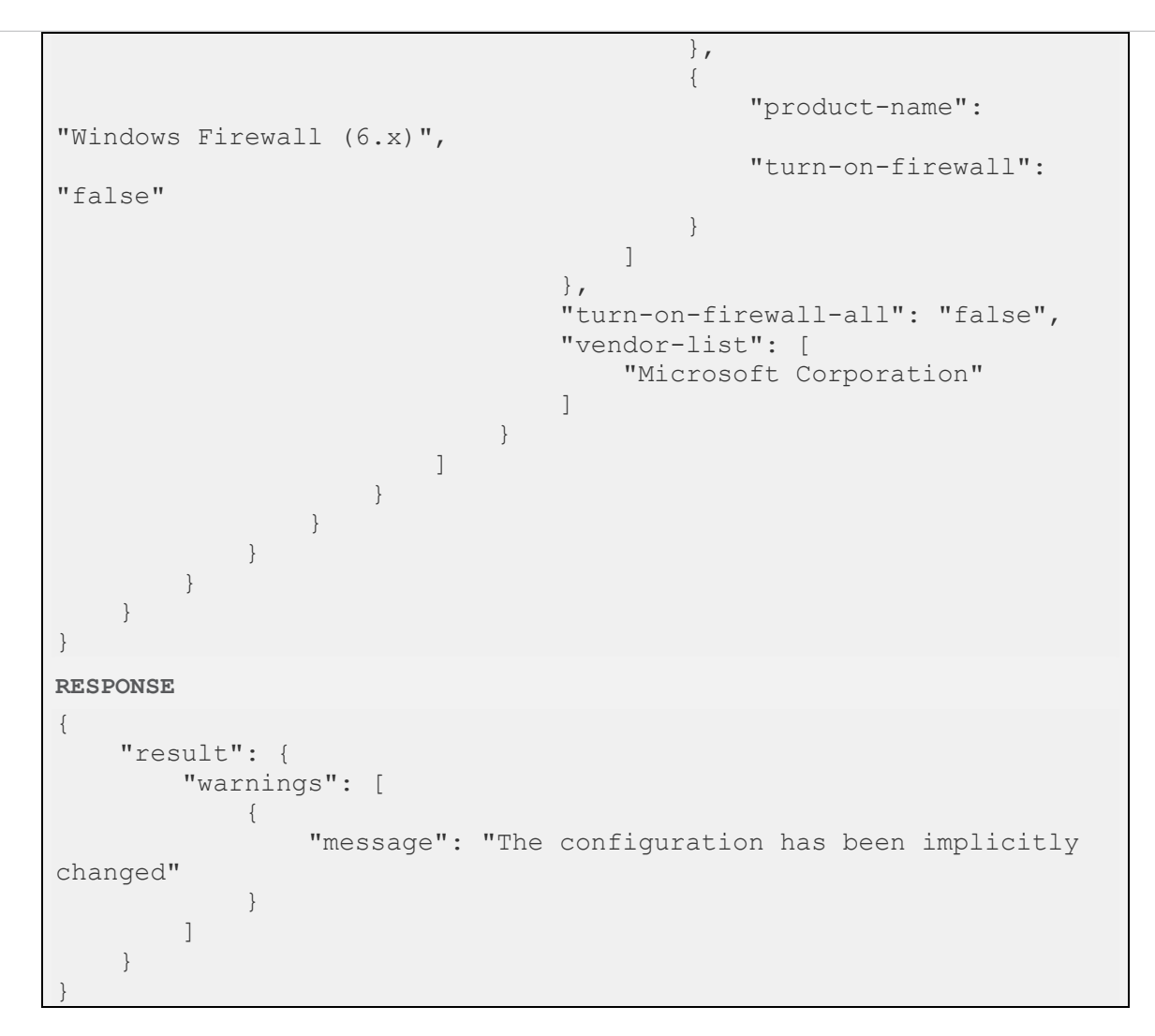

# <span id="page-116-0"></span>**Deleting the HC Policy**

```
DELETE api/v1/configuration/authentication/endpoint/host-
checker/policies/policy/HC HTTP/1.1
Host xx.xx.xx.xx
Authorization: Basic
VU9qSTlGTzNrYVk5d0t2aXpBN1dPZ0FyZlN1S3FmTkNnQUh0R0ZuR0xSbz06
Content-Type: application/json
RESPONSE
HTTP/1.1 204 NO CONTENT
Content-Length: 0
Content-Type: application/json
```
### <span id="page-117-0"></span>**Creating the Infranet Enforcer**

```
REQUEST
POST api/v1/configuration/uac/infranet-
enforcer/connections/infranet-enforcer HTTP/1.1
Host xx.xx.xx.xx
Authorization: Basic
VU9qSTlGTzNrYVk5d0t2aXpBN1dPZ0FyZlN1S3FmTkNnQUh0R0ZuR0xSbz06
Content-Type: application/json
{
     "idp-for-local-sessions-only": "true",
     "junos": {
          "location-group": "- No 802.1X -",
          "password-encrypted": 
"3u+UR6n8AgABAAAAofSnIBrU19vdwUslG5LG4cg1QH6CbXDSmY4ZW0x85HY="
     },
     "name": "SRX",
     "serial-number": [
         "ABCNWPWFS"
    \frac{1}{\sqrt{2}} "severity-filter": "medium",
     "use-idp": "false"
}
RESPONSE
{
     "result": {
          "info": [
\left\{ \begin{array}{c} 1 & 0 \\ 0 & 1 \end{array} \right. "message": "Operation succeeded without warning or 
error!"
 }
          ]
     }
}
```
### <span id="page-117-1"></span>**Deleting the Infranet Enforcer**

```
DELETE api/v1/configuration/uac/infranet-
enforcer/connections/infranet-enforcer/SRX HTTP/1.1
Host xx.xx.xx.xx
Authorization: Basic
VU9qSTlGTzNrYVk5d0t2aXpBN1dPZ0FyZlN1S3FmTkNnQUh0R0ZuR0xSbz06
Content-Type: application/json
RESPONSE
HTTP/1.1 204 NO CONTENT
Content-Length: 0
Content-Type: application/json
```
## <span id="page-118-0"></span>**Creating a Resource Policy**

```
REQUEST
POST api/v1/configuration/uac/infranet-enforcer/resource-access-
policies/resource-access-policy/ HTTP/1.1
Host xx.xx.xx.xx
Authorization: Basic
VU9qSTlGTzNrYVk5d0t2aXpBN1dPZ0FyZlN1S3FmTkNnQUh0R0ZuR0xSbz06
Content-Type: application/json
{
     "action": "allow-access",
     "apply": "all-roles",
     "apply-ie-options": "all-options",
     "deny-message": "",
     "description": "",
     "ie-options": [],
     "infranet-enforcer": [
         "(all)"\frac{1}{\sqrt{2}}"name": "Resource Policy",
     "resources": [
         "10.25.15.0/24:*"
    \left| \ \right|,
     "roles": null,
     "vsys": ""
}
RESPONSE
{
     "result": {
          "info": [
\left\{ \begin{array}{c} 1 & 0 \\ 0 & 1 \end{array} \right. "message": "Operation succeeded without warning or 
error!"
 }
          ]
     }
}
```
# <span id="page-118-1"></span>**Deleting a Resource Policy**

```
REQUEST
```

```
DELETE api/v1/configuration/uac/infranet-enforcer/resource-access-
policies/resource-access-policy/Resource%20Policy HTTP/1.1
Host xx.xx.xx.xx
Authorization: Basic
VU9qSTlGTzNrYVk5d0t2aXpBN1dPZ0FyZlN1S3FmTkNnQUh0R0ZuR0xSbz06
Content-Type: application/json
RESPONSE
HTTP/1.1 204 NO CONTENT
Content-Length: 0
Content-Type: application/json
```
# <span id="page-119-0"></span>**Creating a RADIUS Client**

#### **REQUEST**

```
POST /api/v1/configuration/uac/network-access/radius-clients/radius-
client HTTP/1.1
Host xx.xx.xx.xx
Authorization: Basic
VU9qSTlGTzNrYVk5d0t2aXpBN1dPZ0FyZlN1S3FmTkNnQUh0R0ZuR0xSbz06
Content-Type: application/json
{
      "coa-support": "false",
      "description": "",
      "disconnect-support": "true",
      "dynamic-auth-port": "3799",
      "enable": "true",
     "gatewayid": "",
      "ip-address": "10.204.88.12",
      "ip-address-range": "1",
      "kek-encrypted": "",
      "key-wrap-format": "HEX",
      "key-wrap-support": "false",
      "location-group": "Default",
      "mack-encrypted": "",
      "make-model": "Ruckus Wireless",
      "name": "Ruckus",
      "ruckus-certificate-verification": "false",
      "ruckus-password-encrypted": "",
      "shared-secret-encrypted":
"3u+UR6n8AgABAAAAofSnIBrU19vdwUslG5LG4cg1QH6CbXDSmY4ZW0x85HY="
}
RESPONSE
{
      "result": {
            "info": [
\left\{ \begin{array}{ccc} 0 & 0 & 0 \\ 0 & 0 & 0 \\ 0 & 0 & 0 \\ 0 & 0 & 0 \\ 0 & 0 & 0 \\ 0 & 0 & 0 \\ 0 & 0 & 0 \\ 0 & 0 & 0 \\ 0 & 0 & 0 \\ 0 & 0 & 0 \\ 0 & 0 & 0 \\ 0 & 0 & 0 \\ 0 & 0 & 0 \\ 0 & 0 & 0 & 0 \\ 0 & 0 & 0 & 0 \\ 0 & 0 & 0 & 0 \\ 0 & 0 & 0 & 0 & 0 \\ 0 & 0 & 0 & 0 & 0 \\ 0 & 0 & 0 & 0 & 0 \\ 0 & 0 & 0 & 0 "message": "Operation succeeded without warning or 
error!"
 }
            ]
      }
}
```
#### <span id="page-119-1"></span>**Deleting a RADIUS Client**

```
REQUEST
Delete /api/v1/configuration/uac/network-access/radius-clients/radius-
client/Ruckus HTTP/1.1
Host xx.xx.xx.xx
Authorization: Basic
VU9qSTlGTzNrYVk5d0t2aXpBN1dPZ0FyZlN1S3FmTkNnQUh0R0ZuR0xSbz06
Content-Type: application/json
RESPONSE
HTTP/1.1 204 NO CONTENT
Content-Length: 0
Content-Type: application/json
```
#### <span id="page-120-0"></span>**Creating a RADIUS Attribute Policy**

#### **REQUEST**

```
POST /api/v1/configuration/uac/network-access/radius-attribute/radius-
attributes-policies/radius-attribute-policy HTTP/1.1
Host xx.xx.xx.xx
Authorization: Basic
VU9qSTlGTzNrYVk5d0t2aXpBN1dPZ0FyZlN1S3FmTkNnQUh0R0ZuR0xSbz06
Content-Type: application/json
{
       "apply": "all",
       "description": "",
       "location-group": [
             "Guest"
      \left| \ \right|,
      "name": "Return Attribute policy",
       "network-interface": "automatic",
       "open-port": "false",
       "return-attribute-flag": "false",
       "return-attributes": {
             "return-attribute": []
       },
       "roles": null,
       "send-session-timeout-by-default": "false",
       "send-termination-action-by-default": "false",
       "vlan": "65",
       "vlan-check": "true"
}
RESPONSE
{
       "result": {
             "info": [
\left\{ \begin{array}{ccc} 0 & 0 & 0 \\ 0 & 0 & 0 \\ 0 & 0 & 0 \\ 0 & 0 & 0 \\ 0 & 0 & 0 \\ 0 & 0 & 0 \\ 0 & 0 & 0 \\ 0 & 0 & 0 \\ 0 & 0 & 0 \\ 0 & 0 & 0 \\ 0 & 0 & 0 \\ 0 & 0 & 0 \\ 0 & 0 & 0 \\ 0 & 0 & 0 & 0 \\ 0 & 0 & 0 & 0 \\ 0 & 0 & 0 & 0 \\ 0 & 0 & 0 & 0 & 0 \\ 0 & 0 & 0 & 0 & 0 \\ 0 & 0 & 0 & 0 & 0 \\ 0 & 0 & 0 & 0 "message": "Operation succeeded without warning or 
error!"
 }
             ]
       }
}
```
# <span id="page-120-1"></span>**Deleting a RADIUS Attribute Policy**

```
REQUEST
DELETE /api/v1/configuration/uac/network-access/radius-
attribute/radius-attributes-policies/radius-attribute-
policy/Return%20Attribute%20policy/HTTP/1.1
Host xx.xx.xx.xx
Authorization: Basic
VU9qSTlGTzNrYVk5d0t2aXpBN1dPZ0FyZlN1S3FmTkNnQUh0R0ZuR0xSbz06
Content-Type: application/json
RESPONSE
HTTP/1.1 204 NO CONTENT
```

```
Content-Length: 0
Content-Type: application/json
```
### <span id="page-121-0"></span>**Creating SNMP Device**

```
REQUEST
POST /api/v1/configuration/uac/snmpEnforcement/clients/client HTTP/1.1
Host xx.xx.xx.xx
Authorization: Basic
VU9qSTlGTzNrYVk5d0t2aXpBN1dPZ0FyZlN1S3FmTkNnQUh0R0ZuR0xSbz06
Content-Type: application/json
{
      "default-vlan": "0",
      "description": "",
      "enable": "true",
      "ip-address": "10.204.88.12",
      "location-group": "none",
      "model": "Ruckus Wireless",
      "name": "ruckus",
      "read-auth-password-encrypted": "",
      "read-auth-protocol": "md5",
      "read-priv-password-encrypted": "",
      "read-priv-protocol": "",
      "read-security-level": "auth",
      "read-username": "public",
      "snmp-enforcement": "false",
      "snmp-version": "V2",
      "ssh-passphrase-encrypted": "",
      "ssh-port-number": "22",
      "ssh-private-key-encrypted": "",
      "ssh-user-name": "",
      "ssh-user-password-encrypted": "",
      "sys-contact": "https://support.ruckuswireless.com/contact_us",
      "sys-description": "Ruckus Wireless ZD1200",
      "sys-location": "350 West Java Dr. Sunnyvale, CA 94089 US",
      "sys-name": "ruckus",
      "trap-auth-password-encrypted": "",
      "trap-auth-protocol": "md5",
      "trap-priv-password-encrypted": "",
      "trap-priv-protocol": "",
      "trap-security-level": "auth",
      "trap-username": "public",
      "use-samecredential": "true",
      "write-auth-password-encrypted": "",
      "write-auth-protocol": "md5",
      "write-priv-password-encrypted": "",
      "write-priv-protocol": "",
      "write-security-level": "auth",
      "write-username": "public"
}
RESPONSE
{
      "result": {
           "info": [
\left\{ \begin{array}{cc} 0 & 0 & 0 \\ 0 & 0 & 0 \\ 0 & 0 & 0 \\ 0 & 0 & 0 \\ 0 & 0 & 0 \\ 0 & 0 & 0 \\ 0 & 0 & 0 \\ 0 & 0 & 0 \\ 0 & 0 & 0 \\ 0 & 0 & 0 \\ 0 & 0 & 0 \\ 0 & 0 & 0 & 0 \\ 0 & 0 & 0 & 0 \\ 0 & 0 & 0 & 0 \\ 0 & 0 & 0 & 0 & 0 \\ 0 & 0 & 0 & 0 & 0 \\ 0 & 0 & 0 & 0 & 0 \\ 0 & 0 & 0 & 0 & 0 \\ 0 & 0 & 0 & 0 & 0 "message": "Operation succeeded without warning or
```

```
error!"
 }
       ]
    }
}
```
### <span id="page-122-0"></span>**Deleting SNMP Device**

#### **REQUEST**

```
DELETE 
/api/v1/configuration/uac/snmpEnforcement/clients/client/ruckus/HTTP/1.1
Host xx.xx.xx.xx
Authorization: Basic
VU9qSTlGTzNrYVk5d0t2aXpBN1dPZ0FyZlN1S3FmTkNnQUh0R0ZuR0xSbz06
Content-Type: application/json
RESPONSE
HTTP/1.1 204 NO CONTENT
```
# Content-Type: application/json

Content-Length: 0

# <span id="page-122-1"></span>**Creating SNMP Policy**

```
POST /api/v1/configuration/uac/snmpEnforcement/snmpPolicies/policy 
HTTP/1.1
Host xx.xx.xx.xx
Authorization: Basic
VU9qSTlGTzNrYVk5d0t2aXpBN1dPZ0FyZlN1S3FmTkNnQUh0R0ZuR0xSbz06
Content-Type: application/json
{
       "apply-to-roles": "selected",
       "description": "",
       "location-group": "Guest Wired",
      "name": "SNMP policy",
       "roles": [
             "Guest Wired Restricted"
      \frac{1}{\sqrt{2}} "vlan": "65"
}
RESPONSE
Host xx.xx.xx.xx
Authorization: Basic
VU9qSTlGTzNrYVk5d0t2aXpBN1dPZ0FyZlN1S3FmTkNnQUh0R0ZuR0xSbz06
Content-Type: application/json
{
       "result": {
             "info": [
\left\{ \begin{array}{cc} 0 & 0 & 0 \\ 0 & 0 & 0 \\ 0 & 0 & 0 \\ 0 & 0 & 0 \\ 0 & 0 & 0 \\ 0 & 0 & 0 \\ 0 & 0 & 0 \\ 0 & 0 & 0 \\ 0 & 0 & 0 \\ 0 & 0 & 0 \\ 0 & 0 & 0 \\ 0 & 0 & 0 & 0 \\ 0 & 0 & 0 & 0 \\ 0 & 0 & 0 & 0 \\ 0 & 0 & 0 & 0 & 0 \\ 0 & 0 & 0 & 0 & 0 \\ 0 & 0 & 0 & 0 & 0 \\ 0 & 0 & 0 & 0 & 0 & 0 \\ 0 & 0 & 0 & 0 "message": "Operation succeeded without warning or 
error!"
 }
 ]
 }
```
# <span id="page-123-0"></span>**Deleting SNMP Policy**

}

```
REQUEST
DELETE 
/api/v1/configuration/uac/snmpEnforcement/snmpPolicies/policy/SNMP%20policy 
HTTP/1.1
Host xx.xx.xx.xx
Authorization: Basic
VU9qSTlGTzNrYVk5d0t2aXpBN1dPZ0FyZlN1S3FmTkNnQUh0R0ZuR0xSbz06
Content-Type: application/json
RESPONSE
HTTP/1.1 204 NO CONTENT
Content-Length: 0
Content-Type: application/json
```
### <span id="page-123-1"></span>**Creating Device Group - TACACS+**

**REQUEST**

```
POST /api/v1/configuration/uac/networkDeviceAdministration/groups/group/ 
HTTP/1.1
Host xx.xx.xx.xx
Authorization: Basic
VU9qSTlGTzNrYVk5d0t2aXpBN1dPZ0FyZlN1S3FmTkNnQUh0R0ZuR0xSbz06
Content-Type: application/json
{
        "admin-realm": "Admin Users",
        "description": "",
        "name": "Device Group"
}
RESPONSE
{
        "result": {
               "info": [
\left\{ \begin{array}{cc} 0 & 0 & 0 \\ 0 & 0 & 0 \\ 0 & 0 & 0 \\ 0 & 0 & 0 \\ 0 & 0 & 0 \\ 0 & 0 & 0 \\ 0 & 0 & 0 \\ 0 & 0 & 0 \\ 0 & 0 & 0 \\ 0 & 0 & 0 \\ 0 & 0 & 0 \\ 0 & 0 & 0 & 0 \\ 0 & 0 & 0 & 0 \\ 0 & 0 & 0 & 0 \\ 0 & 0 & 0 & 0 & 0 \\ 0 & 0 & 0 & 0 & 0 \\ 0 & 0 & 0 & 0 & 0 \\ 0 & 0 & 0 & 0 & 0 & 0 \\ 0 & 0 & 0 & 0 "message": "Operation succeeded without warning or error!"
 }
               ]
        }
}
```
# <span id="page-123-2"></span>**Deleting Device Group- TACACS+**

```
REQUEST
DELETE 
/api/v1/configuration/uac/networkDeviceAdministration/groups/group/Device%20Group 
HTTP/1.1
Host xx.xx.xx.xx
```

```
Authorization: Basic
VU9qSTlGTzNrYVk5d0t2aXpBN1dPZ0FyZlN1S3FmTkNnQUh0R0ZuR0xSbz06
Content-Type: application/json
```
#### **RESPONSE**

HTTP/1.1 204 NO CONTENT Content-Length: 0 Content-Type: application/json

# <span id="page-124-0"></span>**Creating TACACS+ Client**

#### **REQUEST**

```
POST api/v1/configuration/uac/networkDeviceAdministration/clients/client 
HTTP/1.1
Host xx.xx.xx.xx
Authorization: Basic
VU9qSTlGTzNrYVk5d0t2aXpBN1dPZ0FyZlN1S3FmTkNnQUh0R0ZuR0xSbz06
Content-Type: application/json
{
       "description": "",
       "deviceGroup": "Device Group",
       "enable": "true",
       "ipAddress": "10.204.88.244",
       "ipAddressRange": "1",
       "name": "TACACS client",
       "shared-secret-encrypted": 
"3u+UR6n8AgABAAAAofSnIBrU19vdwUslG5LG4cg1QH6CbXDSmY4ZW0x85HY="
}
RESPONSE
{
       "result": {
             "warnings": [
\left\{ \begin{array}{cc} 0 & 0 & 0 \\ 0 & 0 & 0 \\ 0 & 0 & 0 \\ 0 & 0 & 0 \\ 0 & 0 & 0 \\ 0 & 0 & 0 \\ 0 & 0 & 0 \\ 0 & 0 & 0 \\ 0 & 0 & 0 \\ 0 & 0 & 0 \\ 0 & 0 & 0 \\ 0 & 0 & 0 & 0 \\ 0 & 0 & 0 & 0 \\ 0 & 0 & 0 & 0 \\ 0 & 0 & 0 & 0 & 0 \\ 0 & 0 & 0 & 0 & 0 \\ 0 & 0 & 0 & 0 & 0 \\ 0 & 0 & 0 & 0 & 0 & 0 \\ 0 & 0 & 0 & 0 "message": "The configuration has been implicitly changed"
 }
[ 100]
       }
}
```
### <span id="page-124-1"></span>**Deleting TACACS+ Client**

```
REQUEST
DELETE 
/api/v1/configuration/uac/networkDeviceAdministration/clients/client/TACACS
%20client HTTP/1.1
Host xx.xx.xx.xx
Authorization: Basic
VU9qSTlGTzNrYVk5d0t2aXpBN1dPZ0FyZlN1S3FmTkNnQUh0R0ZuR0xSbz06
Content-Type: application/json
RESPONSE
HTTP/1.1 204 NO CONTENT
Content-Length: 0
Content-Type: application/json
```
### <span id="page-125-0"></span>**Creating Shell Policies**

#### **REQUEST**

```
POST /api/v1/configuration/uac/networkDeviceAdministration/policies/policy 
HTTP/1.1
Host xx.xx.xx.xx
Authorization: Basic
VU9qSTlGTzNrYVk5d0t2aXpBN1dPZ0FyZlN1S3FmTkNnQUh0R0ZuR0xSbz06
Content-Type: application/json
{
     "apply-action": "deny",
     "apply-groups": "all",
     "apply-roles": "all",
     "commandSets": {
          "command-set": []
     },
     "defaultPrivilege": "1",
     "description": "",
     "groups": null,
     "maxPrivilege": "1",
    "name": "TACACS policy",
     "roles": null
}
RESPONSE
{
     "result": {
          "info": [
\left\{ \begin{array}{c} 1 & 0 \\ 0 & 1 \end{array} \right. "message": "Operation succeeded without warning or error!"
 }
          ]
     }
}
```
# <span id="page-125-1"></span>**Deleting Shell Policies**

#### **REQUEST**

```
DELETE 
/api/v1/configuration/uac/networkDeviceAdministration/policies/policy/TACACS%20policy 
HTTP/1.1
Host xx.xx.xx.xx
Authorization: Basic
VU9qSTlGTzNrYVk5d0t2aXpBN1dPZ0FyZlN1S3FmTkNnQUh0R0ZuR0xSbz06
Content-Type: application/json
RESPONSE
HTTP/1.1 204 NO CONTENT
Content-Length: 0
Content-Type: application/json
RESPONSE
{
```
"result": {

```
 "warnings": [
\left\{ \begin{array}{cc} 0 & 0 & 0 \\ 0 & 0 & 0 \\ 0 & 0 & 0 \\ 0 & 0 & 0 \\ 0 & 0 & 0 \\ 0 & 0 & 0 \\ 0 & 0 & 0 \\ 0 & 0 & 0 \\ 0 & 0 & 0 \\ 0 & 0 & 0 \\ 0 & 0 & 0 \\ 0 & 0 & 0 & 0 \\ 0 & 0 & 0 & 0 \\ 0 & 0 & 0 & 0 \\ 0 & 0 & 0 & 0 & 0 \\ 0 & 0 & 0 & 0 & 0 \\ 0 & 0 & 0 & 0 & 0 \\ 0 & 0 & 0 & 0 & 0 & 0 \\ 0 & 0 & 0 & 0 "message": "The configuration has been implicitly changed"
 }
 ]
               }
}
```
### <span id="page-126-0"></span>**Creating Admission Control Client**

```
REQUEST
POST /api/v1/configuration/uac/admissionControl/clients/client HTTP/1.1
Host xx.xx.xx.xx
Authorization: Basic
VU9qSTlGTzNrYVk5d0t2aXpBN1dPZ0FyZlN1S3FmTkNnQUh0R0ZuR0xSbz06
Content-Type: application/json
{
        "description": "",
        "enable": "true",
        "ipAddress": "10.204.88.12",
        "name": "FORTINET",
        "templateID": "fortigate-text.itmpl"
}
RESPONSE
{
        "result": {
               "info": [
\left\{ \begin{array}{cc} 0 & 0 & 0 \\ 0 & 0 & 0 \\ 0 & 0 & 0 \\ 0 & 0 & 0 \\ 0 & 0 & 0 \\ 0 & 0 & 0 \\ 0 & 0 & 0 \\ 0 & 0 & 0 \\ 0 & 0 & 0 \\ 0 & 0 & 0 \\ 0 & 0 & 0 \\ 0 & 0 & 0 & 0 \\ 0 & 0 & 0 & 0 \\ 0 & 0 & 0 & 0 \\ 0 & 0 & 0 & 0 & 0 \\ 0 & 0 & 0 & 0 & 0 \\ 0 & 0 & 0 & 0 & 0 \\ 0 & 0 & 0 & 0 & 0 & 0 \\ 0 & 0 & 0 & 0 "message": "Operation succeeded without warning or error!"
 }
              ]
        }
}
```
# <span id="page-126-1"></span>**Deleting Admission Control Client**

```
REQUEST
DELETE /api/v1/configuration/uac/admissionControl/clients/client/FORTINET HTTP/1.1
Host xx.xx.xx.xx
Authorization: Basic
VU9qSTlGTzNrYVk5d0t2aXpBN1dPZ0FyZlN1S3FmTkNnQUh0R0ZuR0xSbz06
Content-Type: application/json
RESPONSE
HTTP/1.1 204 NO CONTENT
Content-Length: 0
```
#### <span id="page-126-2"></span>Content-Type: application/json

# **Creating Admission Control Policy**

```
POST /api/v1/configuration/uac/admissionControl/policies/policy/ HTTP/1.1
Host xx.xx.xx.xx
Authorization: Basic
VU9qSTlGTzNrYVk5d0t2aXpBN1dPZ0FyZlN1S3FmTkNnQUh0R0ZuR0xSbz06
Content-Type: application/json
{
     "action": "ignore",
     "apply": "selected",
     "count": "1",
     "event": "utm:ips",
    "name": "policy1",
     "replacementRole": null,
     "replacementType": "Permanent",
     "roles": null,
     "severity": "critical",
     "templateID": "fortigate-text.itmpl"
}
RESPONSE
{
     "result": {
          "info": [
\left\{ \begin{array}{c} 1 & 0 \\ 0 & 1 \end{array} \right. "message": "Operation succeeded without warning or error!"
 }
          ]
 }
```
### <span id="page-127-0"></span>**Deleting Admission Control Policy**

```
REQUEST
DELETE /api/v1/configuration/uac/admissionControl/policies/policy/policy1 HTTP/1.1
Host xx.xx.xx.xx
Authorization: Basic
VU9qSTlGTzNrYVk5d0t2aXpBN1dPZ0FyZlN1S3FmTkNnQUh0R0ZuR0xSbz06
Content-Type: application/json
RESPONSE
HTTP/1.1 204 NO CONTENT
```

```
Content-Length: 0
Content-Type: application/json
```
# <span id="page-127-1"></span>**Getting Authentication API Key**

```
REQUEST
GET <PPS-IP Address>/api/v1/auth
RESPONSE
"api key": "NAIq3DNqOh7aDTsXJbZRUo4b+tILb1vpf5sasdasdfao="
REQUEST
GET <PPS-IP Address>/api/v1/auth/profiler/auth
RESPONSE
"api key": "NAIq3DNqOh7aDTsXJbZRUo4b+tILb1vpf5sasdasdfao="
```
### <span id="page-128-0"></span>**Pulse Policy Secure Alert Based Admission Control APIs**

#### **Checking Status of PPS Server**

```
REQUEST
GET <PPS-IP Address>/api/v1/integration/status
RESPONSE
"{\"message\": \"API server is up\"}"
```
#### **Getting Session Details for Endpoint Based on IP Address**

```
REQUEST
GET <PPS-IP Address>/api/v1/integration/sessions/<endpoint-IP Address>
RESPONSE
{
   "data": [
     {
      "ip": "10. xxx. xx. xx",
       "macaddr": "00-56-65-bf-0b-cx",
      "switch ip": "",
       "switch_port": "",
       "username": "user1"
 }
   ]
}
Note: This sample response is for Juniper SDSN.
```
#### **Getting Session Details for Endpoint Based on MAC Address**

```
REQUEST
GET <PPS-IP Address>/api/v1/integration/sessions/<endpoint-MAC Address>
RESPONSE
{
   "data": [
     {
       "macaddr": "00-56-65-bf-0b-cx",
      "switch ip": "",
      "switch port": "",
 }
   ]
}
```
#### **Sending Alert Event to PPS**

```
REQUEST
PUT /api/v1/ integration/sessions
For example:
Sample PUT request Payload for Juniper SDSN is {"event-name":"block-endpoint", 
"srcip":"10.xxx.xx.xxx"}. 
Note: The event-names and field to parse the source-IP from the event should be
```

```
defined in the admission control template.
RESPONSE
HTTP/1.1 204 NO CONTENT
```
# <span id="page-129-0"></span>**Profiler REST APIs**

#### **Approving Devices**

```
REQUEST
PUT api/v1/profiler/endpoints/simplified/xx:xx:xx:xx:xx:xx HTTP/1.1
Host xx.xx.xx.xx
Authorization: Basic VU9qSTlGTzNrYVk5d0t2aXpBN1dPZ0FyZlN1S3FmTkNnQUh0R0ZuR0xSbz06
Content-Type: application/json
{
    "status": "approved"
}
RESPONSE
HTTP/1.1 200 OK
Content-Type: application/json
{
  "Successfully updated."
}
```
#### **Updating Device Attributes**

```
REQUEST
PUT api/v1/profiler/endpoints/simplified/xx:xx:xx:xx:xx:xx HTTP/1.1
Host xx.xx.xx.xx
Authorization: Basic VU9qSTlGTzNrYVk5d0t2aXpBN1dPZ0FyZlN1S3FmTkNnQUh0R0ZuR0xSbz06
Content-Type: application/json
{
    "manufacturer": "Windows",
    "os": "Windows"
}
RESPONSE
HTTP/1.1 200 OK
Content-Type: application/json
{
  "Successfully updated."
}
```